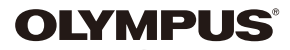

# **DIGITÁLNÍ FOTOAPARÁTE-P5**

# **Návod k použití**

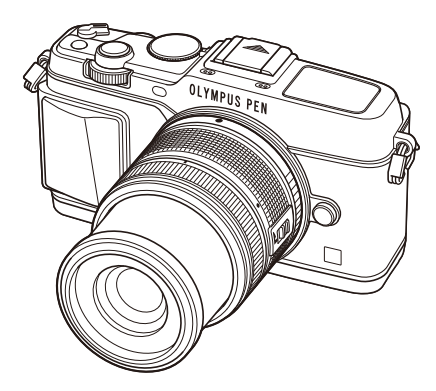

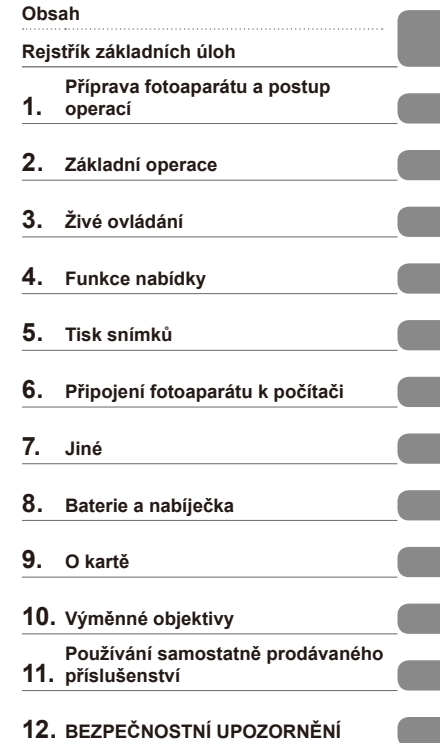

### **Index**

 Děkujeme vám za zakoupení digitálního fotoaparátu Olympus. Před prvním použitím fotoaparátu si prosím pozorně přečtěte tento návod. Umožní vám přístroj optimálně využít a prodloužit jeho životnost. Návod si pečlivě uschovejte pro další použití.

Před pořizováním důležitých snímků se s fotoaparátem seznamte a pořiďte několik zkušebních snímků.

- Obrázky displeje a fotoaparátu použité v tomto návodu k obsluze vznikly během vývojové fáze a mohou se lišit od finálního výrobku.
- Obsah tohoto návodu k obsluze je založen na firmwaru fotoaparátu verze 1.0. Pokud jsou funkce přidané nebo upravené aktualizovaným firmwarem ve fotoaparátu, bude se obsah lišit. Nejaktuálnější informace naleznete na webových stránkách Olympus.

>> DÁREK PRO VÁS <<

Zaregistrujte si svůj výrobek na www.mujolympus.cz a získáte prodlouženou záruku 30 měsíců a další výhody

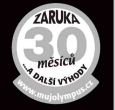

**2** CS

# **Obsah**

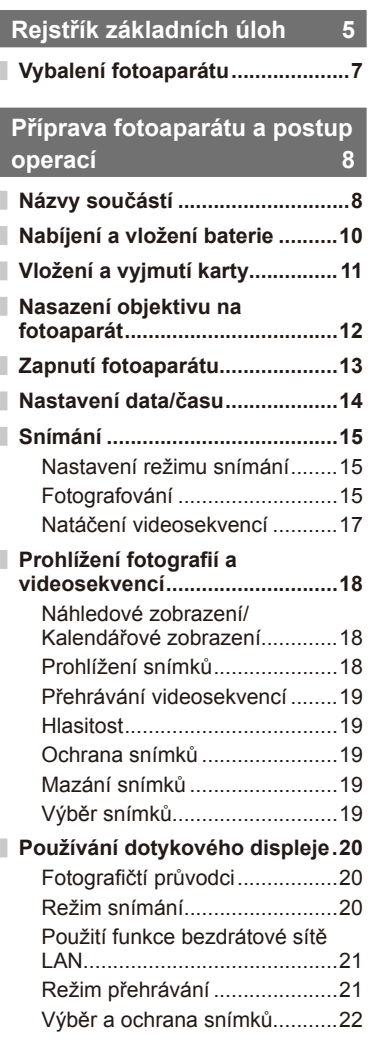

# **Základní operace 23**

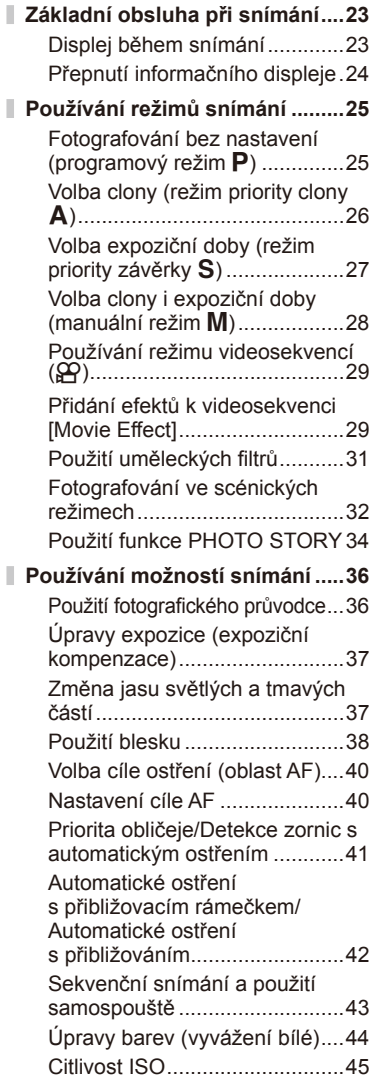

**Základní operace přehrávání .....46**

Displej během přehrávání.........46 Přepnutí informačního displeje ...46 Přehrávání jednoho snímku......47 Sdílení obrázků přes připojení Wi-Fi k Internetu (Nastavení sdílení) ....48 Používání možností přehrávání 49

### **Živé ovládání 52**

I

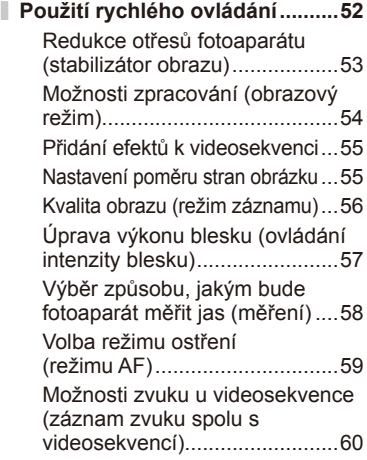

### **Funkce nabídky 61**

I

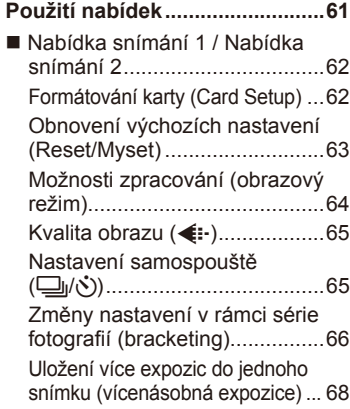

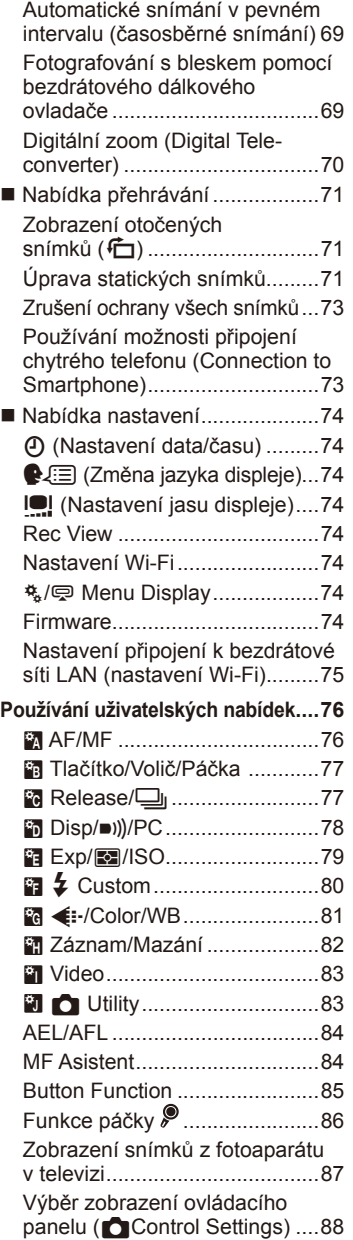

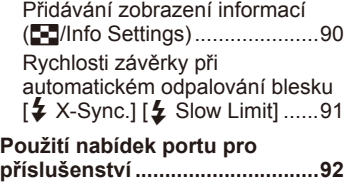

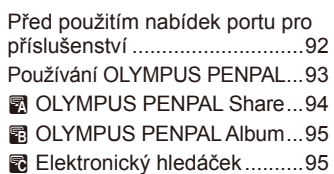

### **Tisk snímků 96**

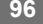

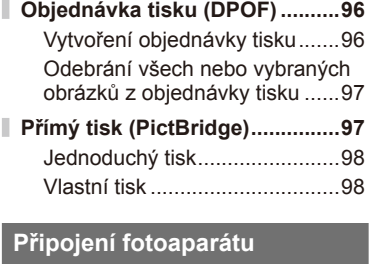

# **k počítači 100**

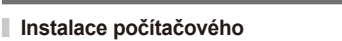

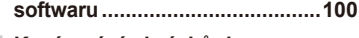

- **Kopírování obrázků do počítače bez použití aplikace OLYMPUS Viewer 3 ..................102**
- **Použití průvodce fotoaparátem .............................103**
- **Možnosti nabízené aplikací OI.Share .....................................105**

### **Jiné 106**

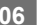

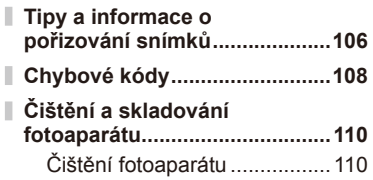

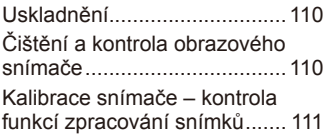

### **Baterie a nabíječka 112**

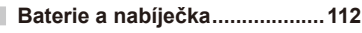

### **Použití nabíječky v zahraničí ...112**

### **O kartě 113**

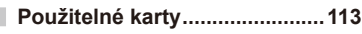

**Režim záznamu a velikost souboru/počet statických snímků, které lze uložit ...........................114**

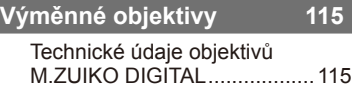

### **Používání samostatně prodávaného příslušenství 119**

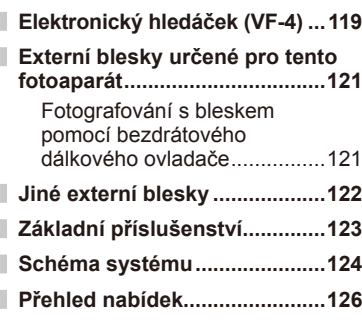

### **Technické parametry ................132**

### **BEZPEČNOSTNÍ UPOZORNĚNÍ**

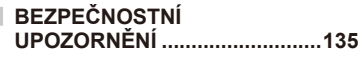

**Index** 145

# **Rejstřík základních úloh**

# **Snímání** graduateľ a strong graduateľ a strong graduateľ a strong graduateľ a strong graduateľ a strong graduateľ a strong graduateľ a strong graduateľ a strong graduateľ a strong graduateľ a strong graduateľ a strong gra

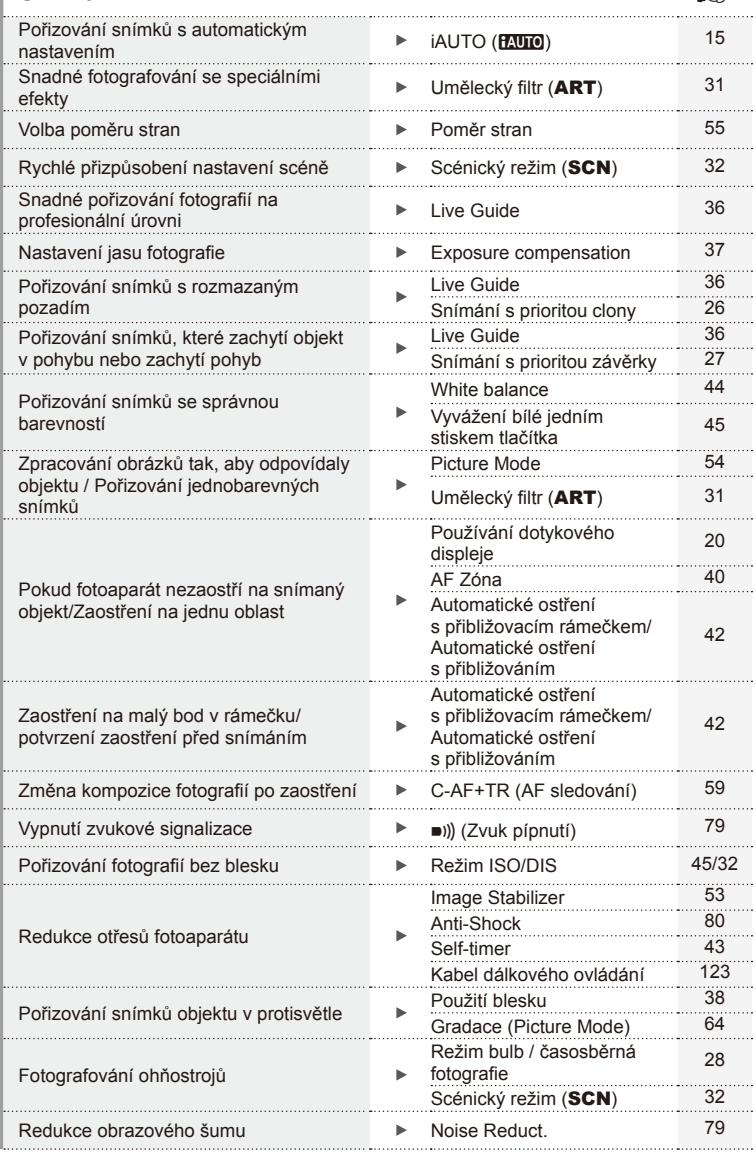

 $CS | 5$ 

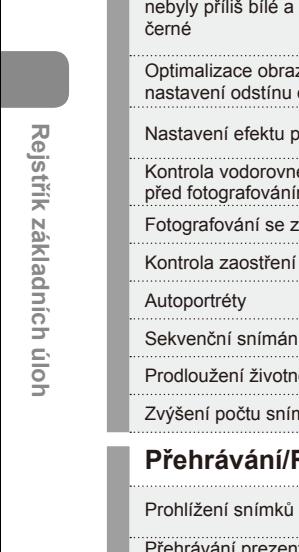

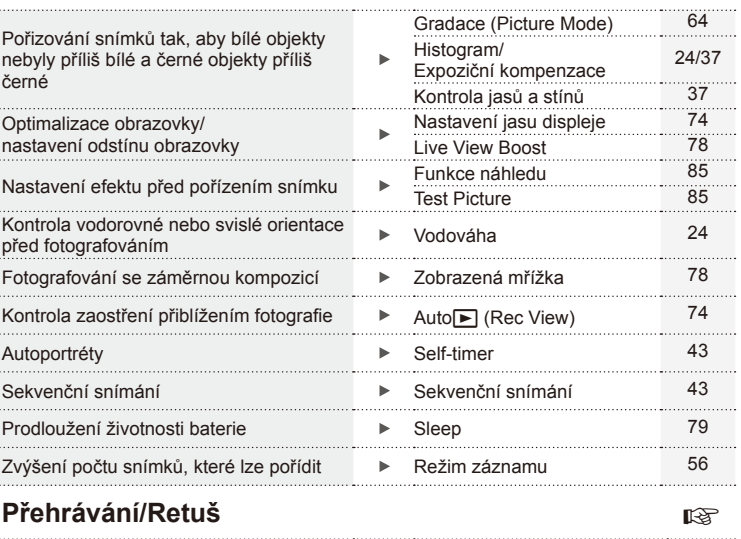

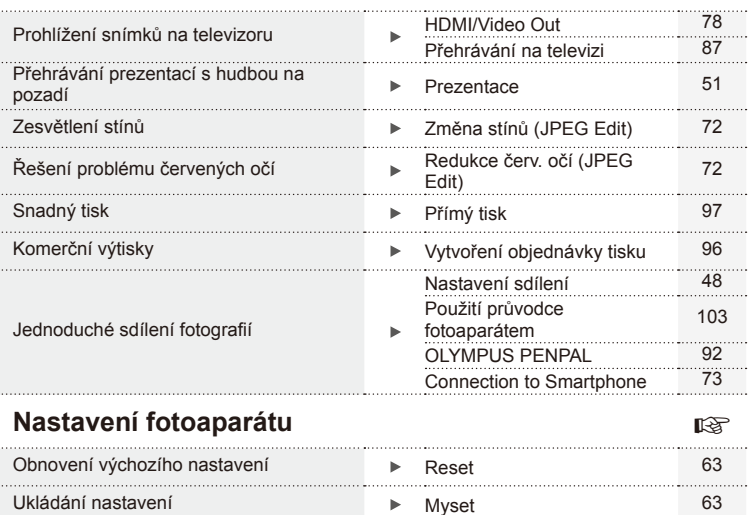

Změna jazyka zobrazení nabídky N V Deutsin v Deutsin v 74

### **Symboly použité v tomto návodu k obsluze**

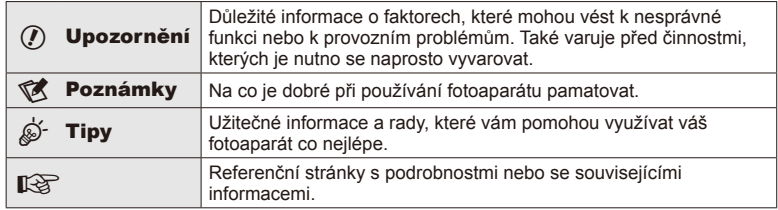

V tomto návodu jsou použity následující symboly.

### **Vybalení fotoaparátu**

K fotoaparátu jsou přiloženy následující součásti.

Pokud některá chybí nebo je poškozená, obraťte se na prodejce, u kterého jste fotoaparát zakoupili.

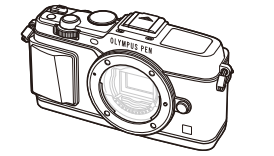

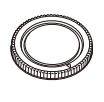

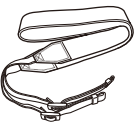

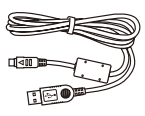

Kamera Kryt těla Řemínek Kabel USB

CB-USB6

- Disk CD-ROM s počítačovým softwarem
- Návod k použití
- Záruční list

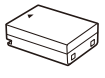

Lithium-iontová baterie BLN-1

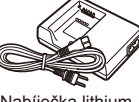

Nabíječka lithiumiontové baterie BCN-1

**4**

### Připevnění řemínku

- **1** Řemínek navlékněte ve směru šipek.
- **2** Nakonec řemínek tahem utáhněte, abyste měli jistotu, že pevně drží.

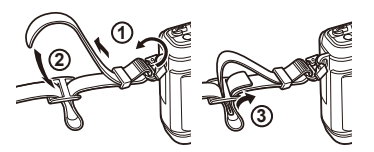

• Stejným způsobem upevněte druhý konec řemínku do druhého očka.

### **Názvy součástí**

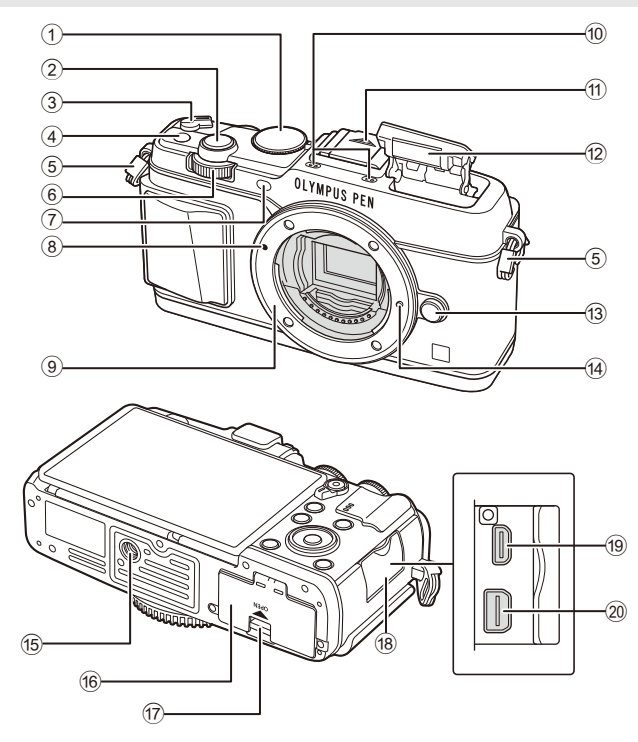

- 1 Přepínač režimů............................str. 15
- 2 Tlačítko spouště............................str. 16
- 3 Páčka **ON/OFF** ................................str. 13
- 4 Tlačítko **Fn** ....................................str. 19
- 5 Poutko na řemínek..........................str. 7
- 6 Vedlejší volič\* (k) .........str. 18, 25 28
- 7 Indikátor samospouště / iluminátor AF ...........................................str. 43/str. 77
- 8 Značka připojení objektivu ............str. 12
- 9 Bajonet (před připojením objektivu sejměte kryt těla)
- 0 Stereofonní mikrofon ........str. 50, 60, 73
- 11) Krytka patice pro externí blesk
- b Interní blesk ..................................str. 38
- 13 Tlačítko uvolnění objektivu ...........str. 12
- 14 Aretační pojistka objektivu
- **15** Závit pro stativ
- **6** Kryt prostoru pro baterie a kartu ...str. 10
- 17 Zámek krytu baterie a karty ..........str. 10
- 18 Kryt konektoru
- <sup>(19</sup> Mikrokonektor HDMI (typ D) .........str. 87
- 20 Multikonektor ..................str. 87, 97, 100
- \* V této příručce ikony  $\sum a \geq p$ ředstavují operace s využitím hlavního ovladače (str. 9) a podovladače.

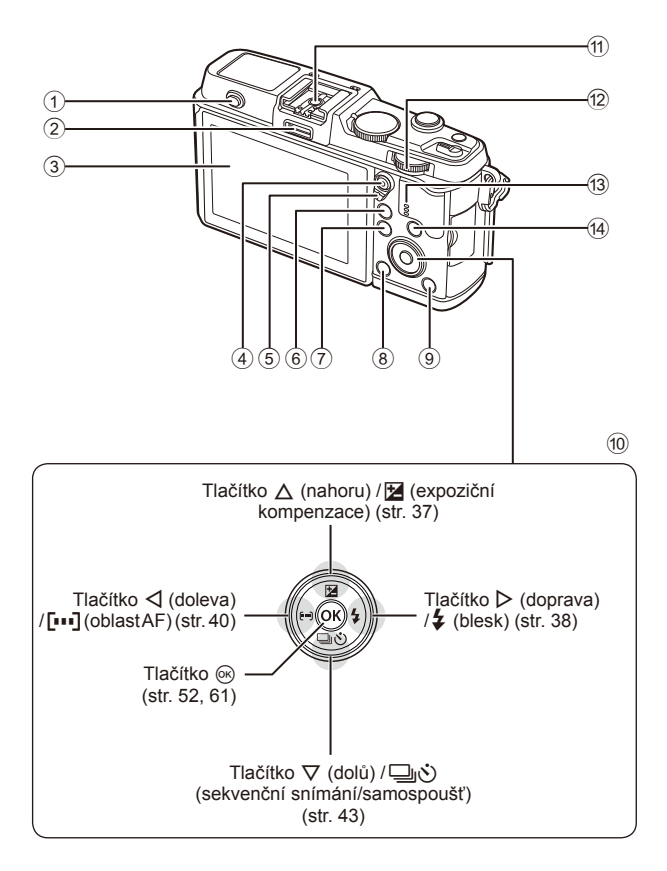

- 1 Přepínač blesku ............................str. 38
- 2 Port pro příslušenství ....................str. 92
- 3 Displej ...............................str. 13, 23, 46
- $\overline{4}$  Tlačítko  $\overline{M}/\overline{O}$ (videosekvence)...........str. 19/str. 17, 85
- 5 Páčka ...............................str. 25 28, 86
- 6 Tlačítko U ..................str. 18, 42, 47, 90
- 7 Tlačítko MENU .................................61
- 8 Tlačítko (mazání) .....................str. 19
- $\circledcirc$  Tlačítko  $\blacktriangleright$  (přehrávání) ........str. 18, 47 0 Křížový ovladač\* ...........................str. 18 11) Patice pro externí blesk ..............str. 121 12 Hlavní ovládací kolečko (**W)** ........................str. 25−28 **13** Reproduktor da Tlačítko INFO (zobrazení informací) ........str. 24, 37, 46
- \* V této příručce představují ikony  $\Delta \nabla \langle \mathbf{I} \rangle$  operace prováděné pomocí šípek.

### **Nabíjení a vložení baterie**

**1** Nabití baterie.

### Indikátor nabíjení

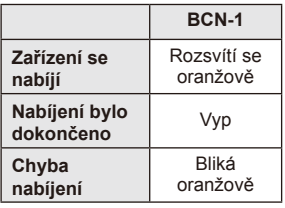

(Doba nabíjení: maximálně asi 4 hodiny)

### $\eta$  Varování

- Po dokončení nabíjení nabíječku odpojte od sítě.
- **2** Vložení baterie.

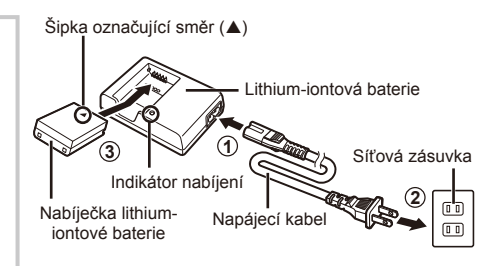

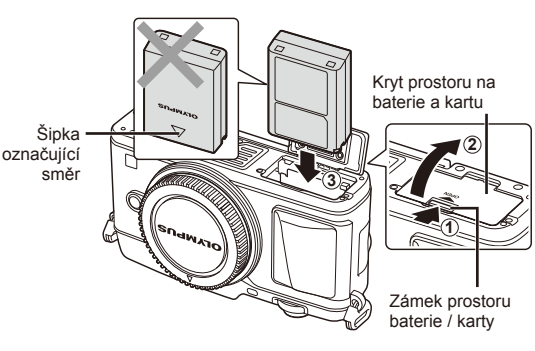

### **Vyjmutí baterie**

Před otevřením nebo zavřením krytu prostoru na baterie a kartu fotoaparát vypněte. Pokud chcete vyjmout baterii, zatlačte nejprve kolíček zámku baterie ve směru šipky a teprve potom ji vyjměte.

### $( \ell )$  Varování

• Pokud není možné baterii vyjmout, obraťte se na autorizovaného prodejce nebo servisní středisko. Nepoužívejte hrubou sílu.

### **<b>8** Poznámky

- Předpokládáte-li dlouhotrvající fotografování, doporučujeme mít s sebou záložní baterii.
- Rovněž si přečtěte "Baterie a nabíječka" (str. 112).

### **Vložení a vyjmutí karty**

### **1** Vložení karty.

• Zasouvejte kartu tak dlouho, dokud s cvaknutím nezaskočí na své místo. **IG** "O kartě" (str. 113)

### $\Omega$  Varování

• Před vložením nebo vyjmutím karty fotoaparát vypněte.

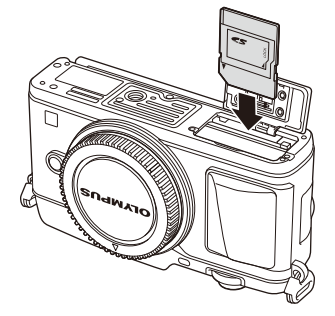

- **2** Zavření krytu prostoru na baterie a kartu.
	- Zavřete pevně, dokud neuslyšíte klapnutí.

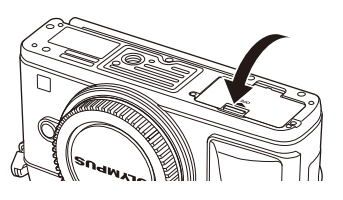

### $\Omega$  Varování

• Před používáním fotoaparátu se ujistěte, že kryt prostoru na baterie/otvoru pro kartu je zavřený.

### **Vyjmutí karty**

Lehce na vloženou kartu zatlačte a ona se vysune. Vytáhněte kartu.

### $\Omega$  Varování

• Pokud svítí indikátor zápisu na kartu (str. 23), nevyjímejte baterii ani kartu.

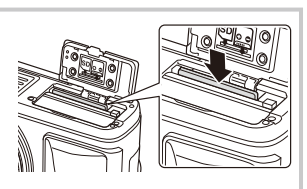

### **Karty Eye-Fi**

Před použitím si přečtěte "O kartě" (str. 113).

*1*

### **Nasazení objektivu na fotoaparát**

**1** Nasaďte objektiv na fotoaparát.

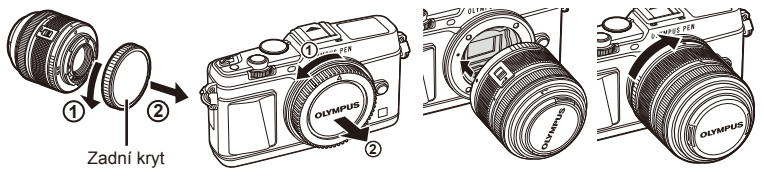

- Zarovnejte (červenou) značku pro nasazení objektivu na fotoaparátu s (červenou) značkou zarovnání na objektivu. Pak zasuňte objektiv do těla fotoaparátu.
- Otáčejte objektiv ve směru označeném šipkou, dokud neuslyšíte klapnutí.

### $($  $\prime)$  Varování

- Přesvědčte se, že je fotoaparát vypnutý.
- Nedotýkejte se tlačítka pro uvolnění objektivu.
- Nedotýkejte se vnitřních částí fotoaparátu.
- **2** Sejměte kryt objektivu.

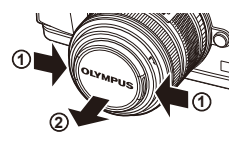

### **Použití objektivů s přepínačem UNLOCK**

Výsuvné objektivy s přepínačem UNLOCK nelze používat v zasunutém stavu. Otočením kroužku transfokátoru ve směru šipky  $(\widehat{1})$  objektiv vysuňte  $(\widehat{2})$ . Pokud chcete objektiv uložit, otočte kroužkem transfokátoru ve směru šipky (4) a zároveň posunujte přepínač UNLOCK (3).

### **Sejmutí objektivu z fotoaparátu**

Podržte stisknuté tlačítko uvolnění objektivu a otočte objektivem ve směru označeném šipkou.

# **4 1 2 3**

Tlačítko pro uvolnění objektivu

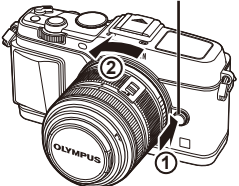

### **Výměnné objektivy** Přečtěte si "Výměnné objektivy" (str. 115).

### **Zapnutí fotoaparátu**

### **1** Přesunutím páčky ON/OFF do polohy ON fotoaparát zapnete.

- Při zapnutí fotoaparátu se zapne displej.
- Chcete-li vypnout fotoaparát, vraťte páčku do polohy OFF.

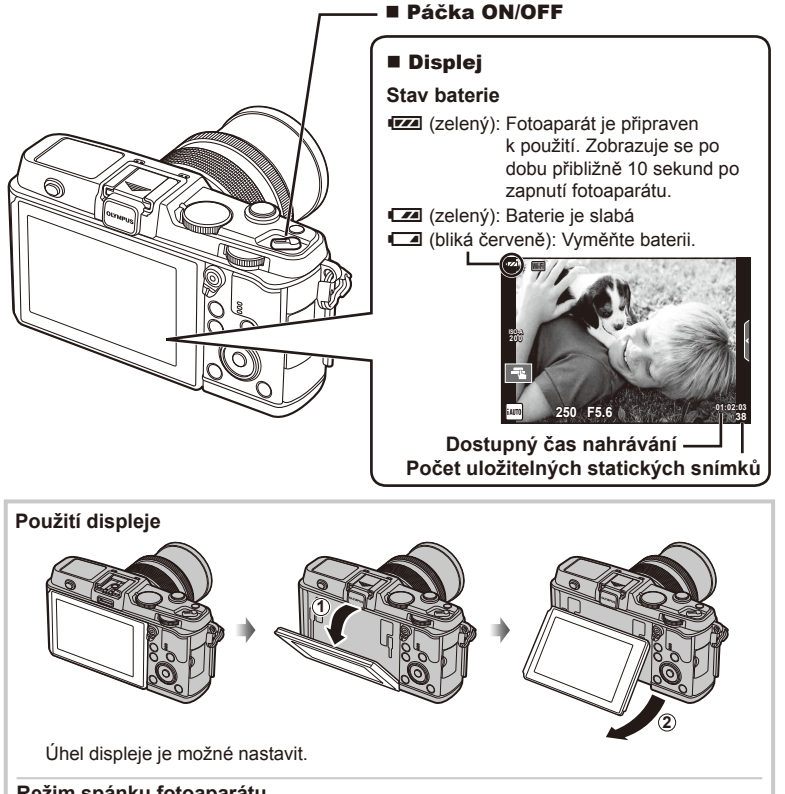

### **Režim spánku fotoaparátu**

Pokud žádnou operaci neprovedete po dobu jedné minuty, fotoaparát přejde do režimu spánku (úsporného režimu), při kterém dojde k vypnutí obrazovky a zrušení všech činností. Stiskem tlačítka libovolného tlačítka (spouště, ► atd.) se fotoaparát znovu aktivuje. Pokud je fotoaparát ponechán v režimu spánku 4 hodiny, automaticky se vypne. Před použitím fotoaparát znovu zapněte.

### **Nastavení data/času**

Informace o datu a čase se ukládají na kartu společně se snímky. Informace o datu a čase je také součástí názvu souboru. Před použitím fotoaparátu je nezbytné nastavit správné datum a čas.

- **1** Zobrazení nabídek.
	- Stisknutím tlačítka MENU zobrazíte nabídky.

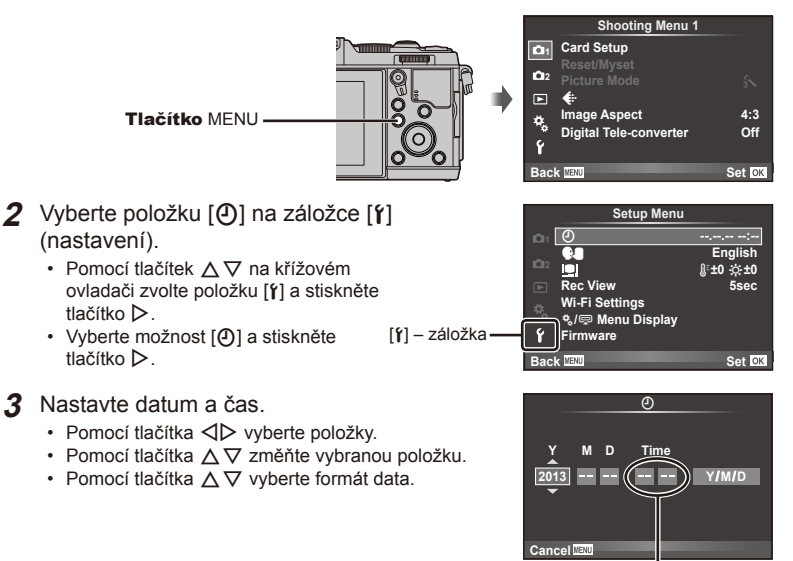

Čas se zobrazuje ve formátu 24 hodin.

### **4** Uložte nastavení a opusťte nabídku.

- Stisknutím tlačítka  $\circledast$  nastavte hodiny fotoaparátu a přejděte do hlavní nabídky.
- Stisknutím tlačítka **MENU** nabídku opustíte.

### **Snímání**

### **Nastavení režimu snímání**

Přepínač režimů se používá k volbě režimu snímání.

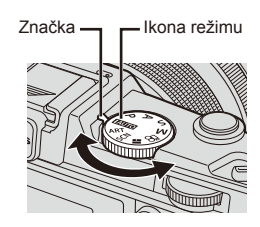

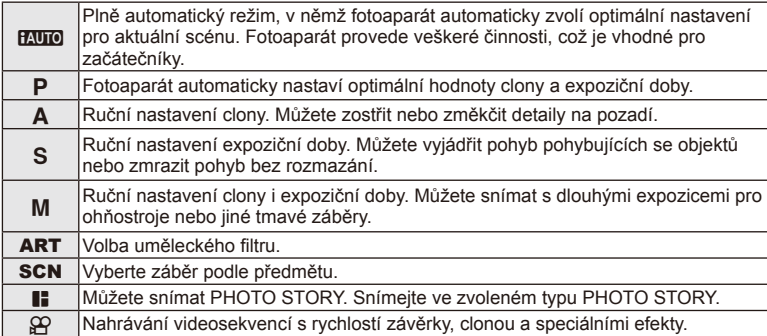

### **Fotografování**

Nejdříve si vyzkoušejte fotografování v plně automatickém režimu.

1 Nastavte přepínač režimů do polohy **P.U.O.** 

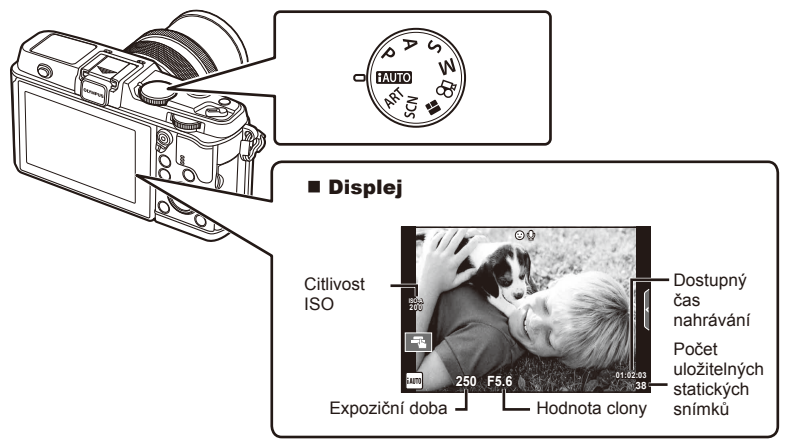

- **2** Připravte kompozici záběru.
	- Dávejte pozor, aby vaše prsty nebo řemínek fotoaparátu nezakrývaly objektiv.

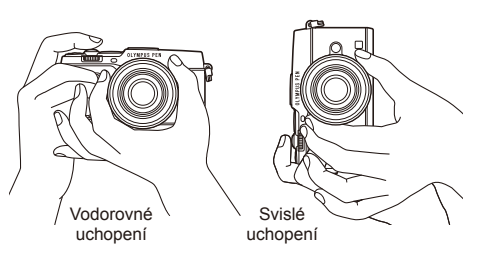

**3** Zaostřete.

rámeček (cíl AF).

• Zobrazte objekt uprostřed displeje a lehce stiskněte spoušť do první polohy (namáčkněte tlačítko spouště do poloviny). Zobrazí se značka potvrzení AF ( $\bullet$  nebo  $\bullet$ ) a v místě zaostření se zobrazí zelený

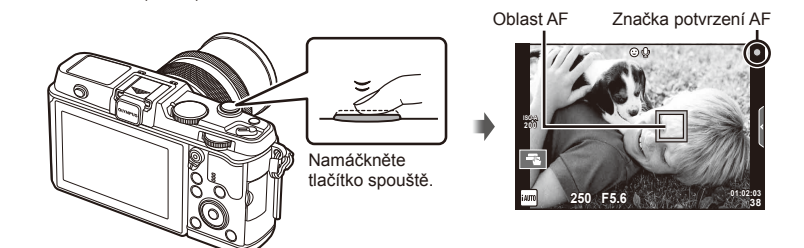

- Zobrazí se citlivost ISO, expoziční doba a hodnota clony, které byly automaticky nastaveny fotoaparátem.
- Pokud bliká značka potvrzení AF, objekt není zaostřen. (str. 106)

### **Namáčknutí a domáčknutí tlačítka spouště**

Tlačítko spouště má dvě polohy. Lehký stisk tlačítka spouště do první polohy a podržení tlačítka v této poloze se nazývá namáčknutí. Úplné stlačení do druhé polohy se pak označuje jako

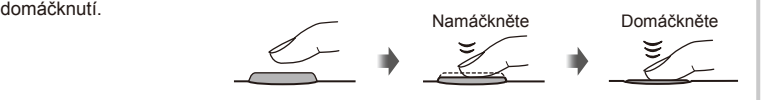

### **4** Uvolněte spoušť.

- Stiskněte spoušť až dolů (úplně).
- Zazní zvuk spouště a snímek je pořízen.
- Pořízený snímek se zobrazí na displeji.

### **<b>8** Poznámky

• Můžete rovněž fotografovat pomocí dotykové obrazovky.  $\mathbb{R}$  "Používání dotykového displeje" (str. 20)

*1*

### **Natáčení videosekvencí**

Můžete natáčet videosekvence v libovolném režimu snímání. Nejdříve si vyzkoušejte natáčení v plně automatickém režimu.

- **1** Nastavte přepínač režimů do polohy **PAUTO**.
- 2 Stisknutím tlačítka <sup>o</sup> zahajte

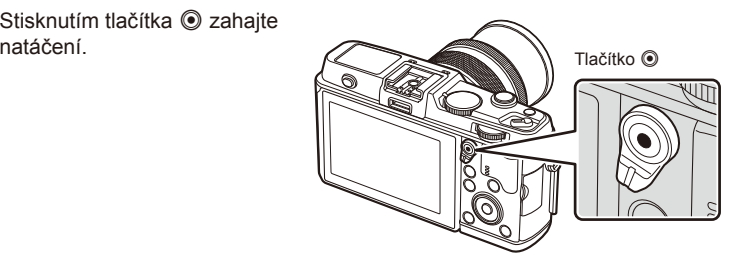

**3** Nahrávání ukončíte opětovným stisknutím tlačítka <sup>.</sup>

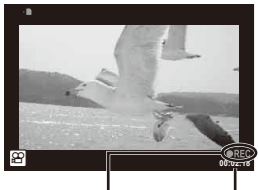

Zobrazeno během natáčení Doba záznamu

### $\left( \mathbf{\ell} \right)$  Varování

• Při používání fotoaparátu s snímačem obrazu CMOS mohou pohybující se objekty vypadat deformované z důvodu efektu zešikmení linií při rychlém pohybu (Rolling Shutter). Jedná se o přirozený efekt, kdy dochází k deformaci obrazu při snímání rychle se pohybujícího objektu nebo z důvodu otřesů fotoaparátu.

Tento efekt je zvláště patrný při používání dlouhé ohniskové vzdálenosti.

• Při delším používání fotoaparátu vzroste teplota obrazového snímače a ve snímcích se může objevit šum a barevný nádech. Na kratší dobu fotoaparát vypněte. Šum a barevný nádech se mohou rovněž objevit na snímcích pořízených s vysokou citlivostí ISO. Pokud teplota dále stoupne, fotoaparát se automaticky vypne.

### ■ Pořizování fotografií během natáčení videosekvence

- Stisknutím tlačítka spouště během natáčení videosekvence můžete pozastavit natáčení a pořídit fotografii. Po pořízení fotografie bude znovu spuštěno natáčení videosekvence. Natáčení ukončíte stisknutím tlačítka **.** Na paměťovou kartu se zapíší tři soubory: úsek videosekvence předcházející fotografii, vlastní fotografie a úsek videosekvence následující po fotografii.
- Při natáčení videosekvence lze současně pořídit jen jednu fotografii. Nelze použít samospoušť ani blesk.

### $\Omega$  Varování

- Velikost snímku a kvalita fotografií nejsou závislé na velikosti snímků ve videosekvenci.
- Automatické ostření a měření použité v režimu videosekvencí mohou pracovat jinak než při pořizování fotografií.
- Tlačítko <sup>®</sup> nelze použít k natáčení videosekvencí těchto případech: Vícenásobná expozice (statické fotografie jsou také ukončeny) / namáčknutí tlačítka spouště / při fotografování v režimu bulb nebo časosběrném režimu / sekvenční snímání / Panorama / 3D / časosběrné snímání

### **Prohlížení fotografi í a videosekvencí**

### **1** Stiskněte tlačítko ►.

- Zobrazí se poslední fotografie nebo videosekvence.
- Vedlejším voličem nebo šipkami vyberte požadovanou fotografi i nebo videosekvenci.

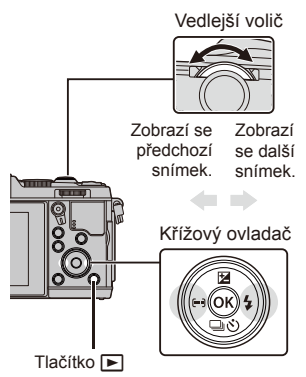

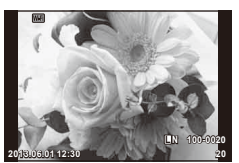

Statický snímek

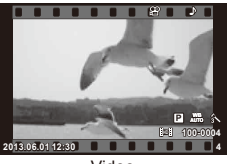

Video

### **Náhledové zobrazení/Kalendářové zobrazení**

- Chcete-li snímky zobrazit ve formě náhledů, otočte v režimu přehrávání jednotlivých snímků hlavním voličem  $\blacksquare$ . Chcete-li snímky zobrazit ve formě kalendáře, otočte vedlejším voličem nebo stiskněte šipku.
- Otočením hlavního voliče do polohy  $Q$  se vrátíte do režimu přehrávání jednotlivých snímků.

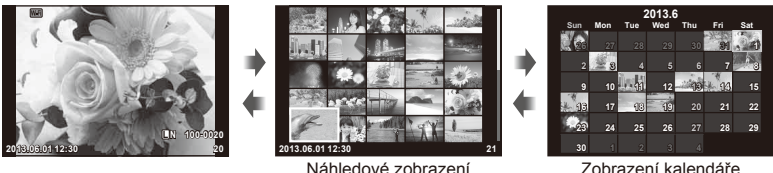

Zobrazení kalendáře

### **Prohlížení snímků**

### **Zvětšení při přehrávání**

• V režimu přehrávání jednotlivých snímků, otočte hlavním voličem  $Q$  pro přiblížení. Otočením voliče do polohy  $\blacksquare$  se vrátíte do režimu přehrávání jednotlivých snímků.

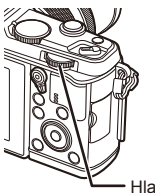

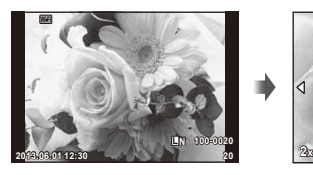

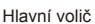

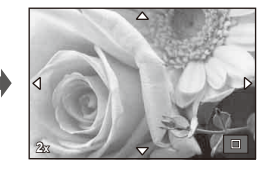

Vyberte videosekvenci a stisknutím tlačítka @ zobrazte nabídku přehrávání. Vyberte možnost [Movie Play] a stisknutím tlačítka @ spusťte přehrávání. Přehrávání videosekvence přerušíte stisknutím tlačítka MENU.

### **Hlasitost**

Hlasitost je možné upravit stisknutím tlačítek  $\triangle$  nebo  $\nabla$  během zobrazení jednoho snímku nebo přehrávání videosekvence.

### **Ochrana snímků**

Ochraňte snímky před nechtěným vymazáním. Zobrazte snímek, který chcete chránit, a stiskněte tlačítko **Fn**; na snímku se zobrazí ikona O<sub>TT</sub> (ochrana). Opětovným stisknutím tlačítka **Fn** ochranu odstraníte. Ochranu lze nastavit také pro několik vybraných snímků současně.

### $\chi$  Varování

• Formátováním karty vymažete všechny snímky, i když byly chráněny.

### **Mazání snímků**

Zobrazte snímek, který chcete smazat, a stiskněte tlačítko  $\widehat{\mathbb{U}}$ . Vyberte možnost [Yes] a stiskněte tlačítko  $\circledcirc$ .

### **Výběr snímků**

Vyberte snímek. Můžete rovněž vybrat více snímků pro nastavení ochrany nebo pro odstranění. Stisknutím tlačítka  $\blacksquare$  vyberte snímek; na snímku se zobrazí ikona  $\blacktriangleright$ . Dalším stisknutím tlačítka M zrušíte výběr.

Stisknutím tlačítka @ zobrazíte nabídku volby odstranění **nebo ochrany.** 2013.06.0112:30

*1*

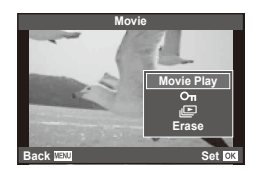

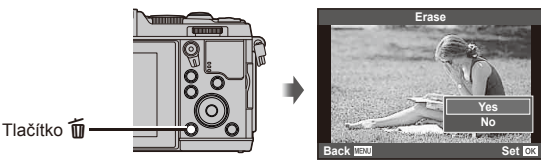

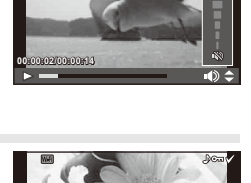

**2013.06.01 12:30 20**

**4:3 L N 100-0020**

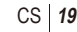

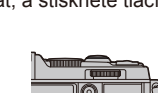

### **Používání dotykového displeje**

Dotykový displej můžete využít při přehrávání nebo při zaměřování snímků na displeji. Pomocí dotykového displeje můžete také upravit nastavení s fotografickými průvodci a na LV super ovládacím panelu.

### **Fotografičtí průvodci**

Dotykový displej lze používat s fotografickými průvodci. **IG** "Použití fotografického průvodce" (str. 36)

- **1** Stisknutím karty zobrazíte živou nápovědu.
	- Klepnutím vyberte požadované položky.
- **2** Podle potřeby prstem změňte polohu posuvníků.
	- Klepnutím na  $\boxed{\circ}$ zadejte nastavení.
	- Chcete-li zrušit nastavení fotografického průvodce, klepněte na **K** na displeji.

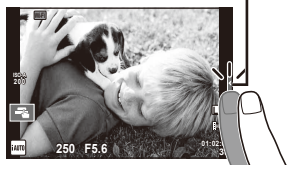

Podélné tlačítko

### **Režim snímání**

Ostření a pořízení snímků lze provést klepnutím na displej.

Klepnutím na Fa můžete procházet nastavení dotykového displeje.

- O Operace prostřednictvím dotykového displeje jsou deaktivovány.
- Klepnutím na objekt lze zaostřit a automaticky pořídit snímek. Tato funkce není k dispozici v  $režimu$  $P.$
- **VEN** Klepnutím zobrazíte oblast ostření a zaostříte na objekt ve vybrané oblasti. Pomocí dotykového displeje lze vybrat polohu a velikost rámečku ostření. Fotografi i je možné pořídit stisknutím tlačítka spouště.

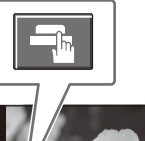

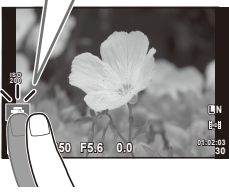

### ■ Zobrazení náhledu objektu (K)

- **1** Klepněte na objekt na displeji.
	- Zobrazí se oblast ostření.
	- Pomocí posuvníku vyberte velikost rámečku.

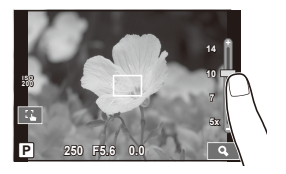

*1*

- **2** Pomocí posuvníku vyberte velikost rámečku a potom klepnutím na **Q** přibližte objekt cílového rámečku.
	- Při přiblížení snímku lze zobrazení na displeji posunovat prstem.
	- Klepnutím [**IIII**] zrušíte zvětšené zobrazení.

### **Použití funkce bezdrátové sítě LAN**

Fotoaparát lze připojit k chytrému telefonu a ovládat fotoaparát přes síť Wi-Fi. Chcete-li použít tuto funkci, musíte mít v chytrém telefonu nainstalovány příslušné aplikace.  $\mathbb{R}$  . Použití průvodce fotoaparátem" (str. 103). "Možnosti nabízené aplikací OI.Share" (str. 105)

### **Režim přehrávání**

Pomocí dotykového displeje lze snímky procházet a měnit jejich přiblížení.

### ■ Zobrazení na celý displej

### **Zobrazení dalších snímků**

• Tažením prstu doleva zobrazíte další snímky, tažením doprava zobrazíte předchozí snímky.

### **Přiblížení při přehrávání**

- Snímek lze přiblížit nebo oddálit posunutím ukazatele na liště nahoru nebo dolů.
- Při přiblížení snímku lze zobrazení na displeji posunovat prstem.
- Klepnutím na **P** zobrazíte náhledy. Chcete-li snímky zobrazit ve formě kalendáře, klepejte na ikonu **P**, dokud se kalendář nezobrazí.

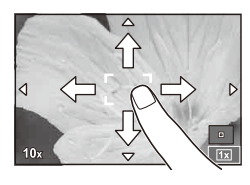

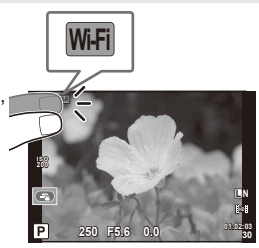

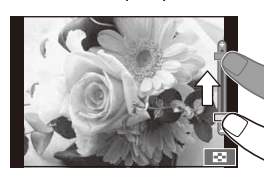

### ■ Náhledové zobrazení / zobrazení kalendáře **O stranu vpřed / O stranu zpět**

- Posunutím prstu nahoru zobrazíte další stranu, posunutím prstu dolů zobrazíte předchozí stranu.
- Pomocí  $\bigoplus$  nebo  $\bigoplus$  vyberte, kolik snímků se má zobrazit.
- V případě přehrávání jednoho snímku klepejte na  $\mathbb{R}$ , dokud se aktuální snímek nezobrazí na celé obrazovce.

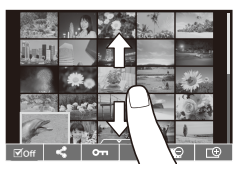

### **Prohlížení snímků**

• Klepnutím na náhled snímek zobrazíte na celém displeji.

### **Výběr a ochrana snímků**

V režimu přehrávání jednotlivých snímků, se lehce dotkněte obrazovky pro zobrazení dotykové nabídce. Potom můžete provést požadovanou operaci dotykem ikony v dotykovém menu.

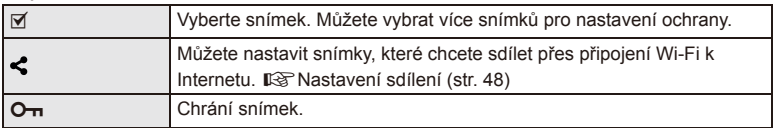

### $\omega$  Varování

• Operace prostřednictvím dotykového displeje nejsou dostupné například v následujících situacích:

Panorama / 3D / e-portrait / vícenásobná expozice / při fotografování v režimu bulb nebo časosběrném režimu / dialogové okno pro vyvážení bílé jedním stiskem / použití tlačítek nebo ovladačů

- Displeje se nedotýkejte nehty ani žádnými ostrými předměty.
- Používání dotykového displeje mohou znesnadňovat rukavice nebo kryty displeje.
- Můžete rovněž použít dotykovou obrazovku s nabídkami ART, SCN a ||. Klepnutím vyberte ikonu.

## **Základní obsluha při snímání**

### **Displej během snímání**

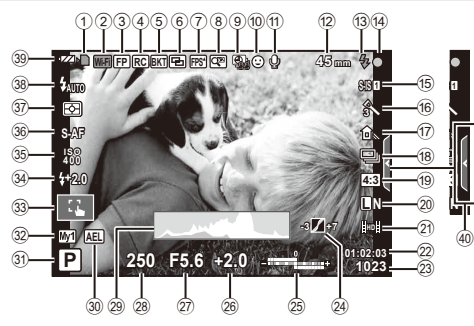

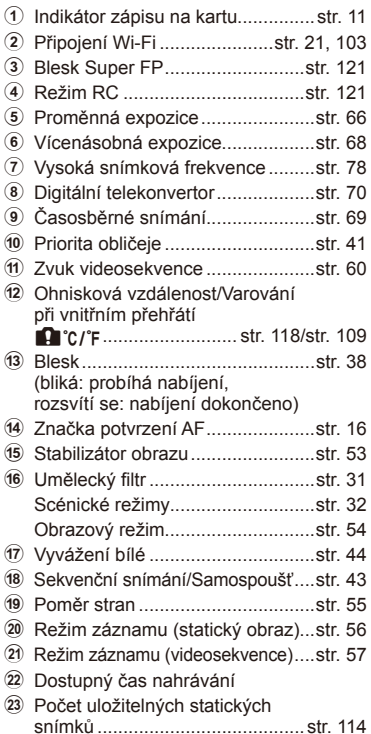

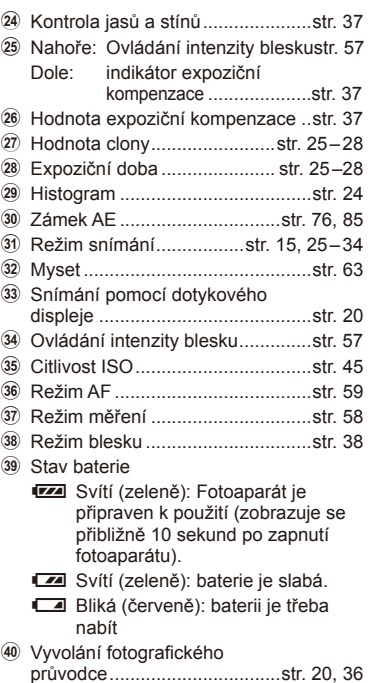

### **Přepnutí informačního displeje**

Informace zobrazené na displeji během snímání můžete přepínat pomocí tlačítka INFO.

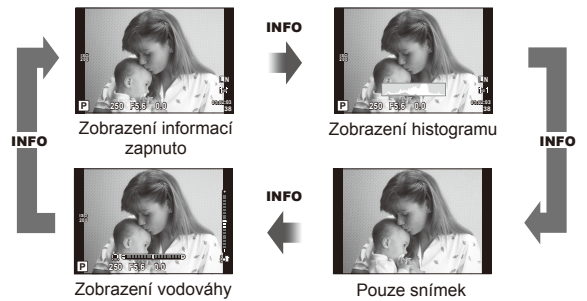

### **Zobrazení histogramu**

Na histogramu se zobrazuje rozložení jasu na snímku. Vodorovná osa představuje jas, hodnoty na svislé ose počet pixelů s danou hodnotou jasu v rámci celého snímku. Oblasti přesahující horní omezení při fotografování jsou zobrazeny červeně, oblasti přesahující spodní omezení modře a oblast měřená pomocí bodového měření je zobrazena zeleně.

### **Zobrazení vodováhy**

Znázorňuje orientaci fotoaparátu. Směr náklonu je vyznačen na svislé liště a vodorovný směr na vodorovné liště. Indikátory na vodováze použijte jako vodítko.

*2*

Základní operace

### **Používání režimů snímání**

### **Fotografování bez nastavení (programový režim** P**)**

V režimu P fotoaparát automaticky nastaví expoziční dobu a clonu podle jasu scény. Nastavte přepínač režimů do polohy P.

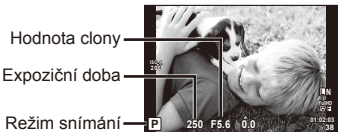

**P**

• Funkce, které lze nastavit voliči, závisí na poloze páky.

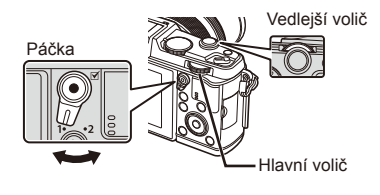

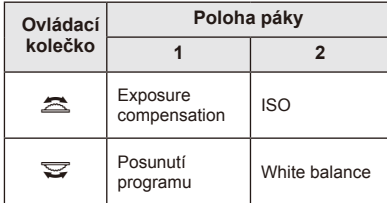

- Je zobrazena expoziční doba a clona vybraná fotoaparátem.
- Pokud se fotoaparátu nedaří dosáhnout optimální expozici, zobrazená expoziční doba a clona blikají.

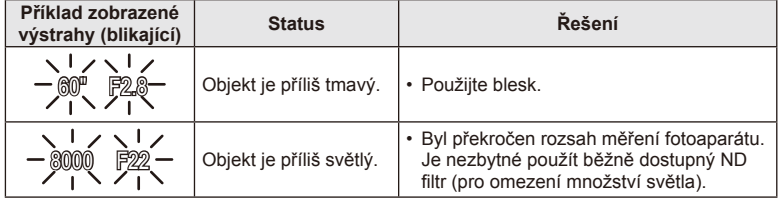

- Hodnota clony v okamžiku, kdy její ukazatel začne blikat, se mění v závislosti na typu objektivu a jeho ohniskové vzdálenosti.
- Při použití pevného nastavení [ISO] změňte nastavení.  $\mathbb{I}\mathcal{F}$  [ISO] (str. 45)

### **Posunutí programu (Ps)**

V režimech **P** a **ART** můžete vybrat jinou kombinaci hodnoty clony a expoziční doby, aniž by bylo třeba měnit expozici. Během posunutí programu se vedle režimu snímání zobrazí symbol "**s**". Chcete-li posunutí programu zrušit, otáčejte voličem, dokud se nepřestane zobrazovat "s".

### $\omega$  Varování

• Posunutí programu není k dispozici při použití blesku.

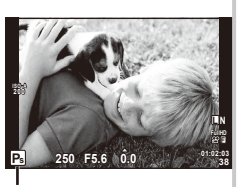

Posunutí programu

### **Volba clony (režim priority clony** A**)**

V režimu **A** můžete zvolit hodnotu clony a nastavení optimální expoziční doby přenechat fotoaparátu. Otočte přepínač režimů do polohy A.

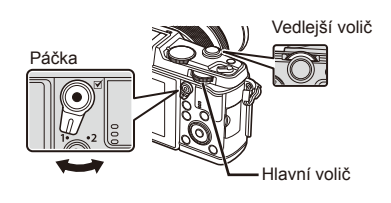

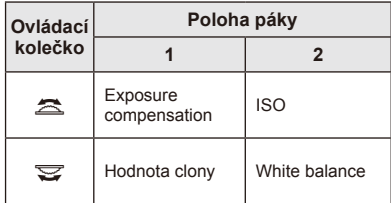

• Otevřenější clona (nižší čísla F) snižuje hloubku ostrosti (oblast před a za bodem zaostření, jež se jeví ostrá), a vytváří tak "měkčí"pozadí. Uzavřenější clona (vyšší čísla F) hloubku ostrosti zvyšuje.

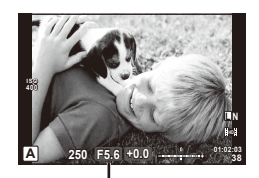

Hodnota clony

### **Nastavení hodnoty clony**

Snížení hodnoty clony ← → Zvýšení hodnoty clony

 $F2 \leftarrow F3.5 \leftarrow F5.6 \rightarrow F8.0 \rightarrow F16$ 

• Pokud se fotoaparátu nedaří dosáhnout optimální expozici, zobrazená expoziční doba bliká.

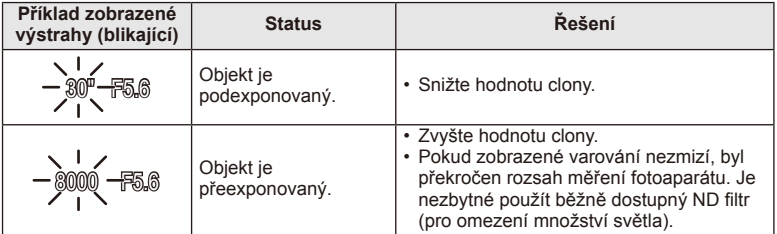

- Hodnota clony v okamžiku, kdy její ukazatel začne blikat, se mění v závislosti na typu objektivu a jeho ohniskové vzdálenosti.
- Při použití pevného nastavení [ISO] změňte nastavení.  $\mathbb{R}$  [ISO] (str. 45)

### **Volba expoziční doby (režim priority závěrky** S**)**

V režimu S můžete zvolit expoziční dobu a nastavení optimální clony přenechat fotoaparátu. Otočte přepínač režimů do polohy S.

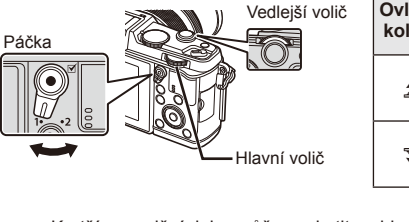

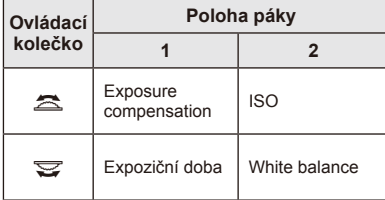

**ISO 400**

• Kratší expoziční doba může zachytit rychlou scénu bez rozmazání. Delší expoziční doba rychlou akční scénu rozmaže. Toto rozmazání vytvoří dojem dynamického pohybu.

### **Nastavení expoziční doby**

Delší expoziční doba ← → Kratší expoziční doba

Expoziční doba

 $\overline{\textbf{S}}$  **250 F5.6 +0.0 ... ... <sup>01:02:03**</sup>

- $2^{\circ}$   $\leftarrow$  1<sup> $\circ$ </sup>  $\leftarrow$  15  $\leftarrow$  60  $\rightarrow$  100  $\rightarrow$  400  $\rightarrow$  1000
- Pokud se fotoaparátu nedaří dosáhnout optimální expozic, zobrazená hodnota clony bliká.

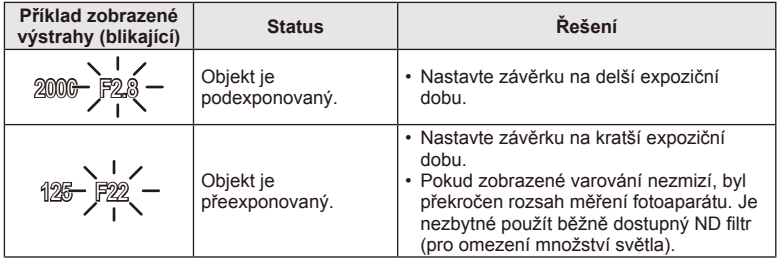

- Hodnota clony v okamžiku, kdy její ukazatel začne blikat, se mění v závislosti na typu objektivu a jeho ohniskové vzdálenosti.
- Při použití pevného nastavení [ISO] změňte nastavení.  $\mathbb{I}\mathcal{F}$  [ISO] (str. 45)

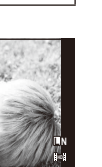

**38**

### **Volba clony i expoziční doby (manuální režim** M**)**

V režimu M můžete zvolit hodnotu clony i expoziční dobu. Při expoziční době BULB zůstane závěrka při stisknutí tlačítka spouště otevřená. Nastavte volič režimů do polohy M.

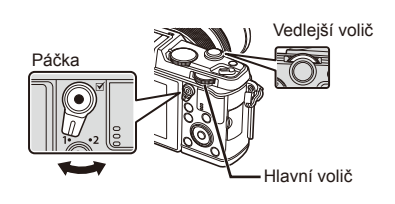

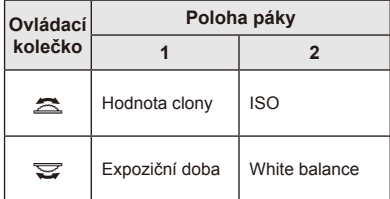

• Expoziční dobu lze nastavit na hodnoty mezi 1/8000 a 60 sekundami nebo na hodnotu [BULB] či [LIVE TIME].

### $( \bm{\ell} )$  Varování

• V režimu M není dostupná expoziční kompenzace.

### **Volba ukončení expozice (režim bulb / časosběrná fotografi e)**

Tento režim se používá k fotografování noční krajiny a ohňostrojů. Expoziční doba [BULB] a [LIVE TIME] je k dispozici v režimu M.

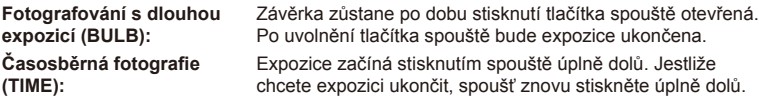

- Při použití funkce BULB nebo TIME, je jas obrazovky automaticky upraven.
- Při použití funkce [LIVE TIME] bude během snímání na displeji zobrazen průběh expozice. Displej lze rovněž aktualizovat namáčknutím tlačítka spouště.
- Funkci [Live BULB] lze použít k zobrazení expozice snímku při fotografování s dlouhou expozicí.  $\mathbb{R}$  "Používání uživatelských nabídek" (str. 76)

### $\left( \mathbf{\ell}\right)$  Varování

- Při fotografování v režimu Live Bulb a Live Time lze citlivost ISO nastavit na hodnotu až ISO 1600.
- Rozmazání fotografie při fotografování s dlouhou expozicí lze omezit upevněním fotoaparátu na stativ a použitím kabelu dálkového ovladače (str. 123).
- Při fotografování s dlouhou dobou expozice nejsou dostupné tyto funkce: Sekvenční snímání / samospoušť / proměnná expozice AE / stabilizátor obrazu / bracketing blesku / vícenásobná expozice\*
	- \* Pro možnost [Live BULB] nebo [Live TIME] je vybrána hodnota [Off].

### **Šum ve snímcích**

Při snímání s dlouhou expoziční dobou se může na displeji objevit šum. Tento jev vzniká generováním proudu v těch částech snímače obrazu, které obvykle nejsou vystaveny světlu, v důsledku čehož dochází k růstu teploty ve snímači obrazu nebo v budicích obvodech snímače obrazu. Toto může rovněž nastat při fotografování s vysokým nastavením ISO v horkém prostředí. Pro snížení tohoto šumu fotoaparát aktivuje funkci redukce šumu.  $\mathbb{R}$  [Noise Reduct.] (str. 79)

### **Používání režimu videosekvencí (**n**)**

Pomocí režimu videosekvencí ( $\mathfrak{B}$ ) lze nahrát videa se speciálními efekty. Můžete pořizovat videosekvence s využitím efektů dostupných v režimu statické fotografie. Pomocí živého ovládání vyberte nastavení.  $\mathbb{R}$  "Přidání efektů k videosekvenci" (str. 55)

Během záznamu videosekvence můžete rovněž použít efekt zpožděného obrazu nebo přiblížit oblast snímku.

### **Přidání efektů k videosekvenci [Movie Effect]**

- **1** Otočte přepínač režimů do polohy  $\mathbb{R}$ .
- **2** Stisknutím tlačítka @ zahajte natáčení.
	- Opětovným stisknutím tlačítka @ nahrávání ukončíte.
- **3** Dotkněte se na obrazovce ikony efektu, který chcete použít.
	- Lze také použít tlačítka zobrazená na ikonách.

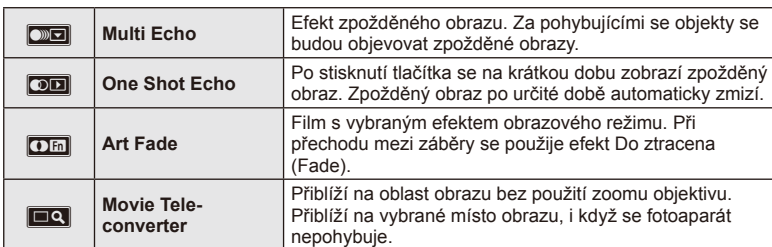

### **Multi Echo**

Dotknutím se ikony zapnete efekt. Opětovným stisknutím efekt zrušíte.

### **One Shot Echo**

Každým dotekem ikony zvýšíte efekt.

### **Art Fade**

Dotkněte se ikony. Dotkněte se obrazového režimu, který chcete použít. Efekt se aktivuje po oddálení prstu.

### **Movie Tele-converter**

- **1** Dotknutím se ikony zobrazíte rámeček pro přiblížení.
	- Pozici rámečku pro přiblížení změníte dotykem na obrazovku nebo pomocí tlačítek  $A \nabla \langle A \rangle$ .
	- Stisknutím a podržením tlačítka @ vraťte rámeček pro přiblížení do středné pozice.
- **2** Dotknutím se ikony **Ma** nebo stisknutím tlačítka Q přibližovací rámeček přiblížíte.
	- Dotknutím se ikony  $\mathbb{R}$  nebo stisknutím tlačítka  $Q$  se vrátíte zpět na původní zobrazení.
- **3** Dotknutím se ikony **Z**<sup>ox</sup> nebo stisknutím tlačítka  $\circledcirc$  zruštíte rámeček pro přiblížení a ukončíte režim Video telekonvertor.

### (!) Varování

- Během nahrávání mírně poklesne snímková frekvence.
- Tyto 2 efekty nelze použít současně.
- Použijte paměťovou kartu SD s rychlostí třídy 6 nebo vyšší. Pokud bude použita pomalejší karta, může dojít k nečekanému přerušení nahrávání.
- Pořízením fotografie při nahrávání videa efekt zrušíte. Efekt se neprojeví na fotografii.
- [Diorama] a Art Fade-in nelze použít současně.
- Video telekonvertor nelze použít, když je [Picture Mode] nastaveno na [ART].
- Mlže dojít k záznamu zvuku dotykových operací a operací s tlačítky.
- Kromě použití dotykových funkcí lze efekty aktivovat i pomocí tlačítek odpovídajících zobrazeným ikonám.

### **Použití uměleckých fi ltrů**

- **1** Otočte přepínač režimů do polohy ART.
	- Zobrazí se nabídka uměleckých filtrů. Pomocí tlačítek  $\triangle \nabla$  vyberte filtr.
	- $\cdot$  Stisknutím tlačítka  $\circledcirc$  nebo namáčknutím tlačítka spouště vyberete označenou položku a zavřete nabídku uměleckých filtrů.

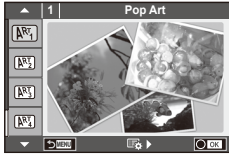

- Typy uměleckých filtrů
	-
	- **图 Soft Focus** 2008 Business A Business A Business A Business A Business A Business A Business A Business A Business
	- **MM** Pale&Light Color MM Dramatic Tone
	- 图 Light Tone **R** Key Line
	- **NEW** Grainy Film **Contract Contract CONTRE** Watercolor
	-
	- **图 Diorama**
- **2** Pořiďte snímek.
- $[**MT**]$  Pop-Art  $[**MT**]$  Cross Process
	-
	-
	-
	-
- **NE Pin Hole** 2008 Mart BKT (bracketing uměleckého filtru)
- Pokud chcete vybrat odlišné nastavení, stisknutím tlačítka  $\circledcirc$  zobrazíte nabídku uměleckých filtrů.

### **Bracketing uměleckého fi ltru**

Při každém uvolnění závěrky fotoaparát vytvoří kopie pro všechny umělecké filtry. Vyberte filtry pomocí možnosti  $[\overline{\mathbb{F}}_k]$ .

### **Umělecké efekty**

Umělecké filtry je možné upravovat a efekty je možné přidávat. Stisknutím tlačítka  $\triangleright$ v nabídce uměleckých filtrů zobrazíte další možnosti.

### **Úprava fi ltrů**

Možnost I představuje původní filtr. Možnosti II a další umožňují přidat efekty sloužící k úpravě původního filtru.

### **Přidávání efektů\***

Soft focus, pin-hole, frames, white edges, starlight, filter, tone

\* Nabídka efektů závisí na vybraném filtru.

## $\chi$  Varování

- Pokud je v rámci kvality snímku vybrána možnost [RAW], kvalita snímku bude automaticky změněna na možnost [IN+RAW]. Umělecký filtr bude použit pouze u kopií ve formátu JPEG.
- V závislosti na objektu nemusí být přechody tónů plynulé, efekt nemusí být dostatečně patrný nebo se zvýší "zrnitosť"snímku.
- Některé efekty nemusí být při živém náhledu nebo během pořizování videozáznamu viditelné.
- Přehrávání se může lišit při použití různých filtrů, efektů nebo nastavení kvality videosekvence.

*2*

### **Fotografování ve scénických režimech**

- **1** Otočte přepínač režimů do polohy SCN.
	- Zobrazí se nabídka scén. Pomocí tlačítek  $\Delta \nabla$  vyberte scénu.
	- $\cdot$  Stisknutím tlačítka  $\circledcirc$  nebo namáčknutím tlačítka spouště vyberete označenou položku a zavřete nabídku scén.

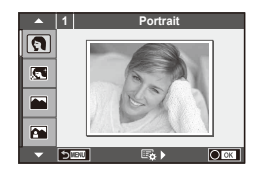

# **32** CS **Základní operace 2** Základní operace

- Typy scénických režimů
	-
	- **Conduct Candle Candle** Candle
	- **A** Landscape **R** Sunset
	- **A** Landscape+Portrait T **Documents**
	-
	- **图** Night Scene ( Fireworks
	-
	-
	-
	-
	- **FOR DIS Mode** The Second Structure of the Second Structure of  $\overline{3D}$  3D Photo
	- **J** Macro
- **O** Portrait **r** Nature Macro
	-
	-
	-
- **I Sport** s Panorama (str. 33)
	-
- U<sub>1</sub> Night+Portrait **g** Beach & Snow
- G Children **Fisheye Effect**
- $\frac{1}{6}$  High Key  $\frac{1}{6}$  Wide-Angle
- **I Low Key metallicity** and **D** Macro
	-

- **2** Pořiďte snímek.
	- Pokud chcete vybrat odlišné nastavení, stisknutím tlačítka  $\binom{1}{1}$ zobrazíte nabídku scén.

### $\left( \mathbf{\ell} \right)$  Varování

- V režimu [e-Portrait] jsou ukládány dva snímky: neupravený snímek a snímek, u kterého jsou použity efekty [e-Potrait].
	- Záznam může nějakou dobu trvat.
- [D] Fisheye Effect], [D] Wide-Angle] a [D] Macro] lze použít s volitelnými konvertory objektivů.
- V režimech [e-Portrait], [Panorama] a [3D Photo] nelze zaznamenávat videosekvence.
- [3D Photo] podléhá následujícím omezením. [3D Photo] lze použít pouze s 3D objektivem. Displej fotoaparátu přehrávání snímků ve formátu 3D neumožňuje. Použijte zařízení s podporou 3D zobrazení. Zaostření je aretováno. Kromě toho nelze rovněž použít blesk a samospoušť.

Velikost snímku je pevně nastavena na hodnotu 1920 × 1080.

Fotografie ve formátu RAW není k dispozici.

Pokrytí rámečku není 100%.

### **Pořízení panoramat**

Pokud jste nainstalovali dodávaný počítačový software, můžete s jeho pomocí vytvářet panoramata spojováním snímků.  $\mathbb{R}$  "Připojení fotoaparátu k počítači" (str. 100)

- **1** Otočte přepínač režimů do polohy SCN.
- **2** Vyberte možnost [Panorama] a stiskněte tlačítko @.
- **3** Pomocí tlačítek  $\Delta \nabla$  ⊲ zvolte směr skládání panoramatu.
- **4** Pořiďte snímek, k jeho zaměření použijte vodítka.
	- Zaostření, expozice a další nastavení budou fixovány na hodnotách použitých pro první snímek. <sup>M</sup> **<sup>250</sup> F5.6 <sup>38</sup>**

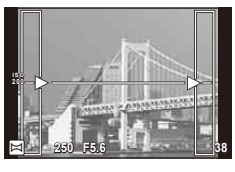

**5** Pořiďte další snímky, každý zaměřte tak, aby se vodítka překrývala s předchozím snímkem.

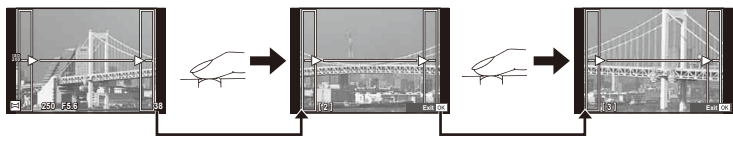

- Panorama lze sestavit nejvýše z 10 snímků. Po pořízení desátého snímku se zobrazí varovný ukazatel ( $[$ [ ).
- **6** Po pořízení posledního snímku ukončete sérii stiskem tlačítka  $\circledcirc$ .

### $\boldsymbol{\varOmega}$  Varování

• Během panoramatického snímání není zobrazen předchozí snímek sloužící k provádění korekce polohy. Pomocí rámečků nebo jiných značek zobrazených na snímku vytvořte kompozici tak, aby se okraje snímků vzájemně překrývaly.

### **X** Poznámky

• Stisknutím tlačítka @ před pořízením prvního snímku můžete přejít zpět do nabídky volby scénického režimu. Stisknutím tlačítka @ uprostřed snímání lze ukončit sekvenci panoramatického snímání a přejít k dalšímu snímku.

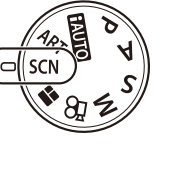

### **Použití funkce PHOTO STORY**

- **1** Otočte volič režimů do polohy **I.** 
	- Zobrazí se nabídka Photo Story.

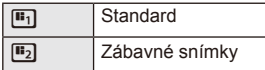

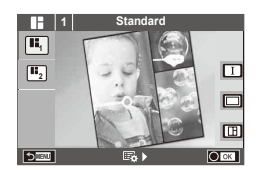

- **2** Pomocí tlačítek  $\triangle \nabla$  zvolte téma PHOTO STORY.
	- Pro každé téma lze vybrat různé efekty, počet snímků a poměry stran. Lze také změnit poměr stran, divizi vzoru a efekty pro jednotlivé snímky.

### **Změny mezi variacemi**

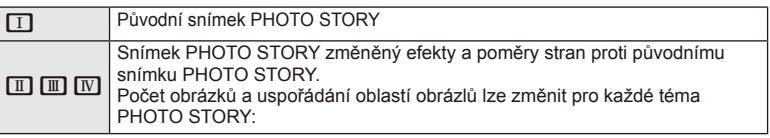

- U každé variace lze změnit barvu rámečku a efekt rámečku.
- Každé téma a variace určuje jiný efekt PHOTO STORY.
- **3** Po dokončení nastavení stiskněte tlačítko  $\otimes$ .
	- Displej se přepne do zobrazení PHOTO STORY.
	- Objekt aktuálního snímku se zobrazí v živém náhledu.
	- Dotknutím se některé z masek rámečků přepnete masku rámečku na aktuální snímek.
- **4** Odfotografovat snímek pro první rámeček.
	- Vyfotografovaný snímek se zobrazí v prvním rámečku.

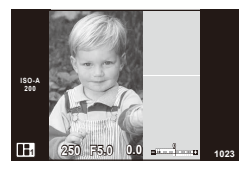

- **5** Vyfotografovat snímek pro další rámeček.
	- Zobrazit a vyfotografovat objekt pro další rámeček.
	- $\cdot$  Stisknutím tlačítka  $\widehat{\mathbb{U}}$  zrušíte snímek v přímo předcházejícím rámečku a znovu jej vyfotografujte.
	- Dotknutím se libovolného rámečku příslušný snímek zrušíte a znovu jej vyfotografujte. **<sup>1</sup> F5.0 0.0**

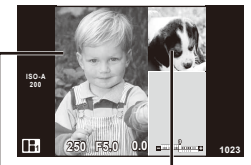

Další rámeček (zobrazení živého náhledu) Vyfotografovat snímek

**6** Jakmile vyfotografujete všechny rámečky, stisknutím tlačítka ® snímek uložte.

### **13** Poznámky

• Během fotografování PHOTO STORY, jsou k dispozici tyto operace. Nastavení kompenzace expozice/posunutí programu/fotografování s bleskem/živého ovládání

### $\chi$  Varování

- Dojde-li k vypnutí fotoaparátu během fotografování, všechna obrazová data až do momentu vypnutí budou zrušena a na paměťovou kartu se nic neuloží.
- Je-li aktuálně nastavena kvalita obrazu na [RAW], je změněna na [LN+RAW]. Snímek PHOTO STORY je uložen jako JPEG a snímky v rámečcích jako RAW. Snímky RAW jsou uloženy s poměrem stran [4:3].
- Lze vybírat mezi [AF Mode], [S-AF], [MF] a [S-AF+MF]. Oblast AF je pevně nastavena na jeden centrální bod.
- Režim měření je pevně nastaven na digitální měření ESP.
- V režimu PHOTO STORY nejsou k dispozici tyto operace. Displej MENU/videosekvence/sekvenční snímání/samospoušť/displej INFO/režim AF priority obličeje/digitální telekonvertor/obrazový režim
- Jsou vypnuté tyto operace s tlačítky. Q/[**I**I**I**]/Fn/INFO/[D]/MENU atd.
- Během snímání PHOTO STORY nebude fotoaparát přecházet do režimu spánku.

### **Používání možností snímání**

### **Použití fotografi ckého průvodce**

Fotografický průvodce je dostupný v režimu jAUTO (**PAUTO**). Pokud je režim jAUTO plně automatický, fotografický průvodce umožní snadný přístup k řadě pokročilých fotografických technik.

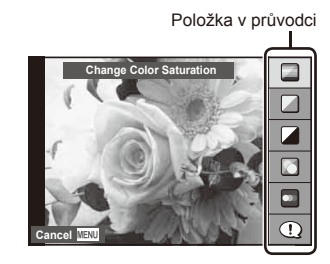

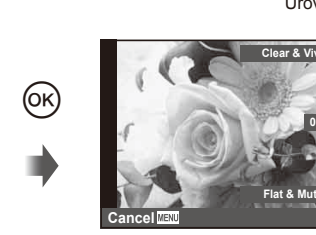

**Clear & Vivid** Úroveň/výběr

**Flat & Muted**

**Cancel MENU Cancel And All Cancel** 

- 1 Nastavte přepínač režimů do polohy **HAUTO**.
- **2** Po zobrazení fotografického průvodce stisknutím tlačítka **Fn** nebo ® pomocí tlačítek  $\Delta \nabla$  na křížovém ovladači vyberte položku a stisknutím tlačítka  $\otimes$  ji aktivuite.
- **3** Pomocí tlačítka  $\triangle \nabla$  vyberte požadovanou úroveň.
	- Pokud je vybrána možnost [Shooting Tips], po zvolení některé z položek můžete stisknutím tlačítka @ zobrazit její popis.
	- Nastavení potvrďte namáčknutím tlačítka spouště.
	- Efekt vybrané úrovně je viditelný na displeji. Pokud je vybrána možnost [Blur Background] nebo [Express Motions], displej se za okamžik vrátí k běžnému vzhledu. Na výsledné fotografii se však vybraný efekt projeví.

### **4** Pořiďte snímek.

- Snímek pořídíte stisknutím tlačítka spouště.
- Chcete-li ukončit zobrazení živého průvodce, stiskněte tlačítko MENU.

### $\Omega$  Varování

- Pokud je v rámci kvality snímku vybrána možnost [RAW], kvalita snímku bude automaticky změněna na možnost [<sup>M+RAW]</sup>.
- Na kopii ve formátu RAW se nastavení živého průvodce neaplikují.
- Při některých úrovních nastavení průvodce live guide mohou být snímky zrnité.
- Změny nastavení v živém průvodci nemusí být na displeji viditelné.
- Pokud je vybrána možnost [Blurred Motion], snímkové frekvence klesnou.
- Spolu s živým průvodcem nelze používat blesk.
- Změny voleb živého průvodce ruší předchozí změny.
- Volba takových nastavení živého průvodce, která přesahují limity expozičních měřičů fotoaparátu, může mít za následek přeexpozici nebo podexpozici snímků.
# $\overleftrightarrow{\mathbf{p}}$  Tipy

• V režimech jiných než **HAUIO** lze používat živé ovládání k provádění podrobnějších nastavení.  $\mathbb{R}$  "Použití rychlého ovládání" (str. 52)

## **Úpravy expozice (expoziční kompenzace)**

Úprava expoziční kompenzace. Volba kladných hodnot (+) snímky zesvětlí, záporné hodnoty (–) snímky ztmaví. Expozici lze upravit v rozsahu ±3,0 EV.

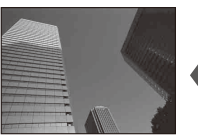

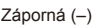

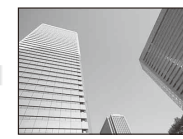

Záporná (–) Bez kompenzace (0) Kladná (+)

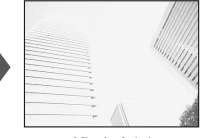

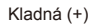

## (!) Varování

• V režimu **HAUIO.** M nebo SCN není expoziční kompenzace dostupná.

## **Změna jasu světlých a tmavých částí**

Pokud chcete zobrazit dialogové okno pro ovládání tónu, stiskněte tlačítko  $\mathbf{F}(\Lambda)$  a poté **INFO**. Pomocí tlačítek  $\triangle$  vyberte úroveň tónu. Chcete-li tmavší stíny, vyberte možnost "low". Chcete-li jasnější světlé části, vyberte možnost "high".

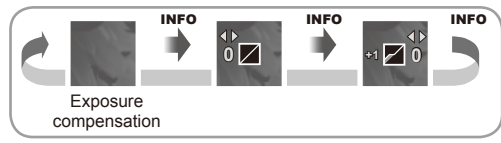

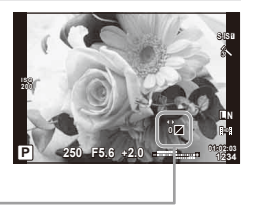

### **Použití blesku**

Blesk je možné podle potřeby ručně nastavit. Lze jej použít k fotografování za různých podmínek.

**1** Stisknutím přepínače blesku vysuňte jednotku blesku.

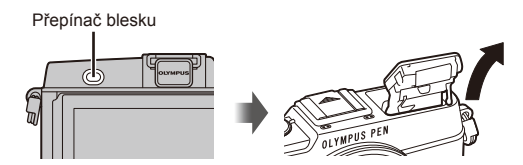

- 2 Stisknutím tlačítka  $\frac{1}{2}$  ( $\rangle$ ) zobrazte možnosti.
- **3** Pomocí tlačítek  $\triangleleft$  vyberte režim blesku a stiskněte tlačítko  $\textcircled{k}$ .
	- Dostupné možnosti a jejich pořadí jsou závislé na režimu snímání.  $\mathbb{R}$  "Režimy blesku, které mohou být nastaveny režimem snímání" (str. 39)

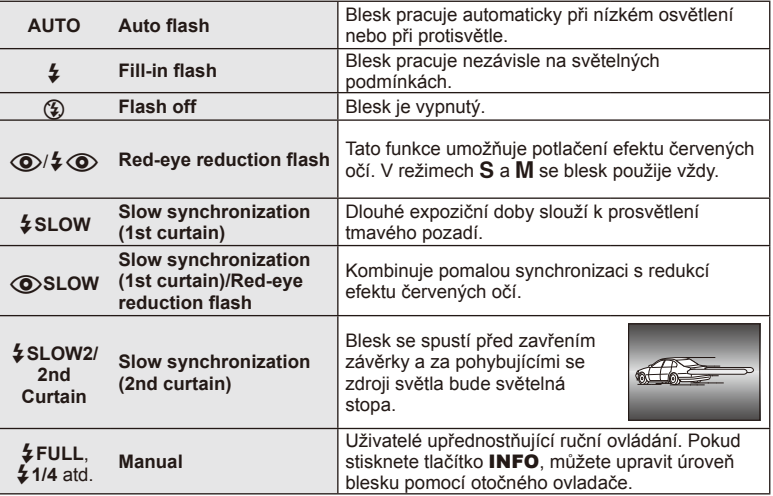

**4** Stiskněte tlačítko spouště úplně.

### $\left( \mathbf{\ell} \right)$  Varování

- V režimu  $\overline{Q}/4$  $\overline{Q}$  (Red-eye reduction flash)] se závěrka uvolní přibližně 1 sekundu po předzáblesku. Do dokončení snímání s fotoaparátem nehýbejte.
- $[$  ( $\odot$ )/ $\frac{1}{2}$   $\odot$  (Red-eye reduction flash)] nemusí být účinný za všech podmínek snímání.
- Při záblesku je doba expozice nastavena na 1/320 s nebo méně. Při fotografování objektu proti jasnému pozadí s vyrovnávacím bleskem může být pozadí přeexponováno.

#### **Režimy blesku, které mohou být nastaveny režimem snímání**

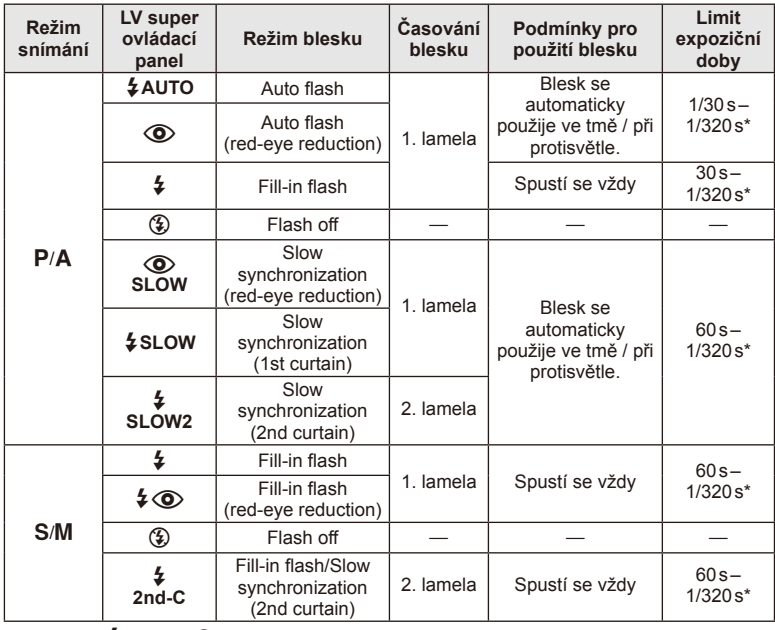

• Možnost  $\sharp$  AUTO,  $\circledast$  ize nastavit v režimu  $\mathbb{H}\mathbb{U}\mathbb{O}$ .

\* 1/250 s při použití samostatně prodávaného blesku

#### **Minimální dosah**

Objektiv může vrhat stín na objekty blízko fotoaparátu, a způsobovat tak vinětaci, nebo objekty mohou být i při použití minimálního výkonu příliš jasné.

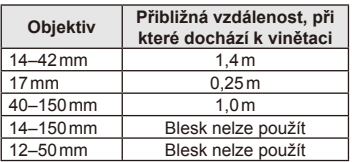

• Externí blesky lze použít k zabránění vinětace. K zabránění přeexponování fotografi í vyberte režim A nebo M a vyberte vysokou hodnotu f nebo snižte citlivost ISO.

### **Volba cíle ostření (oblast AF)**

Vyberte, kterou z 35 oblastí automatického zaostření chcete k automatickému zaostření použít.

- **1** Stisknutím tlačítka [**III**] (<) zobrazte cíl AF.
- **2** Otočte volič do pozice AF.
	- Po přesunutí kurzoru mimo obrazovku se obnoví režim "All targets".

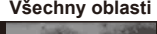

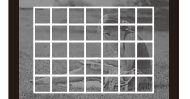

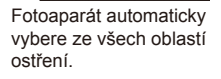

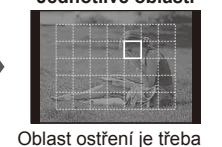

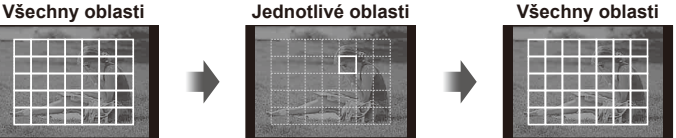

vybrat ručně.

## **Nastavení cíle AF**

Lze změnit metodu výběru cíle a velikosti cíle. Lze také vybrat režim AF priority obličeje (str. 41).

1 Stiskněte tlačítko INFO při výběru rámečku AF a pomocí tlačítek △▽ vyberte metodu výběru.

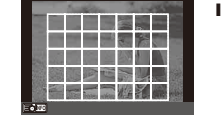

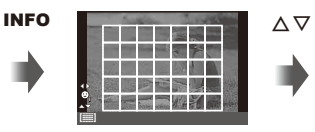

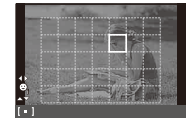

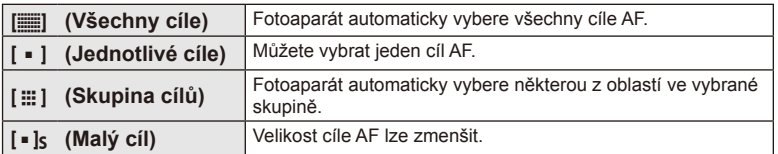

## **Priorita obličeje/Detekce zornic s automatickým ostřením**

Fotoaparát rozpoznává obličeje a upravuje zaostření a digitální ESP.

- 1 Stisknutím tlačítka [**III**] (<) zobrazte cíl AF.
- **2** Stiskněte tlačítko INFO.
	- Lze změnit metodu výběru cíle AF.
- **3** Pomocí tlačítek  $\triangleleft$  zvolte volbu a stiskněte tlačítko (%).

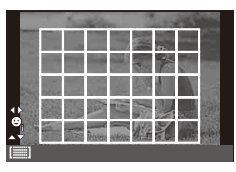

*2*

Základní operace

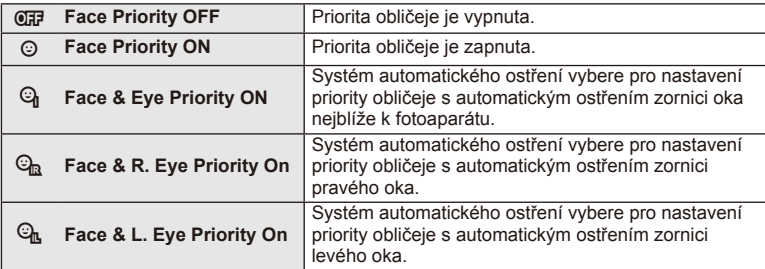

- **4** Zamiřte fotoaparát na objekt.
	- Pokud je obličej rozpoznán, bude označen bílým ohraničením.
- **5** Namáčkněte tlačítko spouště a zaostřete.
	- Poté, co se fotoaparát zaměří na obličej v bílém ohraničení, se ohraničení změní na zelené.
	- Pokud se fotoaparátu podaří rozpoznat oči objektu, kolem vybraného oka se zobrazí zelený rámeček. (detekce zornic s automatickým ostřením)
- **6** Stiskněte zcela tlačítko spouště a pořiďte snímek.

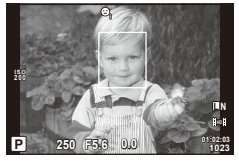

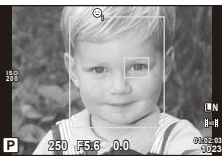

## $\left( \prime \right)$  Varování

- Při sekvenčním snímání bude priorita obličeje použita pouze u prvního snímku v každé sekvenci.
- V závislosti na objektu a nastavení uměleckého filtru nemusí být obličej fotoaparátem správně rozpoznán.
- Při nastavení [sa] (Digital ESP metering)] bude měření provedeno s prioritou na obličeje.

### **<sup><b>8</sup>** Poznámky</sup>

• Priorita obličeje je dostupná také v režimu [MF]. Obličeje detekované fotoaparátem budou označeny bílými rámečky.

### **Automatické ostření s přibližovacím rámečkem/Automatické ostření s přibližováním**

Při úpravě zaostření můžete část rámečku přiblížit. Při výběru vysokého poměru přiblížení budete moci použít automatické ostření k zaostření na menší oblast, než která je v oblasti AF normálně dostupná. Oblast ostření lze umístit i přesněji.

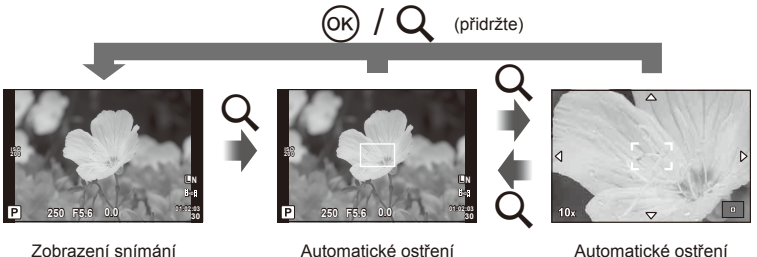

s přibližovacím rámečkem

s přibližováním

- **1** Stisknutím tlačítka U zobrazíte rámeček pro přiblížení.
	- Pokud byl těsně před stisknutím tlačítka fotoaparát zaostřen pomocí automatického ostření, zobrazí se přibližovací rámeček v aktuální poloze ostření.
	- Pomocí tlačítek  $\triangle \nabla \triangleleft \triangleright$  můžete rámeček posouvat.
	- Stiskněte tlačítko INFO a pomocí tlačítek  $\Delta \nabla$  nastavte poměr přiblížení.

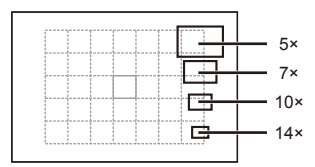

Porovnání rámečků automatického ostření a přiblížení

- **2** Dalším stisknutím tlačítka Q přibližovací rámeček přiblížíte.
	- Pomocí tlačítek  $\wedge \nabla \triangleleft \triangleright$  můžete rámeček posouvat.
	- Otáčením voliče vyberte poměr zvětšení.
- **3** Namáčknutím tlačítka spouště aktivujte automatické ostření.
	- Fotoaparát zaostří pomocí objektu v rámečku v centrální části displeje. Chcete-li změnit polohu zaostření, přesuňte ji dotykem.

### **<b>8** Poznámky

• Můžete rovněž zobrazit a pohybovat rámečkem pro přiblížení pomocí dotykového displeje.

#### $( \bm{\ell} )$  Varování

• Přiblížení je viditelné pouze na displeji a nemá žádný vliv na výsledné fotografie.

### **Sekvenční snímání a použití samospouště**

Řadu fotografi í můžete pořídit tak, že stisknete a podržíte tlačítko spouště. Snímky můžete také pořídit pomocí samospouště.

- 1 Stiskem tlačítka j√Č) (∇) zobrazte přímou nabídku.
- **2** Pomocí tlačítek  $\triangleleft$  zvolte jednu z možností a stiskněte tlačítko  $\circledcirc$ .

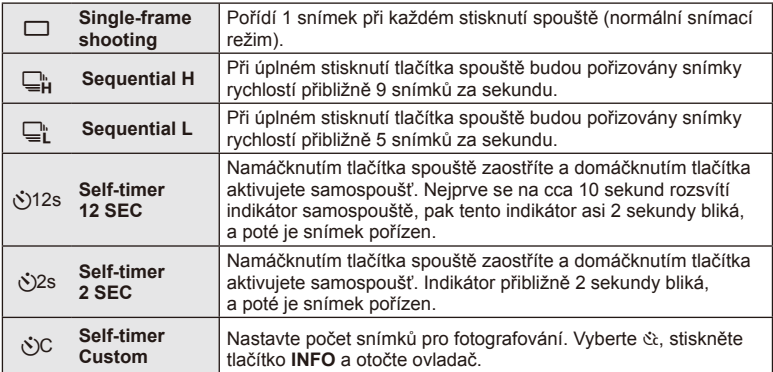

## **<sup><sup>***M***</sup>** Poznámky</sup>

- Pro zrušení aktivované samospouště stiskněte tlačítko  $\Box_{N}(\nabla)$ .
- V režimech ostření [S-AF] a [MF] budou hodnoty ostření a expozice fixovány na hodnotách použitých pro první snímek v jednotlivých sekvencích.

## (?) Varování

- Pokud během sekvenčního snímání začne blikat kontrolka vybití baterie, přestane fotoaparát snímat a začne ukládat na kartu snímky, které jste pořídili. Pokud v baterii nezbývá dostatek energie, může se stát, že fotoaparát neuloží všechny snímky.
- Při použití samospouště upevněte fotoaparát bezpečně na stativ.
- Pokud při použití samospouště stojíte při namáčknutí tlačítka spouště před fotoaparátem, může být výsledná fotografie rozostřená.

### **Úpravy barev (vyvážení bílé)**

Vyvážení bílé (WB) zajišťuje, že bílé předměty budou na snímcích zaznamenaných fotoaparátem vypadat bíle. Většinou je vhodná volba [AUTO], avšak v případech, kdy nastavení [AUTO] s daným světelným zdrojem neposkytuje požadovaný výsledek nebo chcete snímkům záměrně dodat barevný nádech, můžete zvolit jiné hodnoty."

**1** Nastavte páčku do polohy 2, otočte hlavním voličem a zvolte položky.

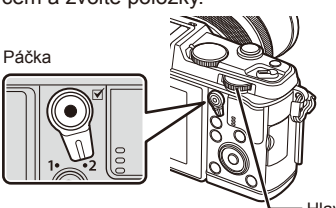

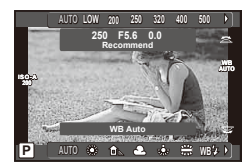

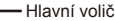

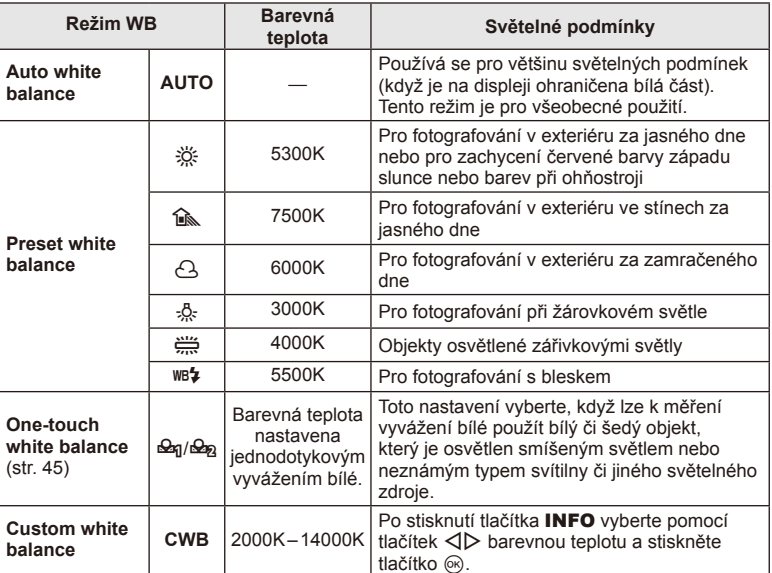

#### **Vyvážení bílé jedním stiskem tlačítka**

Vyvážení bílé lze změřit tak, že fotoaparátem zaměříte list papíru nebo jiný bílý objekt na světle, při němž chcete fotografovat. Je to užitečné při fotografování objektu pod přirozeným světlem i pod různými světelnými zdroji s různou teplotou barev.

- **1** Vyberte možnost [ $\mathcal{Q}_1$ ] nebo [ $\mathcal{Q}_2$ ] (vyvážení bílé jedním stisknutím tlačítka 1 nebo 2) a stiskněte tlačítko INFO.
- **2** Pořiďte snímek bezbarvého (bílého nebo šedého) papíru.
	- Zaměřte předmět tak, aby vyplnil celý displej a nedopadal na něj stín.
	- Objeví se obrazovka vyvážení bílé jedním dotykem.
- **3** Vyberte možnost [Yes] a stiskněte tlačítko  $\circledcirc$ .
	- Nová hodnota se uloží jako přednastavené vyvážení bílé.
	- Nová hodnota zůstane uložena až do dalšího vyvážení bílé jedním stiskem tlačítka. Po vypnutí přístroje se data nevymažou.

## *®*் Tipv

• Pokud je předmět příliš světlý či tmavý nebo pokud má viditelný barevný nádech, zobrazí se zpráva [WB NG Retry] a neuloží se žádná hodnota. Odstraňte problém a opakujte postup od kroku 1.

#### **Citlivost ISO**

Zvýšení citlivosti ISO současně zvyšuje i úroveň šumu ve fotografi ích (zrnitost), avšak umožňuje fotografování při špatných světelných podmínkách. Doporučené nastavení pro většinu situací je [AUTO], které začíná na hodnotě ISO 200, jež představuje určitý kompromis mezi šumem a dynamickým rozsahem a poté citlivost přizpůsobí podle podmínek snímání.

**1** Nastavte páčku do polohy 2, otočte vedlejším voličem a zvolte položky.

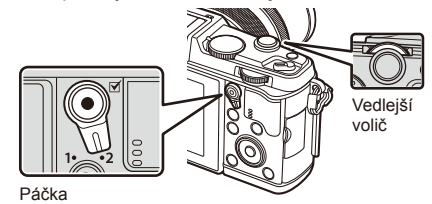

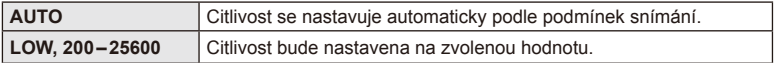

## **Základní operace přehrávání**

## **Displej během přehrávání**

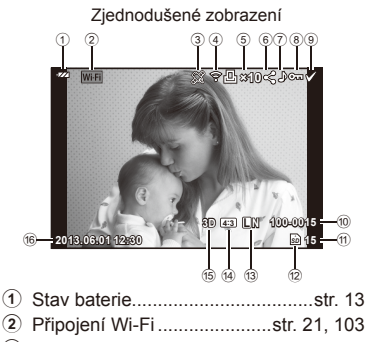

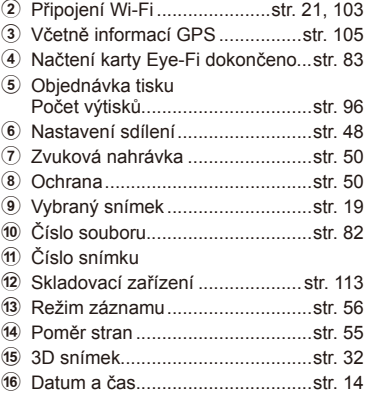

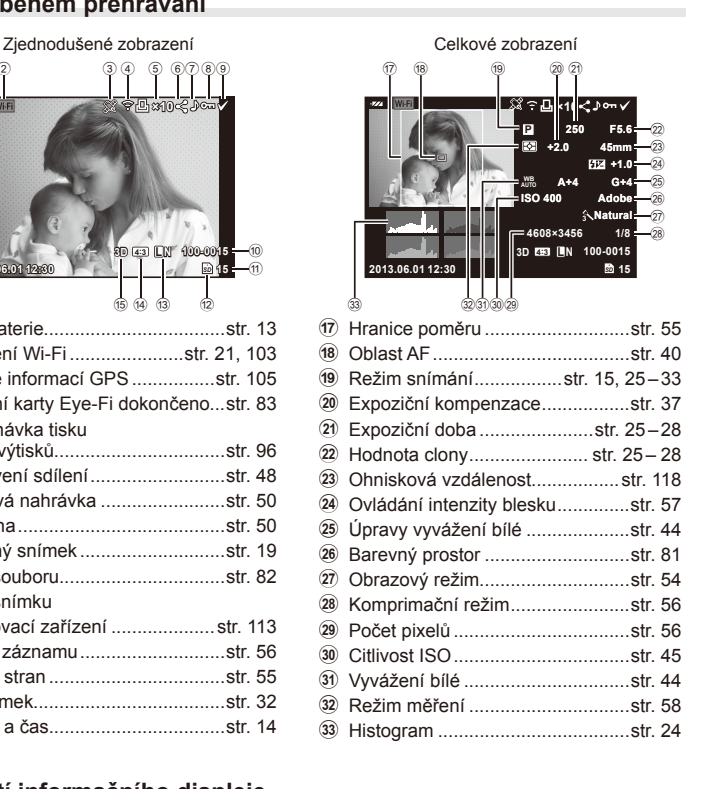

#### **Přepnutí informačního displeje**

Informace zobrazené na displeji během přehrávání můžete přepínat pomocí tlačítka INFO.

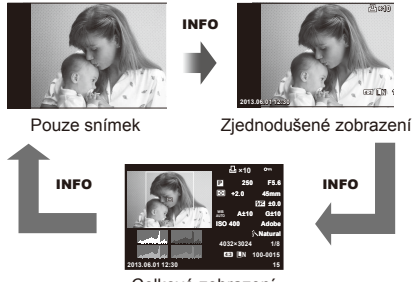

Celkové zobrazení

#### **Přehrávání jednoho snímku**

Stiskem tlačítka  $\blacktriangleright$  zobrazíte snímky přes celý displej. Namáčknutím spouště do poloviny obnovíte režim snímání.

#### **Indexové zobrazení/Kalendářové zobrazení**

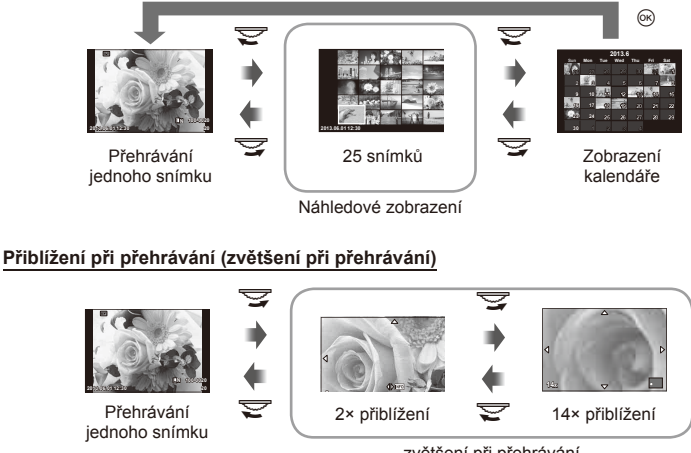

zvětšení při přehrávání

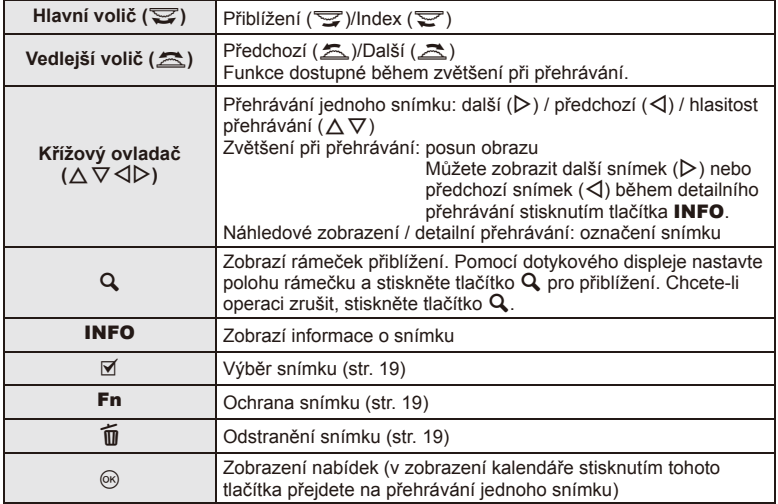

### **Sdílení obrázků přes připojení Wi-Fi k Internetu (Nastavení sdílení)**

Fotoaparát lze k chytrému telefonu připojit přes bezdrátovou síť LAN (str. 103). Jakmile je telefon připojen, lze si na něm zobrazovat snímky uložené na kartě a přenášet snímky mezi fotoaparátem a chytrým telefonem.

[Share Order] umožňuje předem vybrat snímky, které chcete sdílet.

- **1** Dotkněte se obrazovky na obrazovce přehrávání.
	- Zobrazí se dotyková nabídka.
- **2** Pomocí dotykového displeje nebo  $\triangleleft$  vyberte snímek a potom se dotkněte ikony  $\leq$  v dotykové nabídce.
	- Ikona  $\triangleleft$  je zobrazena na snímkách vybraných pro sdílení.
	- Chcete-li výběr zrušit, klepněte znovu na ikonu $\triangle$ .
- **3** Chcete-li nabídku [Share Order] opustit, dotkněte se displeje.
	- Po výběru snímku pro sdílení bude vybraný snímek sdílen, jakmile je navázáno připojení Wi-Fi pomocí možnosti [One-Time].

#### $($  $\prime)$  Varování

• Sdílení lze nastavit u maximálně cca 200 snímků.

## **Používání možností přehrávání**

Stisknutím tlačítka  $\circledast$  během přehrávání se zobrazí nabídka jednoduchým možností, které lze používat v režimu přehrávání.

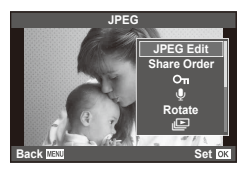

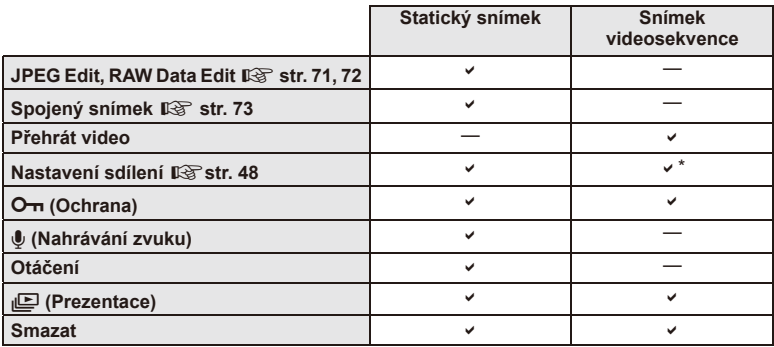

\* Není k dispozici pro videosekvence [SD] a [HD].

#### **Provádění operací na snímku videosekvence (Movie Play)**

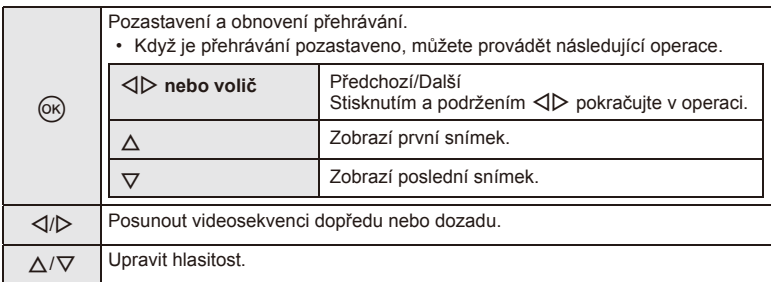

#### $\Omega$  Varování

• K přehrávání videosekvencí v počítači doporučujeme použít dodaný počítačový software. Před prvním spuštěním softwaru připojte fotoaparát k počítači.

#### **Ochrana snímků**

Ochraňte snímky před nechtěným vymazáním. Zobrazte snímek, který chcete chránit, a stisknutím tlačítka @ zobrazte nabídku přehrávání. Vyberte možnost [O-n] a stiskněte tlačítko  $\circledR$ , poté nastavte ochranu snímku stisknutím tlačítka  $\wedge$ . Chráněné obrázky označuje ikona ochrany On. Ochranu zrušíte stisknutím tlačítka  $\nabla$ .

Ochranu lze nastavit také pro několik vybraných snímků současně.  $\mathbb{R}$  "Výběr snímků" (str. 19)

#### $\Omega$  Varování

• Formátováním karty vymažete všechny snímky, i když byly chráněny.

#### **Nahrávání zvuku**

K aktuálnímu snímku můžete nahrát zvuk (až 30 s).

- **1** Zobrazte snímek, ke kterému chcete přidat zvuk, a stiskněte tlačítko  $\circledcirc$ .
	- U chráněných snímků není záznam zvuku k dispozici.
	- Funkce nahrávání zvuku je dostupná také z nabídky pro přehrávání.
- **2** Vyberte možnost [U] a stiskněte tlačítko  $\circledcirc$ .
	- Chcete-li funkci ukončit bez zaznamenání zvuku, vyberte možnost [No].
- **3** Vyberte možnost [ $\bigcirc$  Start] a stisknutím tlačítka @ spusťte nahrávání.
	- Pokud chcete nahrávání ukončit v jeho průběhu, stiskněte tlačítko  $@$ .
- **4** Nahrávání zastavte stisknutím tlačítka  $\circledcirc$ .
	- Snímky se zvukem jsou označeny ikonou  $\Box$ .
	- Nahrávku lze smazat zvolením možnosti [Erase] v kroku 2.

#### **Otáčení**

Určete, zda se mají snímky otáčet.

- **1** Zobrazte snímek a stiskněte tlačítko  $\circledcirc$ .
- **2** Vyberte možnost [Rotate] a stiskněte tlačítko  $\circledcirc$ .
- 3 Stisknutím tlačítka △ otočíte snímek vlevo a stisknutím tlačítka ▽ otočíte snímek vpravo. Snímek se otočí po každém stisknutí tlačítka.
	- Stisknutím tlačítka @ uložte nastavení a ukončete funkci.
	- Otočený snímek bude uložen s aktuální orientací.
	- Videosekvence, 3D fotografie a chráněné snímky otáčet nelze.

Ikona  $O_{\text{m}}$  (ochrana)

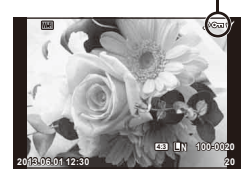

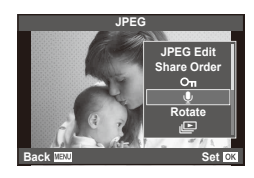

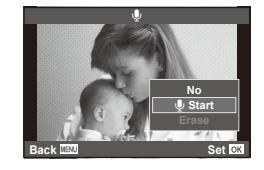

**2** Základní operace

#### $CS$  51

#### **Prezentace**

Tato funkce zobrazuje snímky uložené na kartě jeden po druhém.

**1** Stiskněte během přehrávání tlačítko ® a vyberte možnost [p].

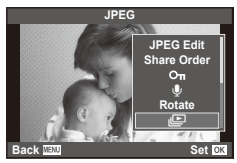

#### **2** Upravte nastavení.

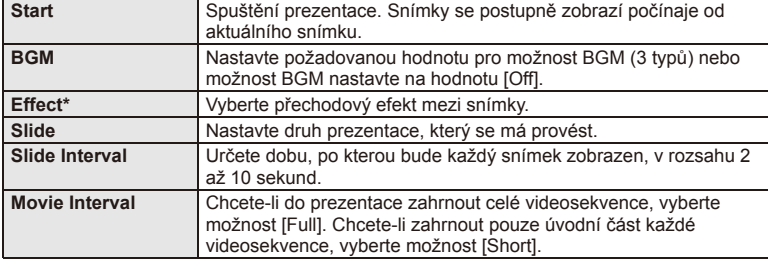

- \* Když je vybrán efekt jiný, než [Fade], videosekvence se nezobrazí.
- **3** Vyberte možnost [Start] a stiskněte tlačítko @.
	- Spustí se prezentace.
	- Stisknutím tlačítka @ prezentaci zastavíte.

#### **Hlasitost**

Stisknutím tlačítek  $\Delta \nabla$  během prezentace můžete upravit celkovou hlasitost reproduktoru fotoaparátu. Stisknutím tlačítek  $\triangleleft$  můžete nastavit poměr mezi hudbou na pozadí a zvukem nahraným se snímkem nebo videosekvencí.

#### **<sup><sup>***M***</sup>** Poznámky</sup>

• Můžete změnit [Beat] na jiné BGM. Nahrajte data stažená z webu Olympus na kartu, vyberte [Beat] z [BGM] v kroku 2 a stiskněte  $\triangleright$ . Navštivte následující webové stránky ke stažení.

http://support.olympus-imaging.com/bgmdownload/

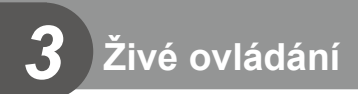

## **Použití rychlého ovládání**

Živé ovládání je možné použít k úpravě nastavení v režimech  $\mathsf{P}, \mathsf{A}, \mathsf{S}, \mathsf{M}, \mathscr{L}$  a  $\mathsf{I}$ . Rychlé ovládání vám umožňuje zobrazit na displeji náhled účinků různých nastavení.

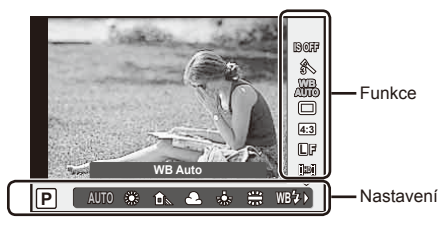

#### ■ Dostupná nastavení

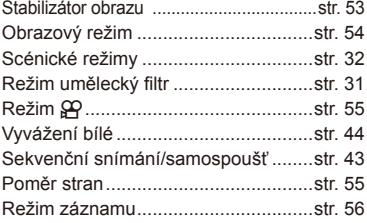

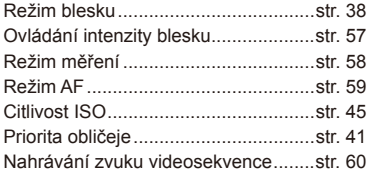

#### **1** Stisknutím tlačítka @ zobrazte živé ovládání.

- Opětovným stisknutím tlačítka @ živé ovládání skryjete.
- **2** Pomocí tlačítka  $\triangle \nabla$  vyberte nastavení, tlačítkem  $\triangle$ změňte vybrané nastavení a stiskněte tlačítko  $\infty$ .
	- Pokud po dobu přibližně 8 sekund neprovedete žádnou operaci, projeví se vybraná nastavení automaticky.

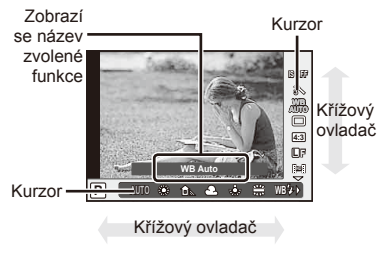

### $\left( \boldsymbol{\ell} \right)$  Varování

• V některých režimech snímání nejsou všechny položky přístupné.

## $\mathcal{D}$  Tipy

• Chcete-li použít pokročilejší možnosti nebo přizpůsobit fotoaparát, proveďte nastavení v nabídkách.  $\mathbb{R}$  "Použití nabídek" (str. 61)

## **Redukce otřesů fotoaparátu (stabilizátor obrazu)**

Roztřesení fotoaparátu, ke kterému dochází při snímání ve špatných světelných podmínkách nebo při vysokém přiblížení, můžete omezit. Stabilizátor obrazu se aktivuje, jakmile namáčknete tlačítko spouště.

**1** Zobrazte živé ovládání a pomocí tlačítek  $\wedge \nabla$ zvolte položku stabilizátoru obrazu.

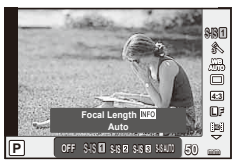

**2** Pomocí tlačítek  $\Delta \nabla$  zvolte jednu z možností a stiskněte tlačítko <sub>®</sub>.

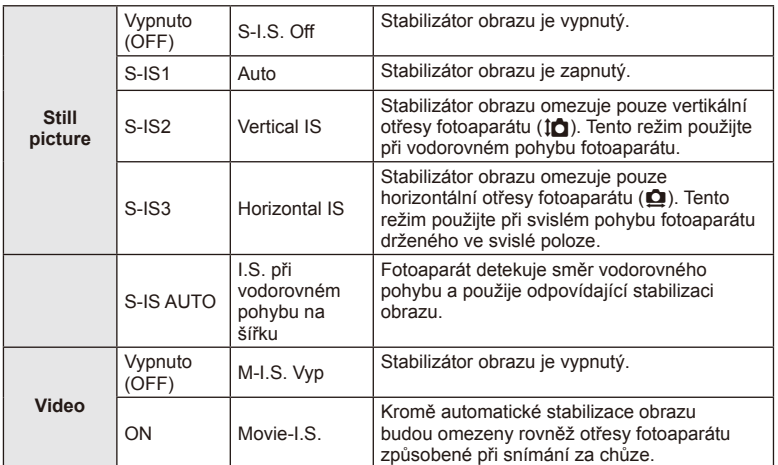

#### **Výběr ohniskové vzdálenosti (mimo objektivy systému Micro Four Thirds/Four Thirds)**

K omezení otřesů fotoaparátu při fotografování pomocí objektivů s jiným systémem než Micro Four Thirds nebo Four Thirds použijte informace o ohniskové vzdálenosti.

- Vyberte položku [Image Stabilizer], stiskněte tlačítko INFO, pomocí tlačítka  $\triangleleft$  vyberte ohniskovou vzdálenost a stiskněte tlačítko @.
- Vyberte ohniskovou vzdálenost mezi 8 mm a 1000 mm.
- Zvolte hodnotu, která nejvíce odpovídá hodnotě uvedené na objektivu.

#### $\Omega$  Varování

- Stabilizátor obrazu nedokáže odstranit výrazné otřesy fotoaparátu nebo roztřesení, ke kterému dojde, když je nastavena nejdelší expoziční doba. V těchto případech doporučujeme použít stativ.
- Při použití stativu nastavte volbu [Image Stabilizer] na hodnotu [OFF].
- Při používání objektivu se spínačem funkce stabilizace obrazu má přednost nastavení objektivu.
- Když je nastavena priorita stabilizace objektivu a je nastaven režim stabilizace obrazu fotoaparátu [**S-IS-AUTO**], [**S-IS1**] místo [**S-IS-AUTO**].
- Při aktivaci stabilizátoru obrazu si můžete všimnout zvukového upozornění nebo vibrací.

## **Možnosti zpracování (obrazový režim)**

Vyberte obrazový režim a jednotlivě upravte nastavení kontrastu, ostrosti a dalších parametrů. Změny v každém obrazovém režimu jsou ukládány samostatně.

**1** Zobrazte živé ovládání a vyberte položku [Picture Mode].

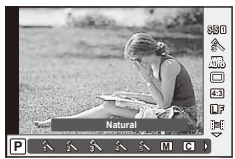

**2** Pomocí tlačítek  $\Delta \nabla$  zvolte jednu z možností a stiskněte tlačítko <sup></sup>.

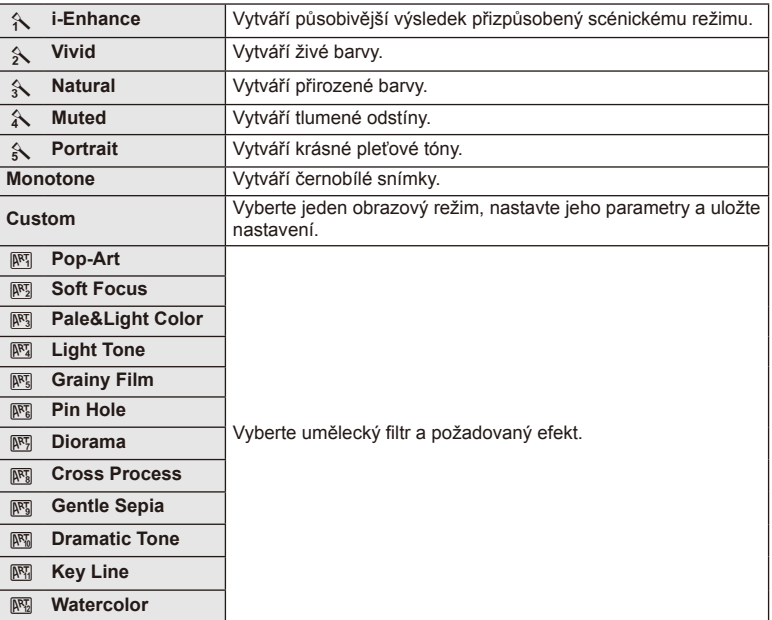

### **Přidání efektů k videosekvenci**

Můžete pořizovat videosekvence s využitím efektů dostupných v režimu statické fotografie. Nastavení otočného ovladače na  $\mathfrak{B}$  aktivujte nastavení.

**1** Po výběru režimu  $\mathbb{R}$  zobrazte živé ovládání (str. 52) a použijte tlačítko  $\Delta \nabla$  k označení režimu snímání.

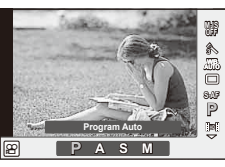

**2** Pomocí tlačítek  $\triangleleft$  vyberte požadovaný režim a stiskněte tlačítko  $\circledcirc$ .

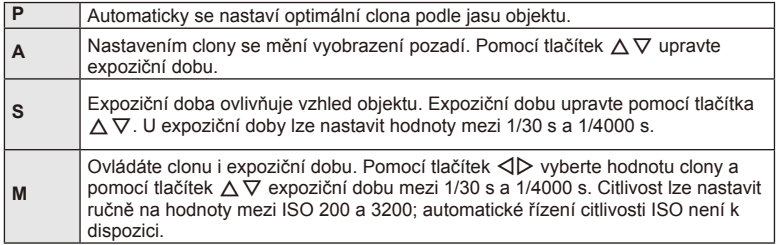

## $\chi$  Varování

- Při nahrávání videosekvence není možné změnit nastavení pro expoziční kompenzaci, hodnotu clony ani expoziční dobu.
- Pokud je při nahrávání videosekvence zapnuta funkce [Image Stabilizer], nahraný obraz bude mírně zvětšený.
- Stabilizace není možná, pokud jsou otřesy fotoaparátu příliš velké.
- Pokud se vnitřek fotoaparátu ohřeje, snímání se automaticky zastaví, aby byl fotoaparát chráněný.
- U některých uměleckých filtrů je použití funkce [C-AF] omezené.
- Pro nahrávání videosekvencí doporučujeme použít karty třídy rychlosti SD 6 nebo vyšší.

#### **Nastavení poměru stran obrázku**

Při pořizování snímků můžete změnit poměr stran (horizontální a vertikální poměr). Poměr stran lze podle požadavků nastavit na hodnotu [4:3] (standardní), [16:9], [3:2], [1:1] nebo [3:4].

- **1** Zobrazte živé ovládání a pomocí tlačítek  $\Delta \nabla$  zvolte položku poměru stran.
- **2** Pomocí tlačítek  $\triangleleft$  zvolte poměr stran a stiskněte tlačítko  $\circledcirc$ .

#### (!) Varování

- Snímky ve formátu JPEG se oříznou na zvolený poměr stran. Snímky ve formátu RAW se však ukládají bez ořezu a namísto toho je do nich vložena informace o zvoleném poměru stran.
- Při zobrazení snímků ve formátu RAW je zvolený poměr stran vyznačen rámečkem.

### **Kvalita obrazu (režim záznamu)**

Vyberte kvalitu fotografi í a videosekvencí podle zamýšleného použití (např. retušování na počítači nebo vystavení na webu).

- **1** Zobrazte živé ovládání a pomocí tlačítka  $\Delta \nabla$  vyberte režim záznamu fotografií nebo videosekvencí.
- 2 Pomocí tlačítek  $\triangleleft$  zvolte jednu z možností a stiskněte tlačítko  $\circledcirc$ .

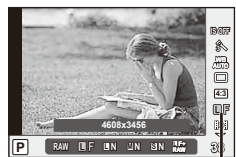

Režim záznamu

#### Režimy záznamu (statický obraz)

Vyberte z režimů RAW a JPEG (**UF, UN, MN a SN)**. Chcete-li každý snímek pořídit ve formátu RAW i JPEG, vyberte možnost RAW+JPEG. Režimy JPEG jsou kombinací velikosti snímku ( $\blacksquare$ ,  $\blacksquare$  a  $\blacksquare$ ) a komprimačního poměru (SF, F, N a B).

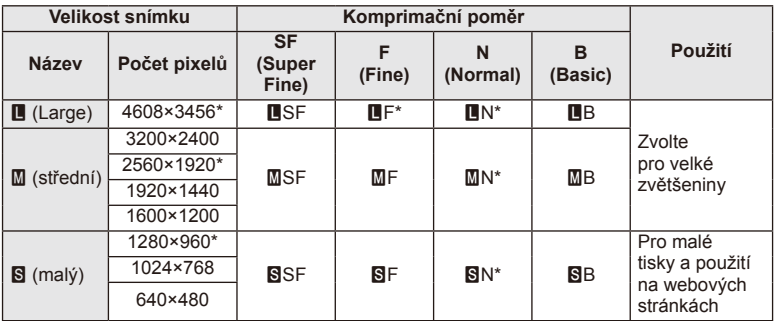

\* Výchozí

#### **Obrazová data ve formátu RAW**

Tento formát (přípona ORF) umožňuje uložit nezpracovaná obrazová data k pozdějšímu zpracování. Obrazová data formátu RAW nelze prohlížet v rámci jiných fotoaparátů nebo softwaru a nelze je vybrat k tisku. Tento fotoaparát umožňuje vytvoření kopií obrázků RAW ve formátu JPEG.  $\mathbb{I} \mathbb{F}$  "Úprava statických snímků" (str. 71)

#### ■ Režimy záznamu (videosekvence)

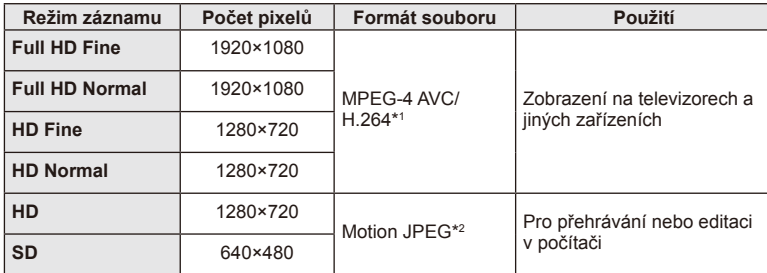

• V závislosti na typu použité karty může záznam skončit ještě před dosažením maximální délky.

- \*1 Jednotlivé videosekvence mohou být dlouhé maximálně 29 minut.
- \*2 Maximální velikost souborů je 2 GB.

### **Úprava výkonu blesku (ovládání intenzity blesku)**

Výkon blesku můžete upravit, pokud je objekt přeexponovaný, nebo podexponovaný, ačkoliv expozice zbytku snímku v pořádku.

- **1** Zobrazte živé ovládání a pomocí tlačítek  $\triangle \nabla$ zvolte položku ovládání intenzity blesku.
- 2 Vyberte tlačítky <>>
Nodnotu kompenzace a stiskněte tlačítko Q.

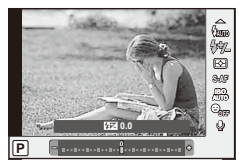

#### $\chi$  Varování

- Toto nastavení nemá žádný účinek, pokud je režim externího elektronického blesku nastaven na MANUAL (ruční).
- Změny intenzity blesku provedené pomocí externího blesku budou přidány k změnám provedeným pomocí fotoaparátu.

## **Výběr způsobu, jakým bude fotoaparát měřit jas (měření)**

Přístroj nabízí možnost zvolit, jakým způsobem bude fotoaparát měřit jas objektu.

- **1** Zobrazte živé ovládání a pomocí tlačítek  $\triangle \nabla$ zvolte položku měření.
- **2** Pomocí tlačítek ∆ ▽ zvolte jednu z možností a stiskněte tlačítko Q.

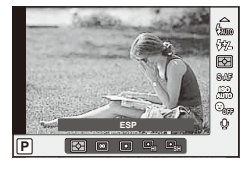

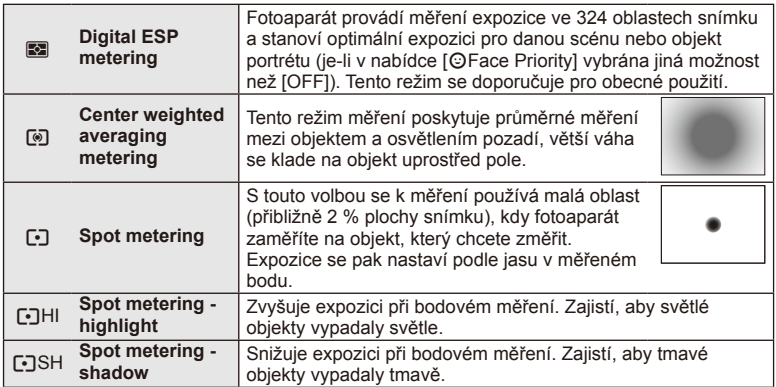

- **3** Namáčkněte tlačítko spouště.
	- Fotoaparát standardně spustí měření po namáčknutí tlačítka spouště a při držení tlačítka v této poloze expozici uzamkne.

## **Volba režimu ostření (režimu AF)**

Výběr metody zaostřování (režimu ostření). Můžete vybrat samostatné metody zaostřování pro režim fotografování a režim  $\mathfrak{B}$ .

- **1** Zobrazte živé ovládání a pomocí tlačítek  $\triangle \nabla$ zvolte položku režimu AF.
- **2** Pomocí tlačítek ∆ ▽ zvolte jednu z možností a stiskněte tlačítko Q.
	- Zvolený režim AF se zobrazí na displeji.

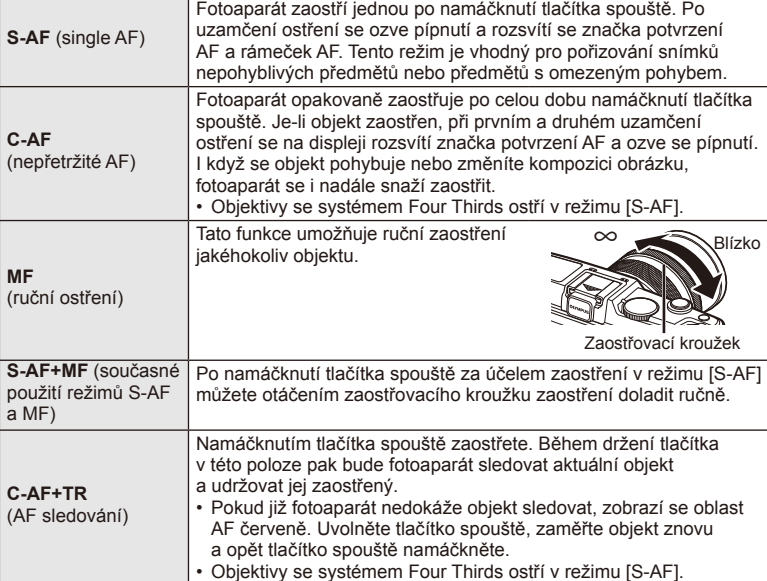

### $\chi$  Varování

• Pokud je objekt nedostatečně osvětlen, je ponořen v mlze či kouři, nebo není dostatečně kontrastní, fotoaparát nemusí být schopen na něj zaostřit.

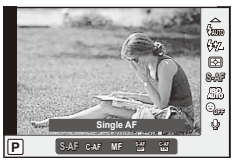

### **Možnosti zvuku u videosekvence (záznam zvuku spolu s videosekvencí)**

- **1** Zobrazte živé ovládání a vyberte položku Videosekvence  $\bullet$  pomocí tlačítka  $\triangle \nabla$ .
- 2 Pomocí tlačítek <>>
Z volte možnost ON nebo OFF a stiskněte tlačítko Q.

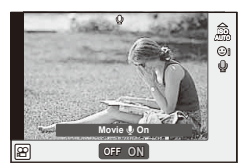

#### $\Omega$  Varování

- Při nahrávání zvuku videosekvence se může nahrát i zvuk mechanizmu objektivu a fotoaparátu. Tyto zvuky lze omezit nahráváním s nastavením možnosti [AF Mode] na hodnotu [S-AF] nebo méně častým používáním tlačítek.
- V režimu [ART7] (Diorama) se zvuk nenahrává.

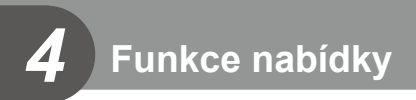

## **Použití nabídek**

Nabídky obsahují možnosti snímání a přehrávání, které nejsou zobrazeny živým ovládáním, a umožňují přizpůsobit nastavení fotoaparátu pro snadnější používání.

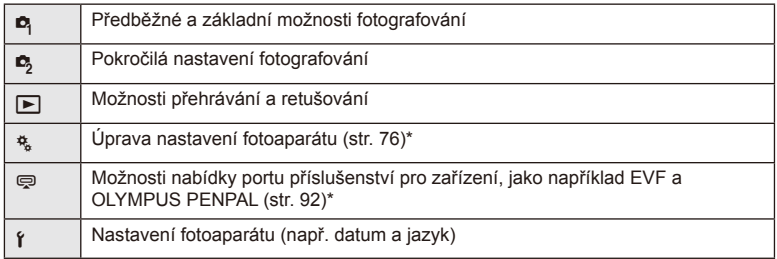

- Nezobrazeno při výchozím nastavení.
- Stisknutím tlačítka **MENU** zobrazte nabídky.

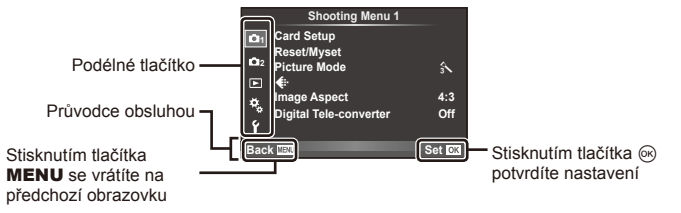

- **2** Pomocí tlačítka △▽ vyberte kartu a stiskněte tlačítko <sup>@</sup>.
- **3** Pomocí tlačítek  $\triangle \nabla$  zvolte položku a stisknutím tlačítka  $\circledcirc$  zobrazte možnosti dané položky.

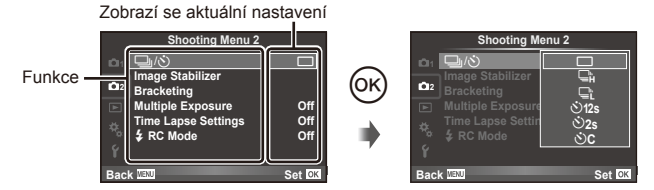

- **4** Pomocí tlačítek  $\Delta \nabla$  možnost zvýrazněte a stiskněte tlačítko⊗.
	- Chcete-li nabídku opustit, stiskněte opakovaně tlačítko MENU.

#### **<b>8** Poznámky

- Výchozí nastavení každé položky viz "Přehled nabídek" (str. 126).
- Průvodce se zobrazí asi po dobu 2 sekund po výběru příslušné možnosti. Průvodce lze zobrazit nebo skrýt stisknutím tlačítka INFO.

#### ■ Nabídka snímání 1 / Nabídka snímání 2

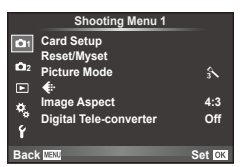

- **B**, Card Setup (str. 62) Reset/Myset (str. 63) Picture Mode (str. 64)  $\leftarrow$  (str. 65) Image Aspect (str. 55) Digital Tele-converter (str. 70)
- $\blacksquare$  $\lozenge$  (Drive/Self-timer) (str. 43, 65) Image Stabilizer (str. 53) Bracketing (str. 66) Multiple Exposure (str. 68) Time Lapse Settings (str. 69)  $\frac{1}{2}$  RC Mode (str. 69)

## **Formátování karty (Card Setup)**

Karty je nutné před prvním použitím nebo po použití v jiném fotoaparátu nebo počítači zformátovat pomocí tohoto fotoaparátu.

Všechna data uložená na kartě, včetně chráněných snímků, budou při formátování vymazána.

Při formátování použité karty se ujistěte, že na kartě nejsou žádné snímky, které si chcete uchovat.  $\mathbb{R}$ , O kartě" (str. 113)

- **1** Vyberte položku [Card Setup] v nabídce snímání W 1.
- **2** Vyberte možnost [Format].

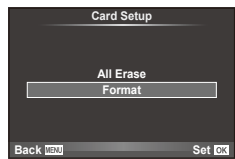

- **3** Vyberte možnost [Yes] a stiskněte tlačítko @.
	- Formátování je provedeno.

### **Obnovení výchozích nastavení (Reset/Myset)**

Uložená nastavení fotoaparátu je možné jednoduše obnovit.

#### **Použití nastaveného resetu**

Obnovení výchozích nastavení

- **1** Vyberte položku [Reset/Myset] v nabídce snímání W 1.
- **2** Vyberte možnost [Reset] a stiskněte tlačítko  $\circledcirc$ .
	- Označte možnost [Reset], stiskněte tlačítko  $\triangleright$  a vyberte typ resetování. Chcete-li resetovat všechna nastavení kromě času, data a několika dalších, označte možnost [Full] a stiskněte tlačítko Q. **IG :** Přehled nabídek" str.126

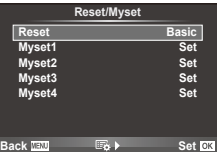

**3** Vyberte možnost [Yes] a stiskněte tlačítko  $\circledcirc$ .

#### **Uložení nastavení Myset**

Aktuální nastavení fotoaparátu lze uložit pro všechny režimy kromě režimu snímání. Uložená nastavení lze vyvolat v režimech P, A, S a M.

- **1** Před uložením nastavení upravte.
- **2** Vyberte položku [Reset/Myset] v nabídce snímání W 1.
- **3** Vyberte požadované umístění ([Myset1]–[Myset4]) a stiskněte tlačítko  $\triangleright$ .
	- U umístění ([Myset1]–[Myset4]), pro něž je nastavení již uloženo, se zobrazí symbol [Set]. Opětovnou volbou možnosti [Set] můžete uložená nastavení přepsat.
	- Chcete-li ukládání zrušit, zvolte možnost [Reset].
- **4** Vyberte možnost [Set] a stiskněte tlačítko  $\otimes$ .
	- Nastavení, která lze uložit do Myset  $\mathbb{R}$  . Přehled nabídek" (str. 126)

#### **Použití nastavení Myset**

Nastaví nastavení fotoaparátu vybraná pro Myset.

- **1** Vyberte položku [Reset/Myset] v nabídce snímání W 1.
- **2** Vyberte požadované nastavení ([Myset1]–[Myset4]) a stiskněte tlačítko  $\infty$ .
- **3** Vyberte možnost [Set] a stiskněte tlačítko  $\circledcirc$ .

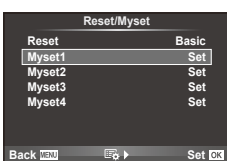

### **Možnosti zpracování (obrazový režim)**

Jednotlivě upravte nastavení kontrastu, ostrosti a dalších parametrů pomocí položky [Picture Mode] v části [Live Control]. Změny v každém obrazovém režimu jsou ukládány samostatně.

**1** Vyberte položku [Picture Mode] v nabídce snímání  $9,1.$ 

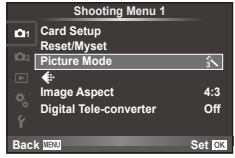

- **2** Pomocí tlačítek  $\Delta \nabla$  zvolte jednu z možností a stiskněte tlačítko <sup></sup>.
- **3** Stisknutím tlačítka  $\triangleright$  zobrazte nastavení pro vybranou možnost.

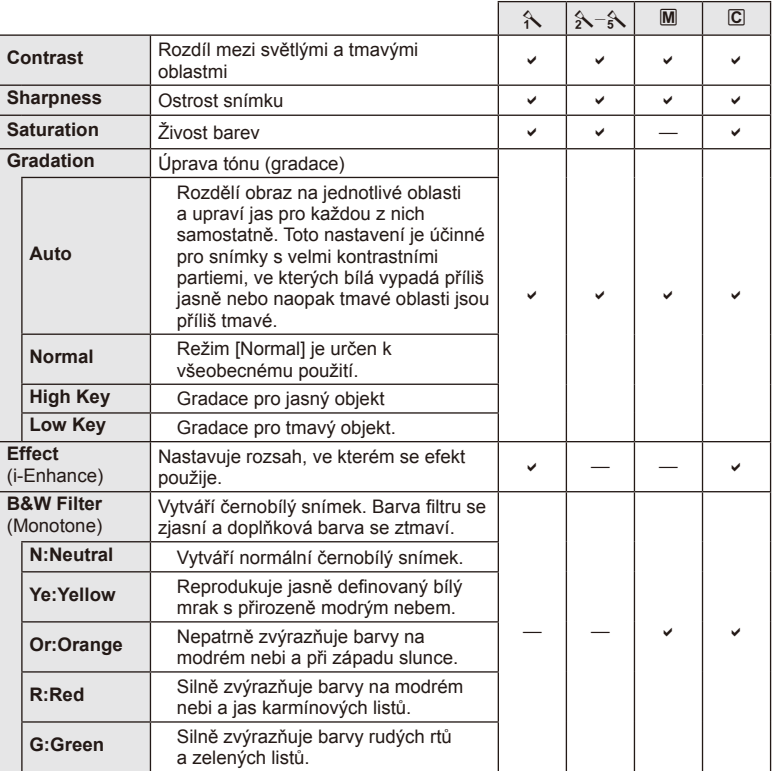

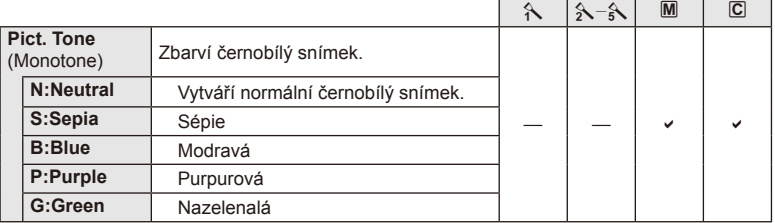

#### $\left( \prime \right)$  Varování

• Změny kontrastu se neprojeví u jiných nastavení než [Normal].

## **Kvalita obrazu ( €)**

Vyberte kvalitu obrazu. Můžete vybrat samostatnou kvalitu obrazu pro fotografie a videosekvence. Toto je stejné jako položka [·] v části [Live Control].

• Můžete změnit kombinaci velikosti obrazu JPEG a kompresního poměru a počty pixelů [M] a [S]. [<: Set], [Pixel Count]  $\mathbb{R}$  "Používání uživatelských nabídek" (str. 76)

## **Nastavení samospouště** ( $\Box$ / $\Diamond$ )

Funkci samospouště lze přizpůsobit.

1 Vyberte možnost [J|v<sup>\*</sup>)] v nabídce snímání  $\blacksquare$  2.

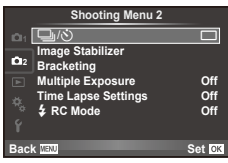

- **2** Vyberte možnost [ $\bigcirc$ C] (vlastní) a stiskněte tlačítko  $\triangleright$ .
- **3** Pomocí tlačítka  $\Delta \nabla$  vyberte položku a stiskněte tlačítko  $\triangleright$ .
	- Pomocí tlačítka  $\Delta \nabla$  vyberte nastavení a stiskněte tlačítko  $\otimes$ .

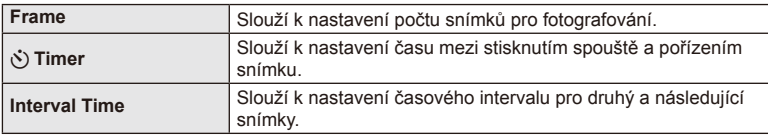

### **Změny nastavení v rámci série fotografi í (bracketing)**

"Bracketing" je automatická změna nastavení v rámci jedné série snímků nebo nastavení aktuální hodnoty v sérii snímků.

- **1** Vyberte položku [Bracketing] v nabídce snímání  $\blacksquare$ Shooting Menu 2 a stiskněte tlačítko  $\circledast$ . **1986–1986 1986 1986 1986 1986 1986 1986 1986 1986 1986 1986 1986 1986 1986 1986 1986 1986 1986 1986 1986 1986 1986 1986 1986 198**
- **2** Zvolte typ bracketingu.
	- Na displeji se zobrazí **BKT** nebo **FDR**.

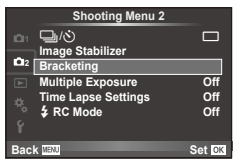

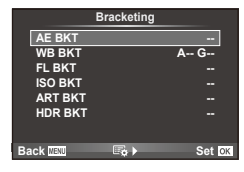

#### **AE BKT (bracketing expozice)**

Fotoaparát mění expozici každého snímku. Lze vybrat rozsah změny mezi 0,3 EV, 0,7 EV nebo 1,0 EV. Při snímání v režimu jednoho snímku je při každém stisknutí tlačítka spouště pořízen jeden snímek. Při sekvenčním snímání fotoaparát během držení tlačítka spouště pořizuje snímky v pořadí: bez úprav, záporná změna, kladná změna. Počet pořízených snímků: 2, 3, 5 nebo 7.

- Při bracketingu svítí indikátor **BKT** zeleně.
- Fotoaparát upravuje expozici změnou clony a expoziční doby (režim P), expoziční doby (režimy A a M) nebo clony (režim S).
- Fotoaparát provádí bracketing aktuálně zvolené hodnoty expoziční kompenzace.
- Velikost přírůstku pro bracketing závisí na zvolené hodnotě [EV Step].  $\mathbb{R}$  "Používání uživatelských nabídek" (str. 76)

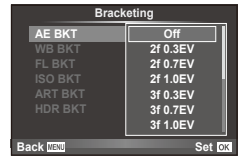

#### **WB BKT (bracketing vyvážení bílé)**

Při jednom stisknutí tlačítka spouště se automaticky vytvoří tří snímky s různým vyvážením bílé (upraveným podle nastavení) s počáteční hodnotou aktuálně zvoleného vyvážení bílé. Bracketing vyvážení bílé je k dispozici v režimech P, A, S a M.

- Vyvážení bílé lze měnit o 2, 4 nebo 6 dílků na každé z os A–B (Amber–Blue, žlutá - modrá) a G–M (Green–Magenta, zelená - růžová).
- Fotoaparát provádí bracketing aktuálně zvolené hodnoty vyvážení bílé.
- Není-li na kartě dostatek volného místa pro zvolený počet snímků, nebudou při bracketingu vyvážení bílé pořízeny žádné snímky.

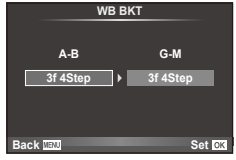

*4*

Funkce napidka snimáni

V rámci tří snímků fotoaparát změní úroveň blesku (první snímek beze změny, druhý snímek se zápornou a třetí snímek s kladnou změnou). Při snímání v režimu jednoho snímku je při každém stisknutí tlačítka spouště pořízen jeden snímek. Při sekvenčním snímání jsou během držení tlačítka spouště pořízeny všechny snímky.

- Při bracketingu svítí indikátor **BKT** zeleně.
- Velikost přírůstku pro bracketing závisí na zvolené hodnotě [EV Step].  $\mathbb{R}$  "Používání uživatelských nabídek" (str. 76)

#### **ISO BKT (bracketing citlivosti ISO)**

Fotoaparát mění citlivost mezi snímky při zachování rychlosti závěrky a clony. Lze vybrat rozsah změny mezi 0,3 EV, 0,7 EV nebo 1,0 EV. Při každém stisknutí tlačítka spouště fotoaparát pořídí tři snímky s nastavenou citlivostí (nebo s nastavením optimální citlivosti, pokud je vybrána automatická citlivost) na prvním snímku, druhý snímek se zápornou a třetí snímek s kladnou změnou.

- Velikost přírůstku pro proměnnou expozici nezávisí na zvolené hodnotě [ISO Step].  $\mathbb{R}$  "Používání uživatelských nabídek" (str. 76)
- Bracketing se provádí bez ohledu na horní limit nastavený v možnosti [ISO-Auto Set].  $\mathbb{I}\mathcal{F}$  "Používání uživatelských nabídek" (str. 76)

#### **ART BKT (bracketing uměleckého fi ltru)**

Fotoaparát při stisknutí spouště pořídí vždy několik snímků, každý s jiným nastavením uměleckého filtru. Bracketing uměleckého filtru lze samostatně zapnout nebo vypnout pro jednotlivé obrazové režimy.

- Záznam může nějakou dobu trvat.
- Režim ART BKT nelze kombinovat s režimem WB BKT ani ISO BKT.

#### **HDR BKT (HDR bracketing)**

Fotoaparát pořídí několik snímků, každý s jiným nastavením expozice vhodné pro zpracování obrazu HDR.

- Snímky jsou zaznamenány v režimu sekvenčního snímání. Fotoaparát pokračuje v pořízení vybraného počtu snímků, i když uvolníte tlačítko spouště.
- HDR bracketing nelze kombinovat s jiným bracketingem.

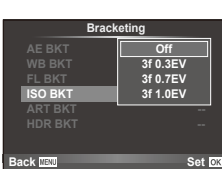

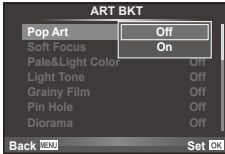

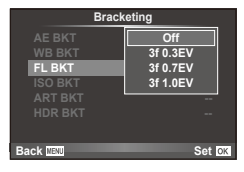

## **Uložení více expozic do jednoho snímku (vícenásobná expozice)**

Záznam vícenásobné expozice v rámci jednoho snímku pomocí aktuálně vybrané kvality snímku.

- 1 Vyberte položku [Multiple Exposure] v nabídce snímání 5 2.
- **2** Upravte nastavení.

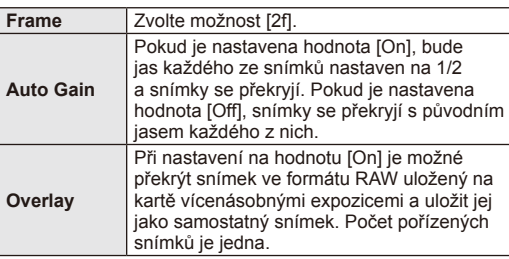

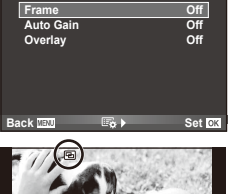

**Multiple Exposure**

**250 F5.6 ISO 400 L N 0.0 01:02:03 P <sup>38</sup>**

- **3** Pořiďte snímek.
	- Při zahájení fotografování se symbol **a** zobrazí zeleně.
	- Stisknutím tlačítka  $\overline{m}$  odstraníte poslední snímek.

• Dokud je aktivní režim vícenásobné expozice, na

displeji se zobrazuje symbol  $\boxed{\blacksquare}$ .

• Jako vodítko pro zaměření dalšího snímku slouží předchozí snímek zobrazený přes pohled skrz objektiv.

# © Tipy

- Překrytí 3 a více snímků: Vyberte v nabídce [·] možnost RAW a pomocí možnosti [Overlay] opakovaně proveďte vícenásobnou expozici.
- Další informace o překrývání snímků ve formátu RAW:  $\mathbb{R}$  [Edit] (str. 71)

## $\omega$  Varování

- Pokud je zvolen režim vícenásobné expozice, fotoaparát nepřejde do režimu spánku.
- Fotografie pořízené na jiných fotoaparátech nelze ve vícenásobné expozici použít.
- Pokud je možnost [Overlay] nastavena na hodnotu [On], snímky zobrazené spolu s vybraným snímkem ve formátu RAW budou pořízeny s nastavením použitým při pořízení tohoto snímku.
- Pro nastavení funkcí pořizování snímků nejprve zrušte vícenásobnou expozici. Některé funkce nelze nastavit.
- Vícenásobná expozice je automaticky zrušena od prvního snímku v následujících případech:

Fotoaparát je vypnutý/Je stisknuté tlačítko  $\square$ /Je stisknuté tlačítko **MENU**/Režim snímání je nastaven na jiný režim než P, A, S nebo M/Dojdou baterie/K fotoaparátu je připojen kabel

- Pokud je pomocí možnosti [Overlay] zvolen obrázek ve formátu RAW, zobrazí se obrázek ve formátu JPEG pořízený ve formátech JPEG+RAW.
- Při pořizování vícenásobné expozice pomocí bracketingu má přednost vícenásobná expozice. Při ukládání překrývaného snímku je nastavení bracketingu obnoveno na tovární hodnoty.

## **Automatické snímání v pevném intervalu (časosběrné snímání)**

Můžete fotoaparát nastavit pro automatické snímání s nastaveným časosběrem. Nasnímané snímky lze také zaznamenat jako jedinou videosekvenci. Toto nastavení je k dispozici pouze v režimech P/A/S/M.

**1** Proveďte následující nastavení pod položkou [Time Lapse Settings] v Nabídce snímání  $\blacksquare$  2.

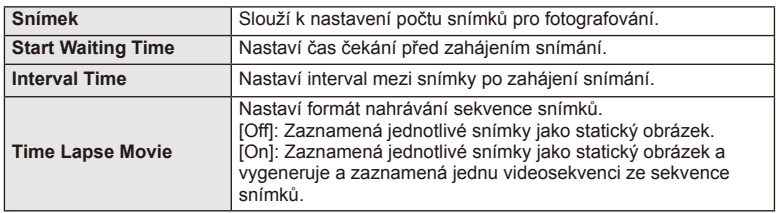

- Kvalita obrazu videosekvence je [M-JPEG HD] a snímková frekvence je 10 sn./s.
- **2** Pořiďte snímek.
- Snímky jsou zaznamenány i v případě, že není obraz zaostřen po AF. Chcete-li pevně nastavit polohu zaostření, snímejte v režimu MF.
- Režim [Rec View] pracuje po dobu 0.5 s.
- Pokud je čas před snímáním nebo interval snímání nastaven na 1 minutu a 30 sekund nebo déle, displej a fotoaparát se automaticky vypnou po uplynutí 1 minuty. Zařízení se znovu automaticky zapne 10 sekund před snímáním. Když je displej vypnutý, můžete jej znovu zapnout stisknutím tlačítka spouště.

## $\left( \prime \right)$  Varování

- Pokud je režim AF nastaven na možnost [C-AF] nebo [C-AF+TR], bude automaticky změněn na [S-AF].
- Dotykové operace jsou v průběhu časosběrného snímání vypnuty.
- Bracketing a vícenásobnou expozici nelze použít zároveň.
- Blesk nebude fungovat, pokud je čas nabíjení blesku delší, než interval mezi snímky.
- Pro snímání v režimu [BULB] a [TIME] je expoziční doba pevně nastavena na 60 s.
- Pokud se fotoaparát automaticky vypne v intervalech mezi snímky, zapne se včas na pořízení následujícího snímku.
- Pokud nejsou některé ze statických snímků správně zaznamenány, nebude vygenerována časosběrná videosekvence.
- Pokud není na kartě dostatek volného místa, nebude časosběrná videosekvence zaznamenána.
- Snímání v časosběrném režimu bude zrušeno při aktivaci některého z následujících prvků: volič režimů, tlačítko MENU, tlačítko  $\blacktriangleright$ , tlačítko uvolnění objektivu nebo při připojení kabelu USB.
- Pokud vypnete fotoaparát, režim časosběrného snímání se vypne.
- Pokud není stav baterie dostatečný, může snímání skončit před koncem. Než začnete, ujistěte se, že je baterie dostatečně nabitá.

#### **Fotografování s bleskem pomocí bezdrátového dálkového ovladače**

Dodaný blesk a externí blesky s podporou režimu dálkového ovládání lze používat pro bezdrátové fotografování s bleskem.  $\mathbb{R}$  "Externí blesky určené pro tento fotoaparát" (str. 121)

## **Digitální zoom (Digital Tele-converter)**

Funkce Digital Tele-converter se používá pro dosažení většího přiblížení, než je aktuální poměr přiblížení. Fotoaparát uloží středové oříznutí. Přiblížení se zvýší asi 2×.

- **1** Vyberte možnost [On] pro položku [Digital Tele-converter] v nabídce snímání  $9, 1.$
- **2** Náhled na displeji se zvětší dvakrát či násobkem dvou.
	- Objekt bude zaznamenán tak, jak se zobrazuje na displeji.

### $\circledR$  Varování

- Digitální zoom není dostupný při vícenásobné expozici, v režimu J nebo je-li v režimu SCN vybrána možnost 30, 日, 图, 图 nebo 图.
- Tato funkce není k dispozici, když je [Movie Effect] nastaveno na [On] v režimu  $\mathbb{S}$ .
- Pokud je zobrazen snímek ve formátu RAW, oblast viditelná na displeji bude ohraničena rámečkem.

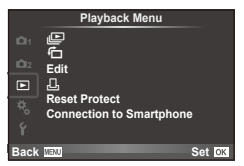

 $\mathbb{E}$  (str. 51) 石 (str. 71) Edit (str. 71) < (str. 96) Reset Protect (str. 73) Connection to Smartphone (str. 73)

## **Zobrazení otočených snímků (**R**)**

Kdvž ie tato položka nastavena na [On], fotografie pořízené tímto fotoaparátem otočeným na výšku budou automaticky otočeny a zobrazeny na výšku.

## **Úprava statických snímků**

Zaznamenané snímky lze upravit a uložit jako nové snímky.

- **1** Vyberte položku [Edit] v nabídce přehrávání ▶ a stiskněte tlačítko ⊗.
- **2** Pomocí tlačítek  $\Delta \nabla$  vyberte položku [Sel. Image] a stiskněte tlačítko ⊗.
- **3** Pomocí tlačítka  $\triangleleft$  vyberte snímek, který chcete upravit, a stiskněte tlačítko  $\textcircled{k}$ .
	- Pokud je zobrazený snímek ve formátu RAW, zobrazí se možnost [RAW Data Edit]. Pokud jde o formát JPEG, zobrazí se možnost [JPEG Edit]. Pokud byl snímek pořízen ve formátu RAW+JPEG, budou zobrazeny obě možnosti [RAW Data Edit] a [JPEG Edit]. Vyberte nabídku pro snímek, který chcete upravit.
- **4** Vyberte možnost [RAW Data Edit] nebo [JPEG Edit] a stiskněte tlačítko  $\circledcirc$ .

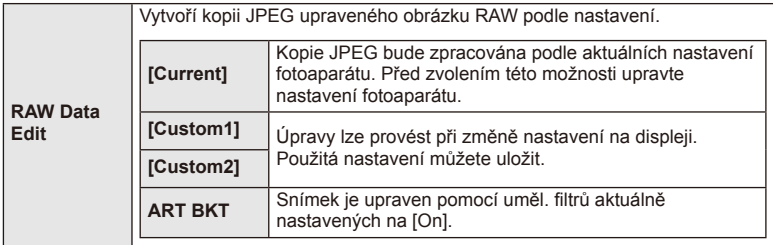

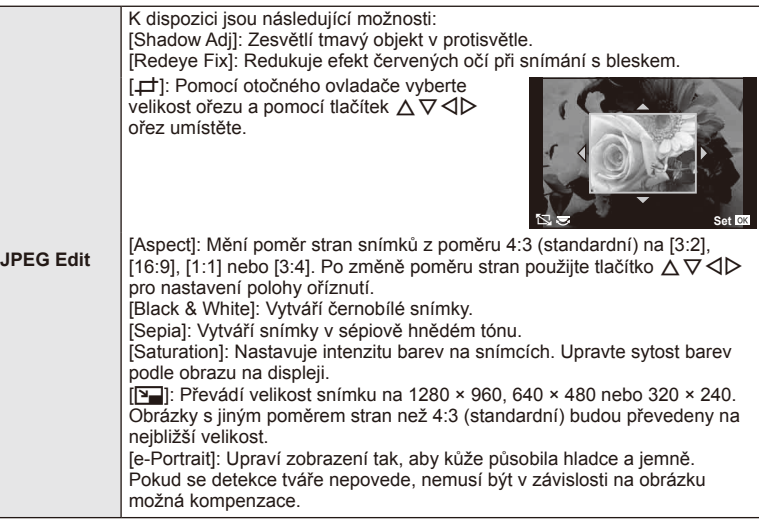

- **5** Po dokončení nastavení stiskněte tlačítko @.
	- Nastavení budou použita na snímek.
- **6** Vyberte možnost [Yes] a stiskněte tlačítko  $\otimes$ .
	- Upravený snímek bude uložen na kartu.

### # Varování

- Upravovat nelze videosekvence a 3D fotografie.
- V závislosti na snímku nemusí korekce červených očí fungovat.
- Úprava snímku JPEG není v následujících případech možná: Je-li snímek uložen upraven na počítači, není-li na kartě dostatek volného místa nebo je-li snímek pořízen jiným fotoaparátem
- Při změně velikosti snímku ([Y]) nemůžete zvolit větší počet pixelů, než byl původně uložen.
- $[\pm]$  a [Aspect] mohou být použity pouze pro úpravu obrázků s poměrem stran 4:3 (standardní).
- Když je položka [Picture Mode] nastavena na [ART], [Color Space] je pevně nastaveno na [sRGB].
### **Překrývání snímků**

Překrýt a uložit do samostatného souboru lze až 3 snímky ve formátu RAW pořízené fotoaparátem.

Snímek se uloží s režimem záznamu nastaveným v době uložení snímku. (Pokud je vybrána možnost [RAW], kopie bude uložena ve formátu [IN+RAW].)

- **1** Vyberte položku [Edit] v nabídce přehrávání ▶ a stiskněte tlačítko ⊗.
- **2** Pomocí tlačítka  $\Delta \nabla$  vyberte položku [Image Overlay] a stiskněte tlačítko  $\otimes$ .
- **3** Vyberte počet snímků pro překrytí a stiskněte tlačítko  $\textcircled{k}$ .

• Tlačítky  $\triangleleft$  vyberte snímek a upravte zesílení tlačítky

• Zesílení lze upravit v rozsahu 0,1-2,0. Zkontrolujte na

- **4** Pomocí tlačítka  $\land \nabla \triangleleft \triangleright$  vyberte snímky RAW. které budou použity v překrytí.
	- Po zvolení snímků v kroku 2 se zobrazí překrytí.

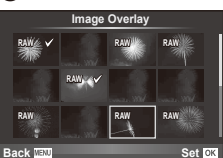

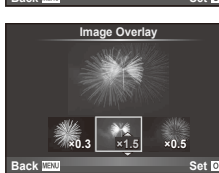

**6** Stiskněte tlačítko <sub>®</sub>. Zobrazí se dialog pro potvrzení. Vyberte možnost [Yes] a stiskněte tlačítko (ok).

# $\overline{\mathscr{D}}$  Tipy

• Chcete-li překrýt 4 a více snímků, uložte snímek ve formátu RAW a opakovaně použijte možnost [Image Overlay].

### **Nahrávání zvuku**

**5** Upravte zesílení.

 $\Delta \nabla$ .

displeji výsledek.

K aktuálnímu snímku můžete nahrát zvuk (až 30 s). Toto je stejná funkce, jako [R] během nahrávání. (str. 50)

# **Zrušení ochrany všech snímků**

Tato funkce vám dovoluje zrušit ochranu více snímků současně.

- **1** Vyberte možnost [Reset Protect] v menu přehrávání  $\blacktriangleright$ ].
- **2** Vyberte možnost [Yes] a stiskněte tlačítko  $\circledcirc$ .

# **Používání možnosti připojení chytrého telefonu (Connection to Smartphone)**

Fotoaparát lze k chytrému telefonu připojit přes funkci bezdrátové sítě LAN. Po připojení fotoaparátu lze snímky prohlížet a přenášt do jiného zařízení.  $\mathbb{I}\mathbb{F}\mathbb{F}$  "Použití průvodce fotoaparátem" (str. 103)

### Nabídka nastavení

Nabídka nastavení slouží k nastavení základních funkcí fotoaparátu. <sup>X</sup> **--.--.-- --:--**

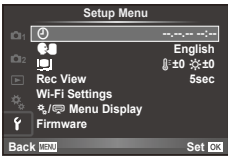

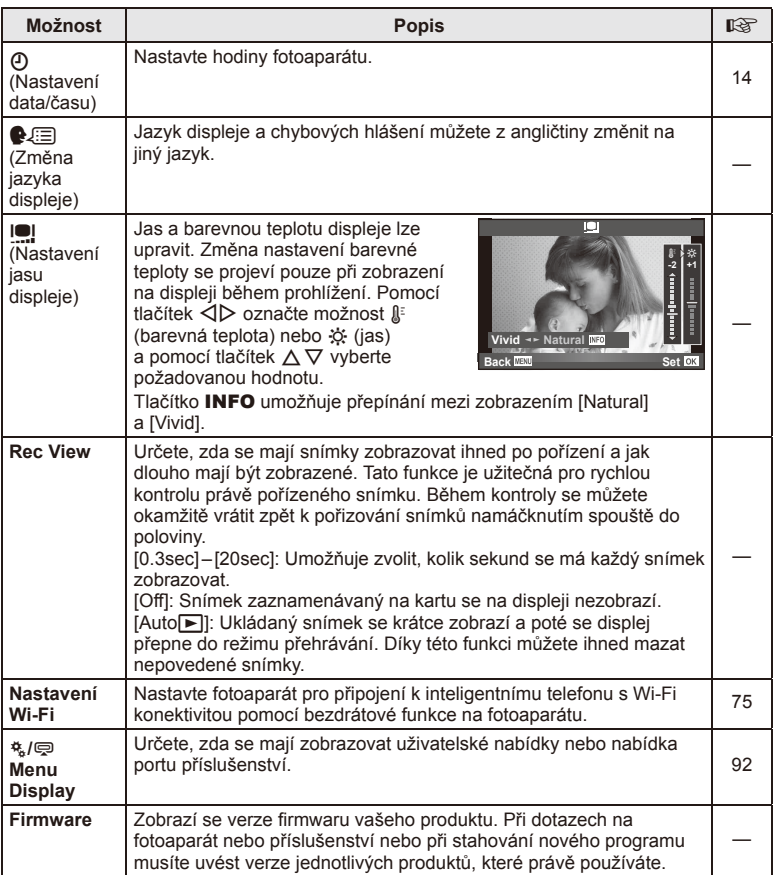

# **Nastavení připojení k bezdrátové síti LAN (nastavení Wi-Fi)**

Chcete-li používat funkce bezdrátové sítě LAN na fotoaparátu (str. 103), je nutné pro připojování nastavit heslo.

Pro jednorázové připojení jsou k dispozici možnosti [Private] a [One-Time]**.**

### **Postup nastavení metody hesla**

- **1** Vyberte v nabídce Nastavení f možnost [Wi-Fi Settings] a stiskněte tlačítko  $\textcircled{e}$ .
- **2** Vyberte možnost [Wi-Fi Connect Settings] a stiskněte tlačítko  $\triangleright$ .
- **3** Vyberte metodu připojení bezdrátové sítě LAN a stiskněte tlačítko  $\omega$ .
	- [Private]: Připojit pomocí přednastaveného hesla.
	- [One-Time]: Připojit vždy pomocí nového hesla.
	- [Select]: Pokaždé vybrat, která metoda se má použít.

# **Změna hesla privátního připojení**

Změňte heslo pro možnost [Private].

- **1** Vyberte v nabídce Nastavení f možnost [Wi-Fi Settings] a stiskněte tlačítko  $($ OK $).$
- **2** Vyberte možnost [Private Password] a stiskněte tlačítko D.
- **3** Zadeite heslo podle pokynů v návodu k obsluze a stiskněte tlačítko **O**.
	- Nové heslo bude nastaveno.

# **Zrušení sdílení snímku**

Zrušte výběr snímek vybraných pro sdílení (str. 48) při připojení k bezdrátové síti LAN.

- **1** Vyberte v nabídce Nastavení f možnost [Wi-Fi Settings] a stiskněte tlačítko  $\circledast$ .
- **2** Vyberte možnost [Reset share Order] a stiskněte tlačítko  $\triangleright$ .
- **3** Vyberte možnost [Yes] a stiskněte tlačítko @.

# **Inicializace nastavení bezdrátové sítě LAN**

Inicializuje nastavení [Wi-Fi Settings].

- **1** Vyberte v nabídce Nastavení f možnost [Wi-Fi Settings] a stiskněte tlačítko  $\circledcirc$ .
- **2** Vyberte možnost [Reset Wi-Fi Settings] a stiskněte tlačítko  $\triangleright$ .
- **3** Vyberte možnost [Yes] a stiskněte tlačítko  $\circledcirc$ .

# **Používání uživatelských nabídek**

Nastavení fotoaparátu lze upravit pomocí uživatelských nabídek  $\ddot{\mathbf{x}}$ .

#### **Uživatelské menu**

- R AF/MF (str. 76)
- Button/Dial/Lever (str. 77)
- $\blacksquare$  Release/ $\blacksquare$  (str. 77)
- $Disp/m)/PC$  (str. 78)
- **Exp/Exp/ISO** (str. 79)
- $\frac{1}{2}$  Custom (str. 80)
- $\blacksquare$   $\blacktriangleleft$ :-/Color/WB (str. 81)
- Record/Erase (str. 82)
- **Z** Movie (str. 83)
- $\blacksquare$  Utility (str. 83)

### **EXALE**

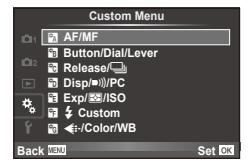

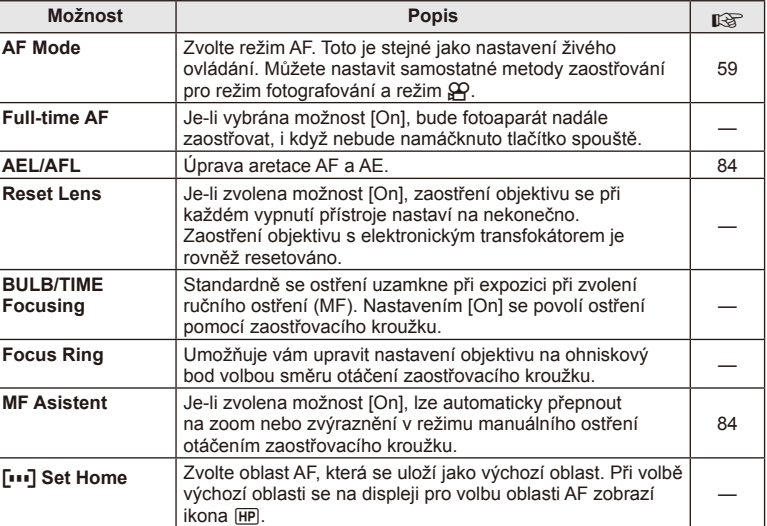

MENU → % → 2

### **EXAMPLE AF/MENU → Research AF/MENU → Research AF/MENU → Research AF/MENU → Research AF/MENU → Research AF/MENU**

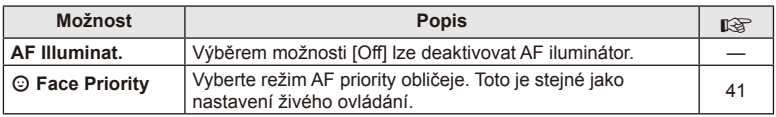

# S **Tlačítko/Volič/Páčka**

# **MENU → % → 图**

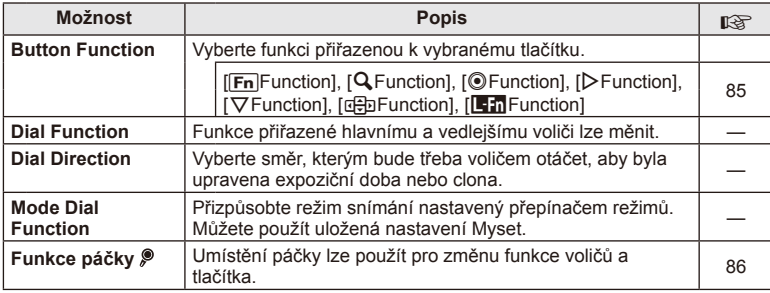

# $\mathbb{R}$  Release/ $\Box$

# **MENU → % → 图**

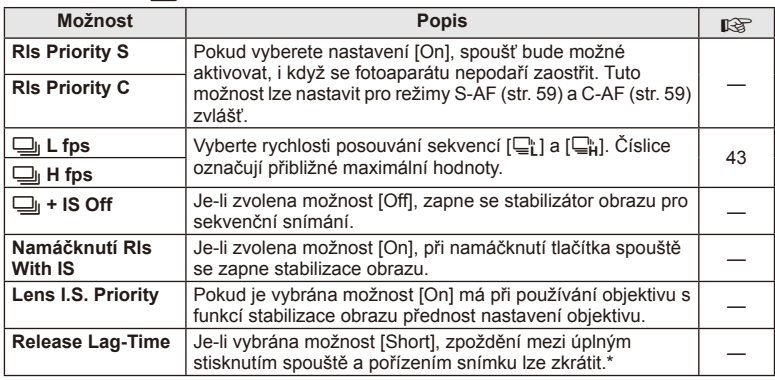

\* Tím zkrátíte výdrž baterie. Také se ujistěte, že není fotoaparát v průběhu používání vystaven ostrým nárazům. Takové nárazy mohou způsobit, že displej nebude zobrazovat objekty. V takovém případě vypněte fotoaparát a znovu jej zapněte.

# U **Disp/**8**/PC**

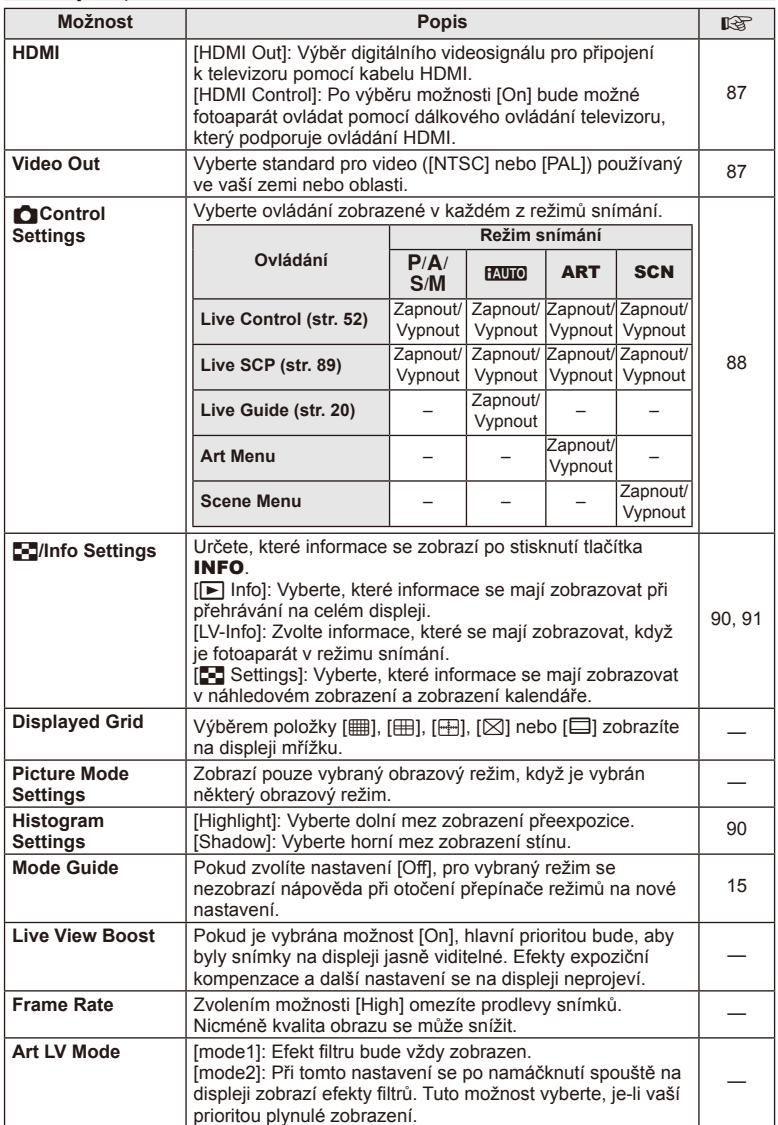

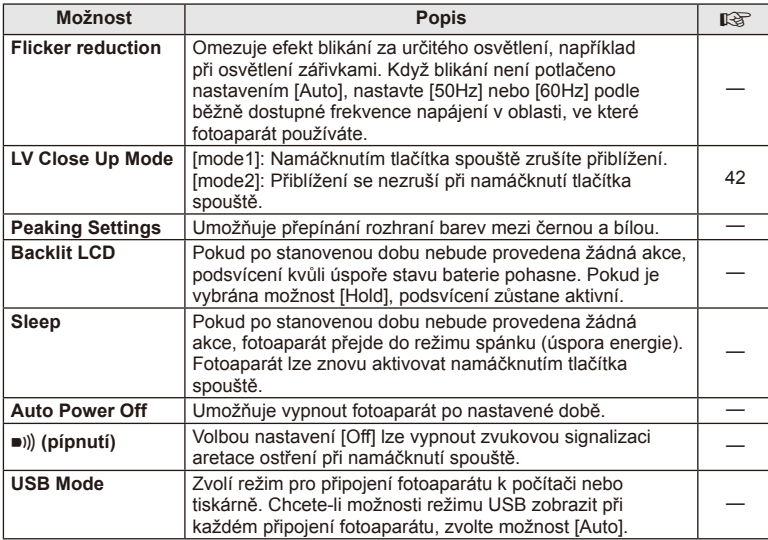

# V **Exp/**p**/ISO**

**MENU→%→图** 

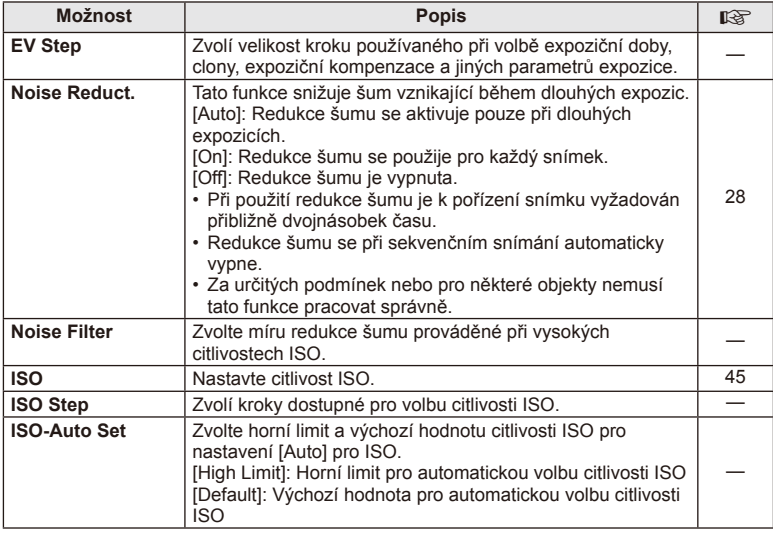

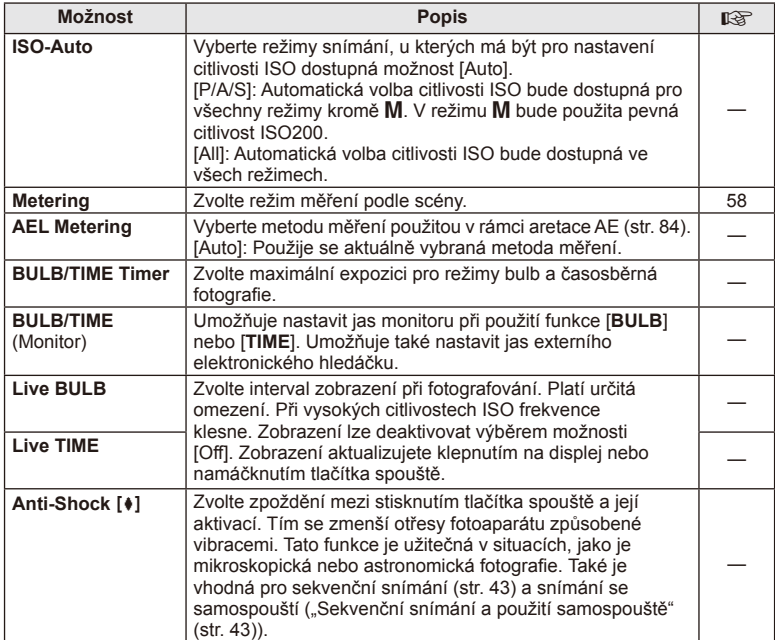

# W # **Custom**

**MENU → % → 图** 

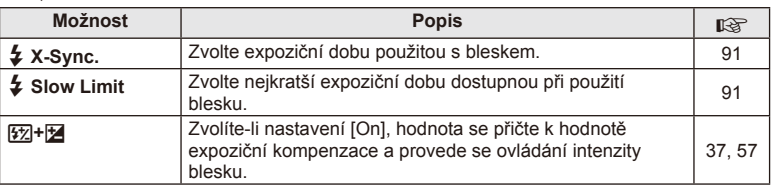

# X K**/Color/WB**

# **MENU → % → ©**

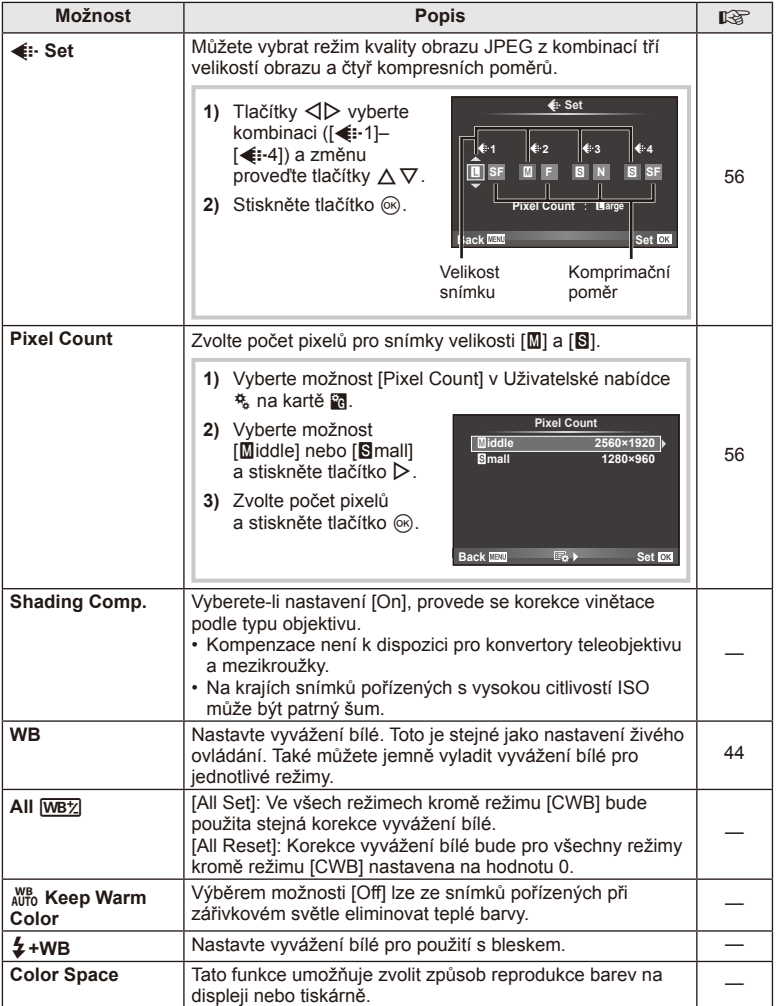

CS **81 Funkce nabídky (Uživatelské menu) 4** Funkce nabídky (Uživatelské menu)

# Y **Záznam/Mazání**

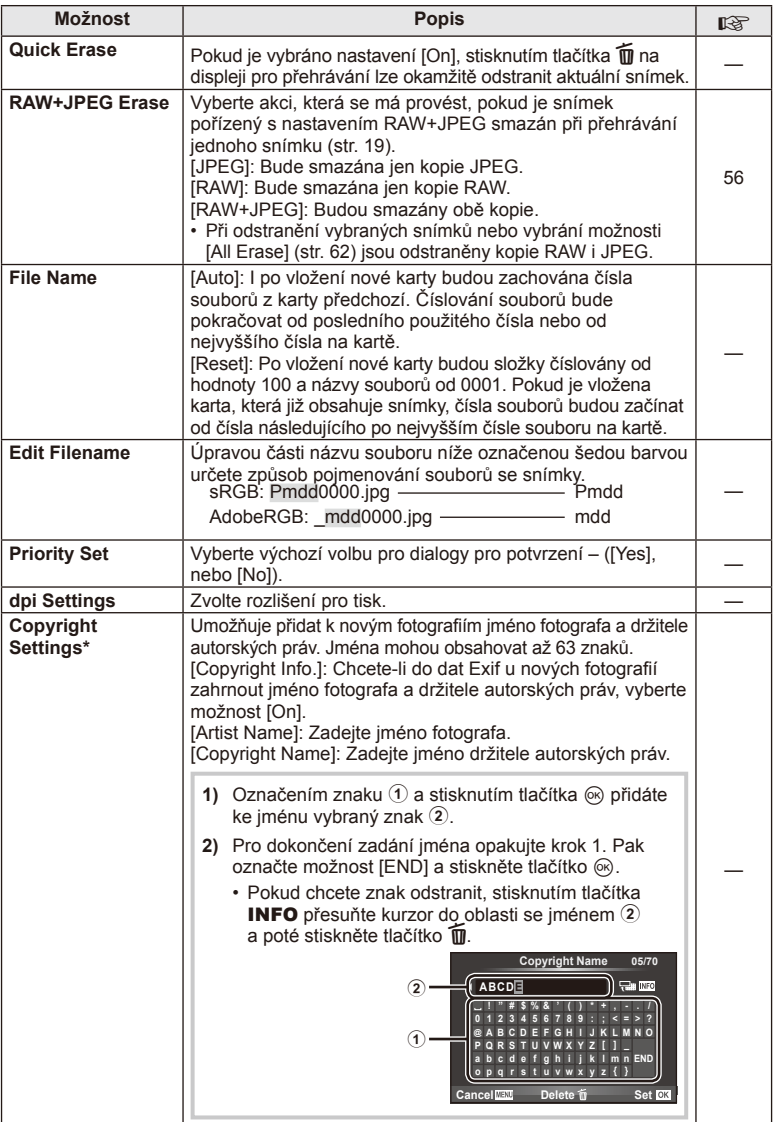

\* Společnost OLYMPUS odmítá jakoukoli odpovědnost za škody vzniklé v důsledku sporů souvisejících s použitím nabídky [Copyright Settings]. Používejte pouze na vlastní riziko.

# Z **Video**

**MENU → % → M** 

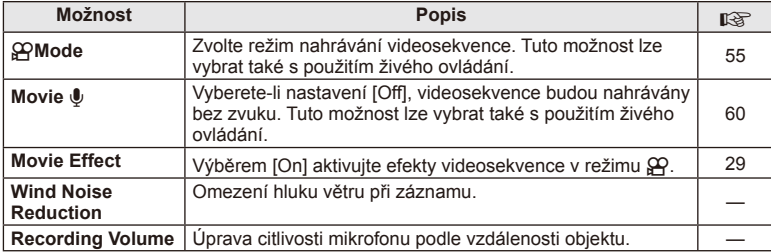

# **b** Utility

**MENU → % → 2** 

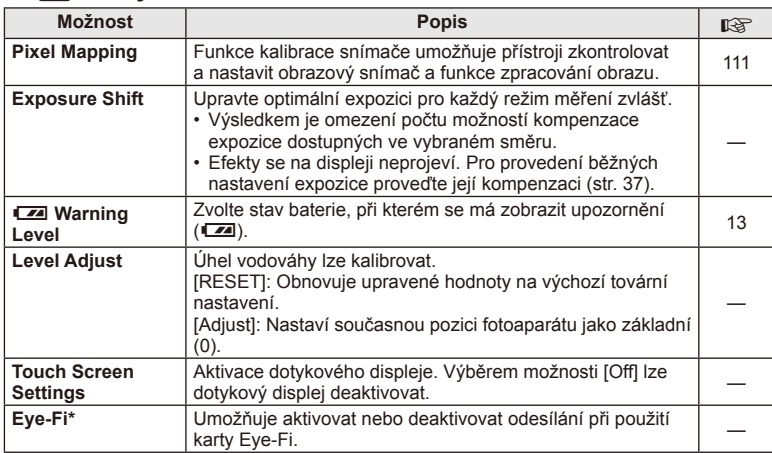

\* Používejte v souladu s místní úpravou. V letadle a na jiných místech, kde je zakázáno používání bezdrátových zařízení, vyberte kartu Eye-Fi z fotoaparátu nebo pro položku [Eye-Fi] zvolte možnost [Off]. Fotoaparát nepodporuje "nekonečný" režim Eye-Fi.

# **AEL/AFL**

**MENU → % → 2 → [AEL/AFL]** Automatické ostření a měření lze použít stisknutím tlačítka, kterému je přiřazena funkce AEL/AFL. Vyberte režim ke každému režimu ostření.

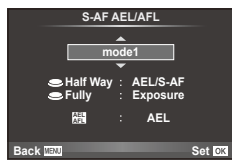

### **AEL/AFL**

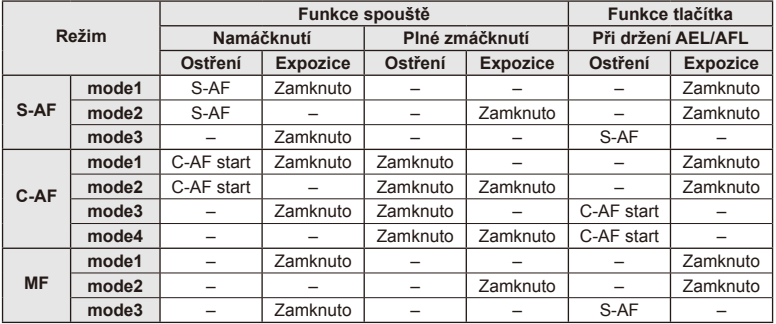

# **MF Asistent**

Jedná se o funkci asistenta zaostření pro MF. Když se zaostřovací kroužek otáčí, hrana předmětu se zesílí nebo se část displeje zvětší. Po zastavení zaostřovacího kroužku se obrazovka vrátí k původnímu zobrazení.

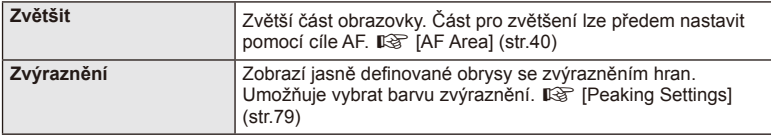

# **<sup><b>8</sup>** Poznámky</sup>

• Pomocí operací s tlačítky lze zobrazit možnosti [Magnify] a [Peaking]. Displej se přepne každým stisknutím tlačítka. Umožňuje předem přiřadit funkci přepnutí na jedno z tlačítek pomocí možnosti [Button Function] (str. 85).

# $\Omega$  Varování

• Když je funkce zvýraznění aktivována, mají okraje malých předmětů tendenci být zvýrazněny silněji. Není to ale zárukou přesného zaostření.

# **Button Function**

### **NABÍDKA →**  $\approx$  **→ <b>a** → [Button Function]

Tabulka pro funkce, které mohou být přiřazeny, je uvedena níže. Dostupné možnosti se u jednotlivých tlačítek liší.

#### **Položky funkcí tlačítek**

[[Fn]Function] / [Q Function] / [© Function]\*\* / [D Function]/ [[7] [[3] Function] ([Direct Function]\*<sup>2</sup> / [[∎∎]]\*<sup>3</sup>) / [LEn Function]\*<sup>4</sup>

- $*1$  Není k dispozici v režimu  $\Omega$ .
- \*2 Přiřaďte funkci každému tlačítku  $\Delta \nabla \langle \mathbb{D}$ .

\*3 Vyberte oblast AF.

\*4 Vyberte funkci přiřazenou tlačítku na některých objektivech.

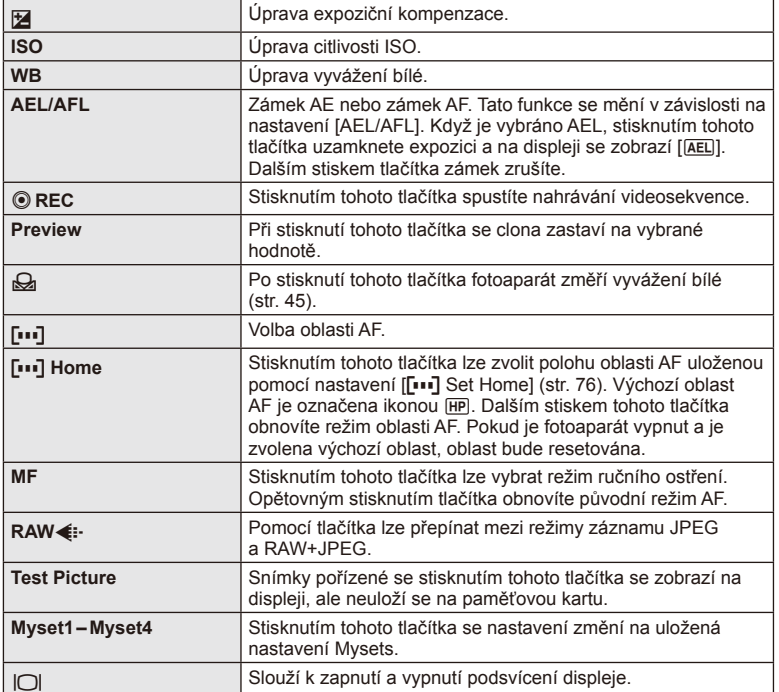

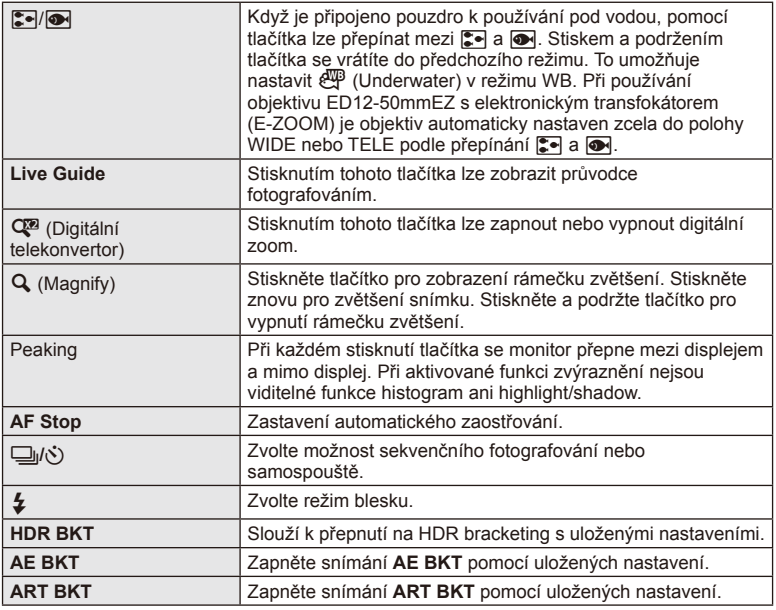

# **Funkce páčky**

# **MENU → 4 → 图 → ® Lever Function**

Umístění páčky lze použít pro změnu funkce voličů a tlačítek.

### **Tabulka polohy páčky a přiřazených funkcí pro volič a tlačítka**

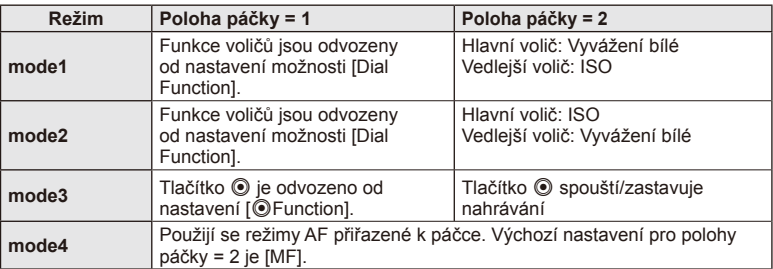

# **Zobrazení snímků z fotoaparátu v televizi**

Pro přehrávání zaznamenaných snímků na vašem televizoru použijte samostatně prodávaný kabel (k fotoaparátu). Připojte fotoaparát k HD televizoru pomocí kabelu HDMI, budete moci prohlížet snímky ve vysoké kvalitě na televizní obrazovce.

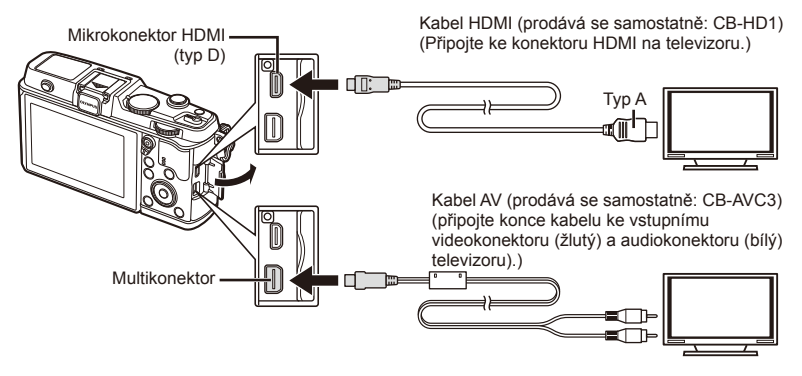

- **1** Připojte fotoaparát k televizoru pomocí kabelu.
	- Před připojením fotoaparátu upravte nastavení televizoru.
	- Před připojením fotoaparátu pomocí A/V kabelu zvolte video režim fotoaparátu.
- **2** Zvolte vstupní kanál televizoru.
	- Při připojení kabelu se vypne displej fotoaparátu.
	- Při připojování kabelem AV stiskněte tlačítko  $\boxed{\blacktriangleright}$ .

# $\eta$  Varování

- Bližší informace o nastavení vstupu televizoru naleznete v příručce k televizoru.
- V závislosti na nastavení televizoru mohou být zobrazované snímky a informace oříznuty.
- Pokud je fotoaparát připojen pomocí kabelů AV a HDMI, přednost bude dána rozhraní HDMI.
- Pokud je fotoaparát připojen pomocí kabelu HDMI, můžete zvolit typ digitálního video signálu. Vyberte formát, který odpovídá vstupnímu formátu vybranému v televizoru.

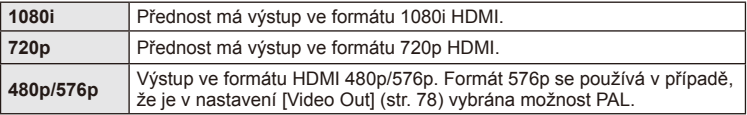

- S připojeným kabelem HDMI nelze pořizovat snímky nebo videosekvence.
- Nepřipojujte fotoaparát k jiným zařízením HDMI. Mohlo by dojít k poškození fotoaparátu.
- Výstup přes HDMI se nepoužívá při připojení k počítači či tiskárně pomocí rozhraní USB.

### ■ Použití dálkového ovládání televizoru

Fotoaparát je možné ovládat pomocí dálkového ovládání televizoru, pokud je připojen k televizoru, který podporuje ovládání HDMI.

- **1** Vyberte možnost [HDMI] v části  $x$  Custom Menu na kartě in.
- **2** Vyberte možnost [HDMI Control] a zvolte hodnotu [On].
- **3** Ovládejte fotoaparát pomocí dálkového ovládání televizoru.
	- Fotoaparát můžete ovládat podle průvodce obsluhou zobrazovaném na televizoru.
	- Při přehrávání po jednom snímku můžete zobrazit nebo skrýt zobrazení informací stisknutím červeného tlačítka a zobrazit nebo skrýt indexové zobrazení stisknutím zeleného tlačítka.
	- Všechny televizory nemusí podporovat všechny popsané funkce.

# **Výběr zobrazení ovládacího panelu (**K**Control Settings)**

Nastaví se, zda se mají zobrazovat v jednotlivých režimech snímání ovládací panely pro výběr možností.

### **Ovládací panely dostupné v každém režimu snímání**

• Stisknutím tlačítka **INFO** dojde k přepnutí na další panel.

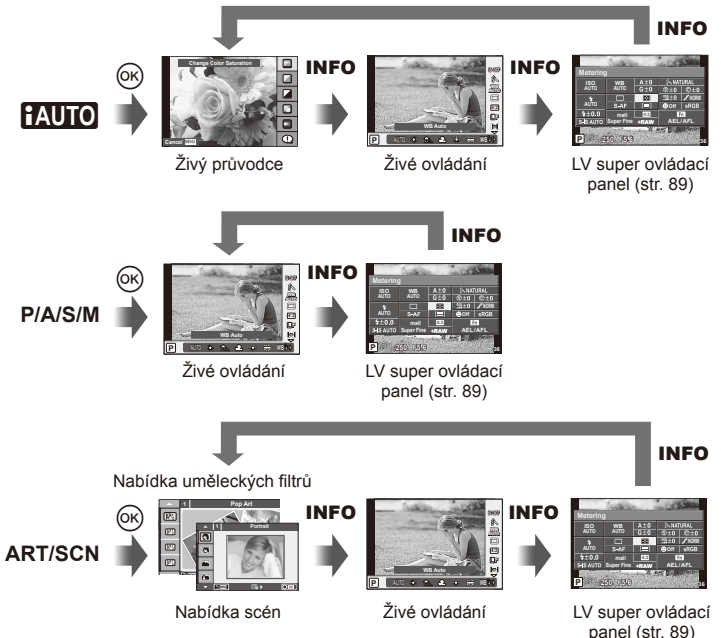

*4*

### **LV super ovládací panel**

LV super ovládací panel zobrazuje aktuální stav nastavení snímání. Lze jej použít pro nastavení jiných možností. Nastavení vybrané možnosti změníte pomocí křížového ovladače nebo dotykového displeje.

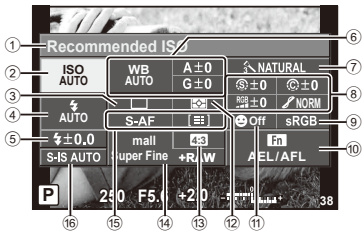

#### **Nastavení, které lze upravit pomocí super ovládacího panelu**

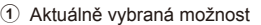

- 2 Citlivost ISO ..................................str. 45
- 3 Sekvenční snímání/Samospoušť ....str. 43
- 4 Režim blesku ................................str. 38
- 5 Ovládání intenzity blesku ..............str. 57
- 6 Vyvážení bílé ................................str. 44 Úpravy vyvážení bílé ....................str. 44 7 Obrazový režim.............................str. 54 8 Ostrost N .....................................str. 64 Kontrast J ...................................str. 64 Sytost RGB etr. 64

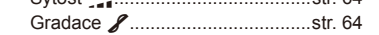

# $($  $\prime)$  Varování

- Nebude zobrazeno v režimu záznamu videosekvence.
- **1** Zobrazte LV super ovládací panel.
	- Pokud jste nastavili displej pomocí uživatelské nabídky, stiskněte tlačítko ® a potom opakovaně tiskněte tlačítko INFO.  $\mathbb{R}$  [notice] Control Settings] (str. 88)
- **2** Dotkněte se funkce, kterou chcete nastavit.
	- Nad dotykovou funkcí se zobrazí kurzor.
- Stiskněte tlačítko ® a vyberte hodnotu nastavení.

### ČB fi ltr x......................................str. 64 Tón obrazu (T) ...............................str. 65 9 Barevný prostor ............................str. 81 0 Přiřazení funkcí tlačítkům .............str. 85 (1) Priorita obličeje ................................str. 41 b Režim měření ...............................str. 58 c Poměr stran ..................................str. 55 d Režim natáčení .............................str. 56 e Režim AF ......................................str. 59 Oblast AF ......................................str. 40 **6** Stabilizátor obrazu ..............................str. 53

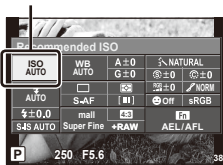

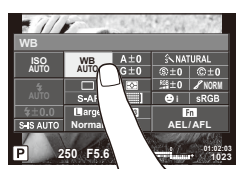

# **<b>8** Poznámky

• Funkce je dostupná také na obrazovkách nabídky **ART** a **SCN**. Dotkněte se ikony funkce, kterou chcete vybrat.

Kurzor

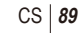

# **Přidávání zobrazení informací (**G**/Info Settings)**

### **LV Info (Zobrazení informací o snímání)**

Pomocí [LV-Info] můžete přidat následující zobrazení informací o snímání. Přidaná zobrazení jsou zobrazena opakovaným stisknutím tlačítka INFO během snímání. Můžete se rovněž rozhodnout nezobrazovat výchozí zobrazení.

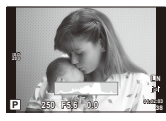

Zobrazení histogramu

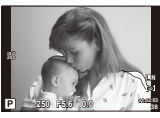

Zobrazení světel a stínů

### **Zobrazení světel a stínů**

Oblasti nad horní hranicí jasu pro obraz se zobrazí červeně a pod spodní hranicí modře. I [Histogram Settings] (str. 78)

### q **Info (Zobrazení informací o přehrávání)**

Pomocí [►] Info] můžete přidat následující zobrazení informací o přehrávání. Přidaná zobrazení jsou zobrazena opakovaným stisknutím tlačítka INFO během přehrávání. Můžete se rovněž rozhodnout nezobrazovat výchozí zobrazení.

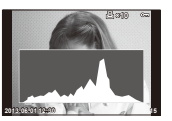

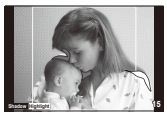

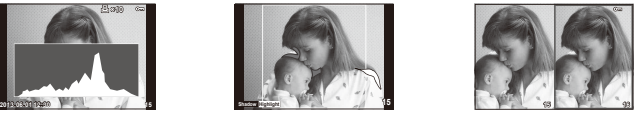

Zobrazení histogramu Zobrazení světel a stínů Zobrazení dvou snímků

### **Zobrazení dvou snímků**

Můžete vedle sebe porovnávat dva snímky. Stisknutím tlačítka @ vyberte snímek na druhé straně displeje.

- Základní snímek je zobrazen vpravo. Pomocí tlačítek  $\triangleleft\triangleright$  snímek vyberte a stiskem tlačítka ® jej přesuňte doleva. Snímek, který chcete porovnat se snímkem vlevo, je možné vybrat vpravo. Pokud chcete vybrat jiný základní snímek, označte pravý rámeček a stiskněte tlačítko  $@$ .
- Stisknutím tlačítka Q aktuální snímek přiblížíte. Chcete-li změnit poměr zvětšení, otočte hlavním voličem.
- Při zvětšování, lze tlačítka  $\Delta\nabla\blacktriangleleft\triangleright$  použít pro přechod do jiných oblastí v obraze a vedlejší volič pro přechod mezi snímky.

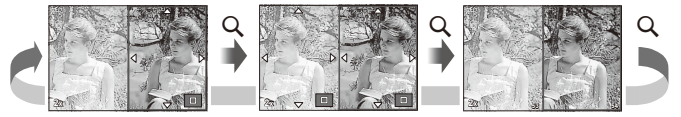

### G **Settings (Indexové zobrazení/Kalendářové zobrazení)**

Pomocí možnosti [ $\blacksquare$ ] Settings] můžete přidat zobrazení indexu s jiným počtem snímků a zobrazení kalendáře. Otočením hlavního voliče během přehrávání přejdete na další obrazovky.

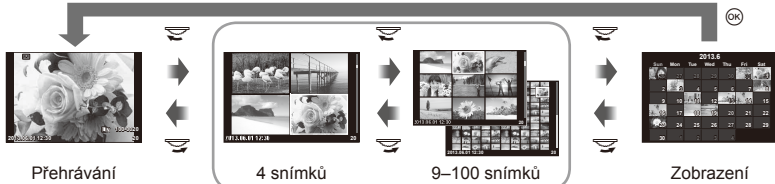

jednoho snímku

Náhledové zobrazení

kalendáře

# **Rychlosti závěrky při automatickém odpalování blesku [**# **X-Sync.] [**# **Slow Limit]**

Můžete nastavit podmínky expoziční doby, která se použije při použití blesku.

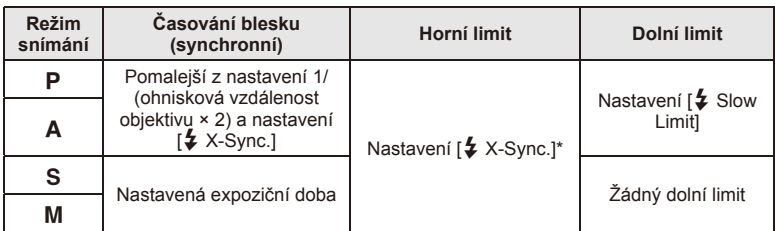

\* Nastavte 1/320 s při použití interního blesku a 1/250 s při použití externího blesku prodávaného samostatně.

# **Použití nabídek portu pro příslušenství**

Umožňuje provést nastavení týkající se zařízení připojených přes port pro příslušenství.

# **Před použitím nabídek portu pro příslušenství**

Nabídky portu pro příslušenství jsou dostupné pouze když je pro položku [ $\frac{1}{k}$  / $\textcircled{=}$  Menu Display] v nabídce nastavení vybrána příslušná možnost.

- **1** Stisknutím tlačítka **MENU** zobrazte nabídky a zobrazte kartu  $\gamma$  (Setup Menu).
- 2 Vyberte [ $\frac{4}{3}$  / $\bigcirc$  Menu Display] a nastavte [ $\bigcirc$  Menu Display] na [On]. • V nabídce se zobrazí karta  $\mathfrak{D}$  (Nabídka portu pro příslušenství).

### **Menu pro příslušenství**

- **A OLYMPUS PENPAL Share (str. 94)**
- **B** OLYMPUS PENPAL Album (str. 95)
- Electronic Viewfinder (str. 95)

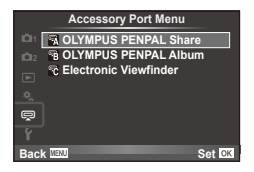

Set **OK** 

# **Používání OLYMPUS PENPAL**

Volitelný nástroj OLYMPUS PENPAL slouží k odesílání a přijímání obrázků ze zařízení Bluetooth nebo ostatních fotoaparátů připojených v nástroji OLYMPUS PENPAL. Další informace o zařízení Bluetooth naleznete na webové stránce společnosti OLYMPUS.

### Odesílání snímků

Upravte rozlišení obrázků ve formátu JPEG a odešlete je do jiného zařízení. Před odesláním obrázků se ujistěte, že se zařízení na příjmu nachází v režimu umožňujícím příjem dat.

- **1** Obrázek, který chcete odeslat, zobrazte na celé ploše displeje a stiskněte tlačítko Q.
- **2** Vyberte možnost [Send A Picture] a stiskněte tlačítko (ok).
	- V dalším dialogovém okně vyberte možnost [Search] a stiskněte tlačítko (%). Fotoaparát vyhledá a zobrazí zařízení Bluetooth v dosahu nebo v [Address Book].
- **3** Vyberte umístění a stiskněte tlačítko  $\infty$ .
	- Obrázek bude odeslán do zařízení na příjmu.
	- Pokud budete vyzváni k zadání kódu PIN, zadejte 0000 a stiskněte tlačítko  $\circledcirc$ .

### Příjem obrázků/přidání hostitele

Připojte se k odesílajícímu zařízení a stáhněte obrázky ve formátu JPEG.

- 1 Vyberte **[OLYMPUS PENPAL Share]** v **D** Nabídka portu pro příslušenství (str. 92).
- **2** Vyberte možnost [Please Wait] a stiskněte tlačítko  $\otimes$ .
	- Na odesílajícím zařízení proveďte operace potřebné k odeslání obrázků.
	- Zahájí se přenos a zobrazí se dialogové okno [Receive Pairing Request].
- **3** Vyberte možnost [Accept] a stiskněte tlačítko  $\otimes$ .
	- Obrázek bude stažen do fotoaparátu.
	- Pokud budete vyzváni k zadání kódu PIN, zadejte 0000 a stiskněte tlačítko  $\circledcirc$ .

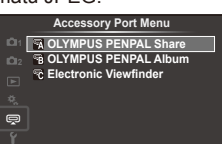

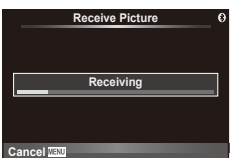

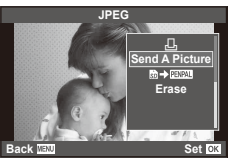

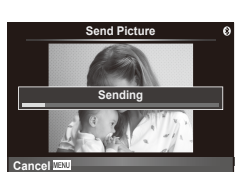

**Back**

### ■ Úprava adresáře

Nástroj OLYMPUS PENPAL umožňuje ukládat informace o hostiteli. Můžete k hostiteli přidat název nebo odstranit informace o něm.

- 1 Vyberte [OLYMPUS PENPAL Share] v **D** Nabídka portu pro příslušenství (str. 92).
- **2** Vyberte možnost [Address Book] a stiskněte tlačítko  $\circledcirc$ .
- **3** Vyberte možnost [Address List] a stiskněte tlačítko @.
	- Zobrazí se seznam názvů stávajících hostitelů.
- **4** Vyberte hostitele, kterého chcete upravit, a stiskněte tlačítko  $\circledcirc$ .

### **Odstranění hostitelů**

Vyberte možnost [Yes] a stiskněte tlačítko @.

### **Úprava informací o hostiteli**

Stisknutím tlačítka @ zobrazíte informace o hostiteli. Pokud chcete změnit název hostitele, znovu stiskněte tlačítko  $\circledast$  a v dialogovém okně pro přejmenování aktuální název upravte.

### Vytváření alb

Systém nabízí možnost měnit velikost oblíbených obrázků ve formátu JPEG a tyto obrázky kopírovat do nástroje OLYMPUS PENPAL.

- **1** Obrázek, který chcete kopírovat, zobrazte na celé ploše displeje a stiskněte tlačítko Q.
- **2** Vyberte možnost [b → **ENAL**] a stiskněte tlačítko ...
	- Pokud chcete kopírovat z nástroje OLYMPUS PENPAL na paměťovou kartu, stiskněte tlačítko [p]] → b] a poté  $@$ .

# $\Omega$  Varování

• Nástroj OLYMPUS PENPAL je možné používat pouze v oblasti jeho prodeje. V závislosti na dané oblasti může používání způsobovat porušování vyhlášek v oblasti vln a může být příčinou následného postihu.

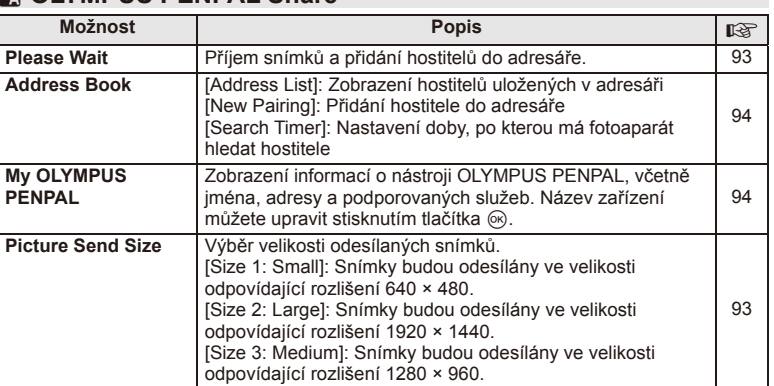

# A **OLYMPUS PENPAL Share**

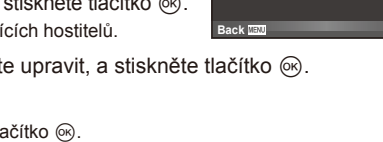

**Please Wait Address Book My OLYMPUS PENPAL Picture Send Size**

**A. OLYMPUS PENPAL Share**

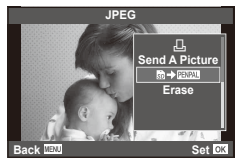

**MENU → Q → K** 

**1**

**Set**<sub>IC</sub>

*4*

# **B** OLYMPUS PENPAL Album

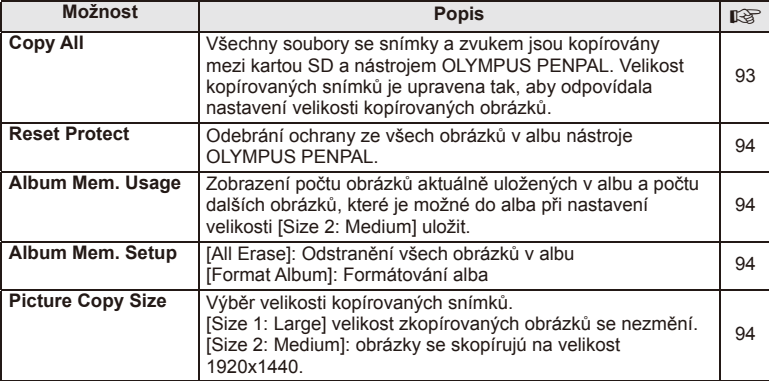

# C **Elektronický hledáček**

**MENU → Q → R** 

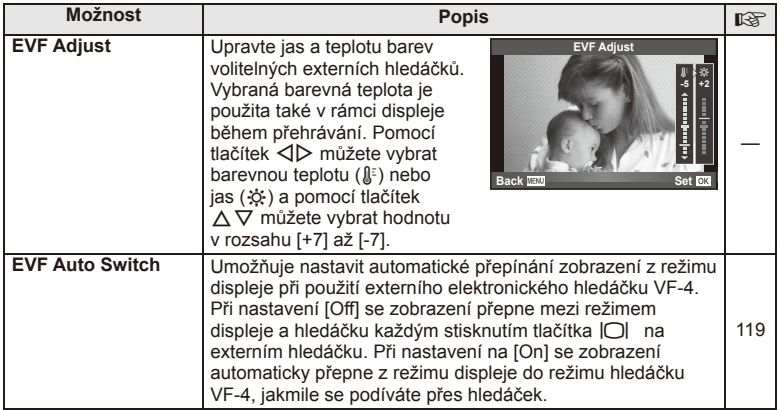

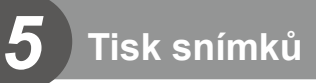

# **Objednávka tisku (DPOF)**

Data objednávek digitálního tisku můžete uložit na paměťovou kartu. Bude uvádět snímky k vytištění a počet kopií každého snímku. Snímky můžete potom nechat vytisknout ve fotolaboratoři podporující tisk DPOF nebo je můžete vytisknout sami připojením fotoaparátu přímo k tiskárně DPOF. K vytvoření objednávky tisku je nutná paměťová karta.

# **Vytvoření objednávky tisku**

- **1** Stiskněte během přehrávání tlačítko ® a vyberte možnost [D].
- **2** Select [日] or [出] and press  $\circledcirc$ .

### **Jednotlivý snímek**

Pomocí tlačítek ⊲ Dzvolte snímek, pro který chcete nastavit tiskovou rezervaci, poté stisknutím tlačítek  $\Delta \nabla$ nastavte počet výtisků.

• Opakováním tohoto kroku nastavte rezervaci dalších snímků. Po výběru všech požadovaných obrázků stiskněte tlačítko (%).

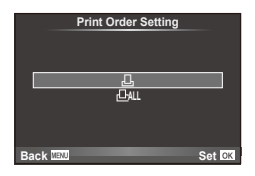

### **Všechny snímky**

Vyberte možnost [ $\frac{104}{10}$ ] a stiskněte tlačítko  $\otimes$ .

**3** Zvolte formát data a času a stiskněte tlačítko  $\infty$ .

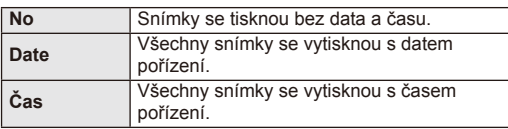

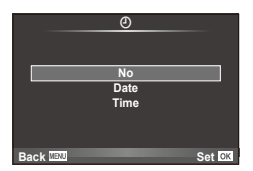

**4** Vyberte možnost [Set] a stiskněte tlačítko @.

# $\omega$  Varování

- Fotoaparát nelze použít k úpravě objednávek tisku vytvořených pomocí jiných zařízení. Vytvořením nové objednávky tisku se odstraní všechny stávající objednávky tisku vytvořené jinými zařízeními.
- Do objednávky tisku nelze zahrnout 3D fotografie, snímky RAW a videosekvence.

# **Odebrání všech nebo vybraných obrázků z objednávky tisku**

Můžete zrušit buď všechna data tiskové objednávky nebo pouze data pro zvolené obrázky.

- **1** Stiskněte během přehrávání tlačítko ® a vyberte možnost [D].
- **2** Vyberte možnost [凸] a stiskněte tlačítko @.
	- Chcete-li z objednávky tisku odebrat všechny snímky, vyberte možnost [Reset] a stiskněte tlačítko  $\infty$ . Chcete-li akci ukončit bez odebrání všech snímků, vyberte možnost [Keep] a stiskněte tlačítko  $@$ .
- **3** Pomocí tlačítek  $\triangleleft$  vyberte snímky, které chcete z objednávky tisku odebrat.
	- Pomocí tlačítka  $\nabla$  nastavte počet výtisků na 0. Po odebrání všech požadovaných snímků z objednávky tisku stiskněte tlačítko @.
- **4** Zvolte formát data a času a stiskněte tlačítko  $\circledcirc$ .
	- Toto nastavení se použije na všechny snímky s daty tiskové objednávky.
- **5** Vyberte možnost [Set] a stiskněte tlačítko  $\circledcirc$ .

# **Přímý tisk (PictBridge)**

Po připojení fotoaparátu kabelem USB k tiskárně kompatibilní s PictBridge můžete uložené snímky vytisknout přímo.

**1** Pomocí dodaného kabelu USB připojte fotoaparát k tiskárně a zapněte jej.

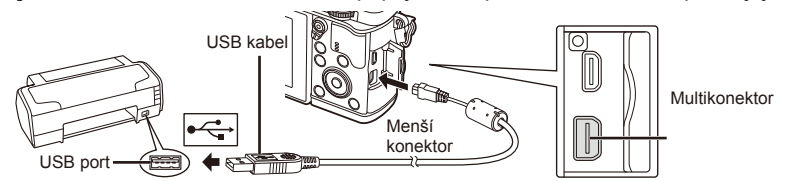

- Při tisku použijte plně nabitou baterii.
- Po zapnutí fotoaparátu by se mělo na displeji zobrazit dialogové okno s výzvou k výběru hostitele. V opačném případě v uživatelských nabídkách fotoaparátu vyberte z [USB Mode] možnost [Auto] (str. 79).
- **2** Tlačítky  $\triangle \nabla$  vyberte možnost [Print].
	- Zobrazí se zpráva [One Moment] a následně dialogové okno pro výběr režimu tisku.
	- Pokud se obrazovka ani po několika minutách nezobrazí, odpojte kabel USB a začněte znovu od kroku 1.

# Přejděte na "Vlastní tisk" (str. 98).

# $( \bm{\ell} )$  Varování

• Tisknout nelze 3D fotografie, obrázky ve formátu RAW a videosekvence.

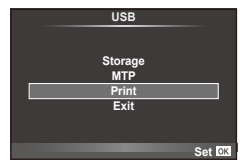

# **Jednoduchý tisk**

Před připojením k tiskárně pomocí kabelu USB ve fotoaparátu zobrazte snímek, který chcete vytisknout.

- 1 Pomocí tlačítek  $\triangleleft$  zobrazte snímky, které chcete fotoaparátem vytisknout.
- **2** Stiskněte tlačítko  $\triangleright$ .
	- Po dokončení tisku se zobrazí obrazovka výběru snímku. Chcete-li vytisknout další snímek, vyberte jej pomocí tlačítek  $\triangleleft$  a poté stiskněte tlačítko  $\circledcirc$ .
	- Ukončení provedete odpojením USB kabelu od fotoaparátu ve chvíli zobrazení výběru obrázků.

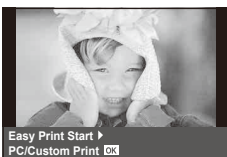

# **Vlastní tisk**

**1** Při nastavování voleb tisku postupujte podle návodu k obsluze.

### **Výběr režim tisku**

Vyberte způsob tisku (tiskový režim). Dostupné tiskové režimy jsou uvedeny níže.

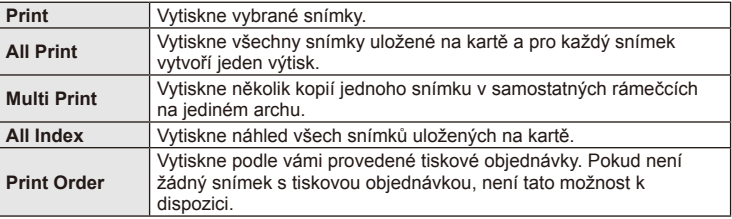

### **Nastavení papíru pro tisk**

Toto nastavení se liší podle typu tiskárny. Pokud je u tiskárny k dispozici pouze nastavení STANDARD, nemůžete toto nastavení změnit.

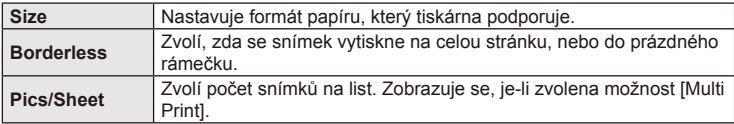

### **Zvolte snímky, které chcete vytisknout**

Zvolte snímky, které chcete vytisknout. Zvolené snímky lze vytisknout později (rezervace jednoho snímku) nebo lze okamžitě vytisknout zobrazený snímek.

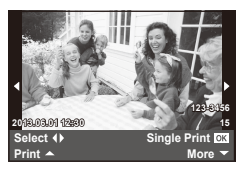

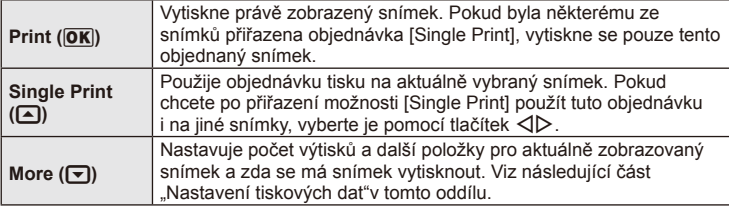

### **Nastavení tiskových dat**

Zvolte, zda chcete na snímek vytisknout tisková data, jako je čas, datum nebo název souboru. Pokud je nastaven režim tisku [All Print] a je vybrána možnost [Option Set], zobrazí se následující možnosti.

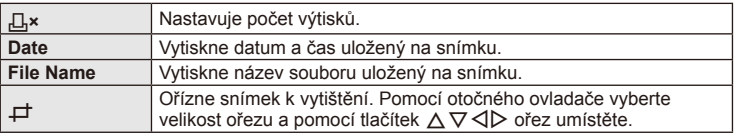

- **2** Až zvolíte všechny snímky k tisku a tisková data, vyberte možnost [Print] a stiskněte tlačítko  $\circledcirc$ .
	- Chcete-li tisk zastavit nebo zrušit, stiskněte tlačítko . Chcete-li v tisku pokračovat, zvolte možnost [Continue].

### ■ Zrušení tisku

Chcete-li tisk zrušit, označte možnost [Cancel] a stiskněte tlačítko Q. Poznámka: Všechny změny v objednávce tisku budou ztraceny; chcete-li tisk zrušit a vrátit se k předchozímu kroku, ve kterém můžete změnit aktuální objednávku tisku, stiskněte tlačítko MENU.

# **Instalace počítačového softwaru**

#### ■ Windows

**1** Vložte dodaný disk CD do jednotky CD-ROM.

#### **Windows XP**

• Zobrazí se dialogové okno "Setup".

#### **Windows Vista/Windows 7/Windows 8**

• Zobrazí se dialog Automatické spuštění. Klepnutím na položku "Setup" zobrazíte dialogové okno "OLYMPUS Setup".

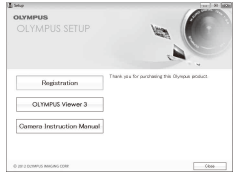

### $($  $\prime)$  Varování

- Pokud se dialogové okno "Setup" nezobrazí, vyberte v nabídce Start možnost "My Computer" (Windows XP) nebo "Computer" (Windows Vista/Windows 7). Dvojitým kliknutím na ikonu disku CD-ROM (OLYMPUS Setup) otevřete okno "OLYMPUS Setup" a poté dvakrát klikněte na soubor "LAUNCHER.EXE".
- Pokud se zobrazí dialogové okno "User Account Control", klikněte na tlačítko "Yes" nebo ..Continue".
- **2** Postupujte podle pokynů na displeji počítače.

### $\chi$  Varování

• Pokud se na obrazovce fotoaparátu nic nezobrazí ani po připojení fotoaparátu k počítači, pravděpodobně je vybitá baterie. Použijte plně nabitou baterii.

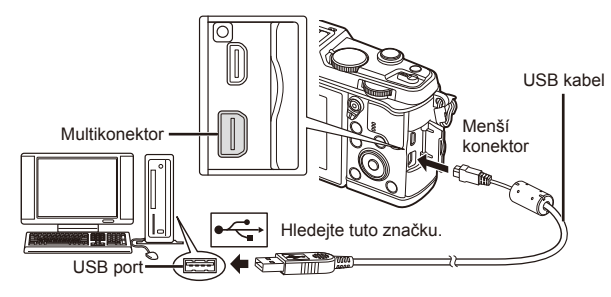

# $\Omega$  Varování

• Pokud je fotoaparát připojen pomocí kabelu USB k jinému zařízení, zobrazí se výzva k výběru typu připojení. Vyberte možnost [Storage].

- **3** Zaregistrujte svůj produkt Olympus.
	- Klepněte na tlačítko "Registration" a postupujte podle pokynů na obrazovce.
- **4** Nainstalujte aplikaci OLYMPUS Viewer 3.
	- Před zahájením instalace ověřte, zda váš systém odpovídá požadavkům.
	- Klikněte na tlačítko "OLYMPUS Viewer 3" a proveďte instalaci softwaru podle pokynů na obrazovce.

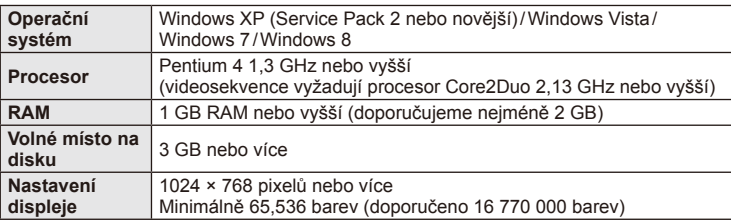

• Informace o používání softwaru najdete v nápovědě online.

### **Macintosh**

- **1** Vložte dodaný disk CD do jednotky CD-ROM.
	- Obsah disku by se měl automaticky zobrazit v nástroji Vyhledávač. V opačném případě dvakrát klikněte na ikonu disku CD na ploše.
	- Dvojitým klepnutím na ikonu "Nastavení" zobrazte dialogové okno "Nastavení".
- **2** Nainstalujte aplikaci OLYMPUS Viewer 3.
	- Před zahájením instalace ověřte, zda váš systém odpovídá požadavkům.
	- Klikněte na tlačítko "OLYMPUS Viewer 3" a proveďte instalaci softwaru podle pokynů na obrazovce.

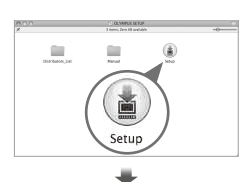

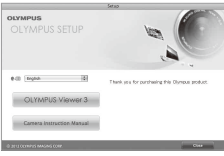

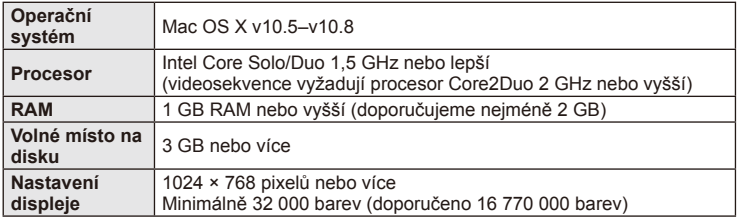

• V nabídce jazyků lze zvolit jiné jazyky. Více informací o používání softwaru naleznete v nápovědě online.

# **Kopírování obrázků do počítače bez použití aplikace OLYMPUS Viewer 3**

Váš fotoaparát podporuje USB Mass Storage Class. Můžete tedy přenášet snímky do počítače připojením fotoaparátu k počítači pomocí přiloženého kabelu USB. S USB připojením jsou kompatibilní následující operační systémy:

**Windows: Windows XP Home Edition/ Windows XP Professional/ Windows Vista/Windows 7/Windows 8**

**Macintosh: Mac OS X v.10.3 nebo novější**

- **1** Vypněte fotoaparát a připojte jej k počítači.
	- Umístění portu USB se liší podle počítače. Postupujte podle návodu k obsluze počítače.
- **2** Zapněte fotoaparát.
	- Zobrazí se obrazovka výběru pro připojení USB.
- **3** Stisknutím tlačítka  $\triangle \nabla$  vyberte položku [Storage]. Stiskněte tlačítko Q.

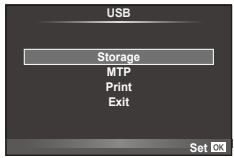

**4** Počítač rozpozná fotoaparát jako nové zařízení.

# (!) Varování

- Pokud používáte aplikaci Windows Fotogalerie pro systém Windows Vista, Windows 7 či Windows 8, vyberte v kroku 3 možnost [MTP].
- Přenos dat není zaručen při použití těchto OS ani v případě, že je počítač vybaven rozhraním USB.

U počítačů s doplněným rozhraním USB, např. na přídavné desce apod. Počítače, jejichž operační systém nebyl nainstalován výrobcem Počítače sestavené doma

- Fotoaparát nelze ovládat, pokud je fotoaparát připojen k počítači.
- Pokud se po připojení fotoaparátu k počítači nezobrazí dialogové okno popsané v kroku 2, vyberte v uživatelských nabídkách fotoaparátu pro funkci [USB Mode] možnost [Auto] ("USB Mode" (str. 79)).

# **Použití průvodce fotoaparátem**

Fotoaparát lze k chytrému telefonu připojit přes funkci bezdrátové sítě LAN fotoaparátu.

- Zobrazte a přeneste snímky uložené na kartě fotoaparátu.
- Přidejte informace o poloze do snímku pomocí informací o poloze z chytrého telefonu.
- Fotoaparát lze ovládat pomocí chytrého telefonu.

Aby bylo možné použít tyto funkce, budete potřebovat chytrý telefon s nainstalovanými aplikacemi. Další informace týkající se aplikací pro chytré telefony najdete na webovéých stránkách "OI.Share".

# $\langle f \rangle$  Varování

- Před použitím funkce bezdrátové sítě LAN se přečtěte část "Bezpečnostní opatření při použití bezdrátové funkce LAN" (str. 137).
- Pokud používáte funkci bezdrátové sítě LAN v zemi mimo oblasti, ve které byl fotoaparát zakoupen, hrozí, že fotoaparát nebude odpovídat předpisům pro bezdrátovou komunikaci této země. Společnost Olympus nenese odpovědnost za jakékoli nedodržení těchto předpisů.
- Stejně jako u jakékoli jiné bezdrátové komunikace, hrozí vždy riziko odposlechu třetí stranou.
- Funkci bezdrátové sítě LAN ve fotoaparátu nelze použít pro připojení k domácímu nebo veřejnému přístupovému bodu.

### Příprava chytrého telefonu

Nainstalujte aplikaci OI.Share pro chytrý telefon a potom aplikaci OI.Share v chytrém telefonu restartujte.

### Příprava fotoaparátu

K dispozici jsou 2 metody pro bezdrátové připojení k síti LAN.

- Privátní Připojuje se pokaždé pomocí přednastaveného hesla. Tuto metodu použijte, pokud se připojujete vždy ke stejným zařízením, například ke svému chytrému telefonu pro přenos snímků. **Jednorázové** Připojuje se pokaždé pomocí jiného hesla. Tuto metodu lze použít
	- pro jednorázové připojení, například když se budete chtít s několika přáteli podělit o vybrané snímky.

Nejdříve je nutné vybrat metodu bezdrátového připojení LAN.  $\mathbb{R}$  "Nastavení připojení k bezdrátové síti LAN (nastavení Wi-Fi)" (str. 75)

**čítač**

### Privátní připojení

Pro připojení lze použít následující postup.

- **1** Vyberte možnost [Connection to Smartphone] v nabídce [Playback Menu] a stiskněte tlačítko @.
- **2** Postupujte podle pokynů zobrazených na displeji, pokračujte stisknutím tlačítka (ok).
	- Na displeji se zobrazí SSID, heslo a kód QR.
- **3** Zadejte SSID a heslo do chytrého telefonu.
	- Použijete-li k načtení QR kódu aplikaci OI.Share ve vašem chytrém telefonu, název SSID a heslo se zadá automaticky.
	- Při druhém a každém dalším připojení bude připojení probíhat automaticky.
	- V OI.Share v chytrém telefonu se zobrazí náhled obrázků z fotoaparátu.

# Jednorázové připojení

- **1** Vyberte možnost [Connection to Smartphone] v nabídce [Playback Menu] a stiskněte tlačítko @.
	- Na displeji se zobrazí SSID, heslo a kód QR.

### **2** Zadejte SSID a heslo do chytrého telefonu

- Použijete-li k načtení QR kódu aplikaci OI.Share ve vašem chytrém telefonu, název SSID a heslo se zadá automaticky.
- Při druhém a každém dalším připojení se nejdříve zobrazí zpráva s dotazem, zda chcete změnit heslo.

# Ukončení připojení

- **1** Stiskněte tlačítko MENU na fotoaparátu nebo se dotkněte ikony [STOP] na obrazovce displeje.
	- Připojení lze také ukončit ukončením aplikace OI.Share nebo vypnutím fotoaparátu.
	- Připojení se ukončí.

# (?) Varování

- Souběžné použití funkce bezdrátové sítě LAN, aplikace OLYMPUS PENPAL, karty Eye-Fi nebo podobné funkce mohou mít za následek významné snížení výkonu fotoaparátu.
- Bezdrátová anténa LAN je obsažena v úchytu fotoaparátu. Pokud je to možné, nezakrývejte anténu rukami.
- Během připojení k bezdrátové síti LAN se bude baterie vybíjet rychleji. Je-li baterie téměř vybitá, může se připojení během přenosu přerušit.
- Připojení může být obtížné nebo pomalé v blízkosti zařízení, která generují magnetická pole, statickou elektřinu nebo rádiové vlny, například v blízkosti mikrovlnné trouby a bezdrátového telefonu.

### Synchronizace času a data ve vašem fotoaparátu s chytrým telefonem

Synchronizace času a data ve vašem chytrém telefonu a fotoaparátu umožňuje, aby byly do snímku ve fotoaparátu přidány informace o poloze. Spusťte synchronizaci času v aplikaci OI.Share.

- Synchronizace času ve fotoaparátu může trvat minutu nebo o něco déle.
- Přidejte informace o poloze do snímku pomocí informací o poloze z chytrého telefonu.
- Fotoaparát lze ovládat pomocí chytrého telefonu.

### Přidání informací o poloze z chytrého telefonu do snímků

- **1** Spusťte záznam informací o poloze v aplikaci OI.Share.
	- Váš chytrý telefon bude zaznamenávat informace o poloze v předem definovaném intervalu.

### **2** Ukončete spojení.

- Fotoaparát je nyní připraven k fotografování.
- **3** Když informace o poloze již nejsou požadovány, zastavte záznam informací o poloze v aplikaci OI.Share.
- **4** Spusťte [Connection to Smartphone] ve svém fotoaparátu.
- **5** Spusťte odeslání informací o poloze v aplikaci OI.Share.
	- Informace o poloze bude přidána do snímků na paměťové kartě. U snímků, do kterých byla přidána informace o poloze, se zobrazí ikonka  $\mathcal X$ .

# $\left( \boldsymbol{\ell} \right)$  Varování

• Informace o poloze nelze přidat do videosekvencí.

### Sdílení snímků

Chcete-li sdílet snímky, nastavte [Share Order] u snímků, které chcete sdílet.

- **1** Přehrajte snímky a nastavte [Share Order] (str. 48).
- **2** Použijte [One-Time] k nastavení připojení Wi-Fi.

### ■ Ovládání fotoaparátu

Z chytrého telefonu lze ovládat fotoaparát včetně fotografování. Tato funkce je k dispozici pouze při připojení v režimu [Private].

**1** Spusťte [Connection to Smartphone] ve svém fotoaparátu.

- Lze se také připojit dotknutím se ikonky **WH** na obrazovce snímání.
- Fotoaparát je nastaven do režimu i-AUTO.
- **2** Fotografujte prostřednictvím chytrého telefonu.

# $\omega$  Varování

- Záznam informací o poloze je k dispozici pouze při použití chytrého telefonu s funkcí GPS.
- Při připojení přes funkci bezdrátové sítě LAN nejsou k dispozici všechny funkce.

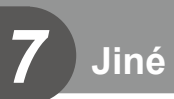

# **Tipy a informace o pořizování snímků**

# **Fotoaparát se nezapne, i když je vložen akumulátor**

#### **Akumulátor není plně nabit**

• Nabijte akumulátor pomocí nabíječky.

#### **Baterie může být dočasně nefunkční kvůli chladu**

• Při nízkých teplotách výkon baterie poklesne. Vyjměte baterii a zahřejte ji tak, že si ji na chvíli vložíte do kapsy.

### **Po stisku spouště nebude pořízen žádný snímek**

#### **Fotoaparát se automaticky vypnul**

• Pokud s fotoaparátem určitou dobu nepracujete, automaticky přejde do režimu spánku.  $\mathbb{R}$  [Sleep] (str. 79) Pokud poté, co fotoaparát přejde do režimu spánku, neprovedete po nastavenou dobu (4 hodiny) žádnou operaci, fotoaparát se automaticky vypne.

#### **Blesk se nabíjí**

• Při dobíjení na displeji bliká značka  $\clubsuit$ . Před stisknutím spouště vyčkejte ukončení nabíjení blesku.

#### **Nelze zaostřit**

• Fotoaparát nedokáže zaostřit na objekty, které jsou u fotoaparátu příliš blízko nebo které nejsou vhodné pro automatické zaostření (na displeji začne blikat značka potvrzení AF). Zvětšete vzdálenost od objektu nebo zaostřete na vysoce kontrastní objekt ve stejné vzdálenosti od fotoaparátu, snímek zarovnejte a pořiďte fotografii.

### **Objekty, na které se těžko zaostřuje**

S automatickým ostřením je těžké zaostřit v následujících situacích.

Bliká značka potvrzení zaostření AF. Tyto objekty nejsou zaostřené. Objekt s nízkým

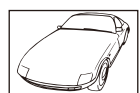

kontrastem

Značka potvrzení zostření AF se rozsvítí, ale objekt není ostrý.

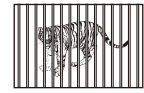

Objekty v různých vzdálenostech

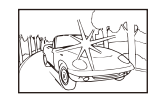

Příliš jasné světlo ve středu fotografie

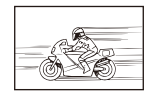

Rychle se pohybující objekty

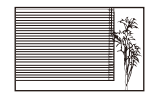

Objekt neobsahuje svislé čáry

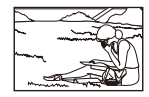

Předmět není uvnitř oblasti AF

### **Je aktivovaná redukce šumu**

• Při snímání nočních scén je doba expozice delší a na snímcích se objevuje šum. Fotoaparát po snímání s dlouhou expozicí aktivuje redukci šumu. Během redukce šumu není snímání možné. Můžete nastavit [Noise Reduct.] na [Off]. **IG [Noise Reduct.]** (str. 79)

# **Počet oblastí AF se snížen**

Počet a velikost oblastí AF se liší v závislosti na poměru stran, nastavení skupin oblastí a možnosti vybrané pro položku [Digital Tele-converter].

# **Není nastaven datum a čas**

### **Používáte fotoaparát ve stavu po jeho zakoupení**

• Datum a čas fotoaparátu není po zakoupení nastaven. Před používáním fotoaparátu nastavte datum a čas.  $\mathbb{R}$  "Nastavení data/času" (str. 14)

### **Z fotoaparátu byla vyjmuta baterie**

• Je-li fotoaparát ponechán přibližně 1 den bez baterie, nastavení data a času se vrátí do výchozího výrobního nastavení. Pokud byla baterie vložena ve fotoaparátu pouze krátce a pak vyjmuta, dojde ke zrušení nastavení dříve. Před pořízením důležitých snímků zkontrolujte nastavení data a času.

### **Je obnoveno výrobní nastavení funkcí**

Otáčením přepínače režimů nebo vypnutím fotoaparátu v jiném režimu snímání než P, A, S nebo M dojde k obnovení výrobního nastavení funkcí.

# **Pořízené snímky jsou do běla**

Může k tomu dojít, pokud je snímek pořízen v protisvětle nebo v částečném protisvětle. Způsobuje to jev nazývaný "odraz v protisvětle" nebo "duch". Pokud je to možné, zvažte kompozici, ve které by nebyl ostrý zdroj světla v záběru. "Odrazy v protisvětle" se mohou vyskytnout i v případě, kdy světelný zdroj není na snímku zachycen. Odstiňte objektiv sluneční clonou objektivu od zdroje světla. Pokud je sluneční clona neúčinná, zastiňte objektiv rukou.  $\mathbb{R}$  "Výměnné objektivy" (str. 115)

# **Na obrázku snímaného objektu se zobrazí neznámé světlé skvrny**

Toto může být způsobeno vadnými pixely snímače CCD. Spusťte funkci [Pixel Mapping]. Pokud problém přetrvává, opakujte mapování pixelů několikrát.  $\mathbb{R}$  «Kalibrace snímače – kontrola funkcí zpracování snímků" (str. 111)

# **Funkce, které nelze zvolit z nabídek**

Je možné, že některé položky z nabídek není možné zvolit pomocí křížového ovladače.

- Položky, které nelze nastavit v režimu snímání.
- Položky nemohou být nastaveny, protože položka již byla nastavena: kombinace možností [ $\sqsubseteq$ <sub>H</sub>] a [Noise Reduct.] atd.

# **Chybové kódy**

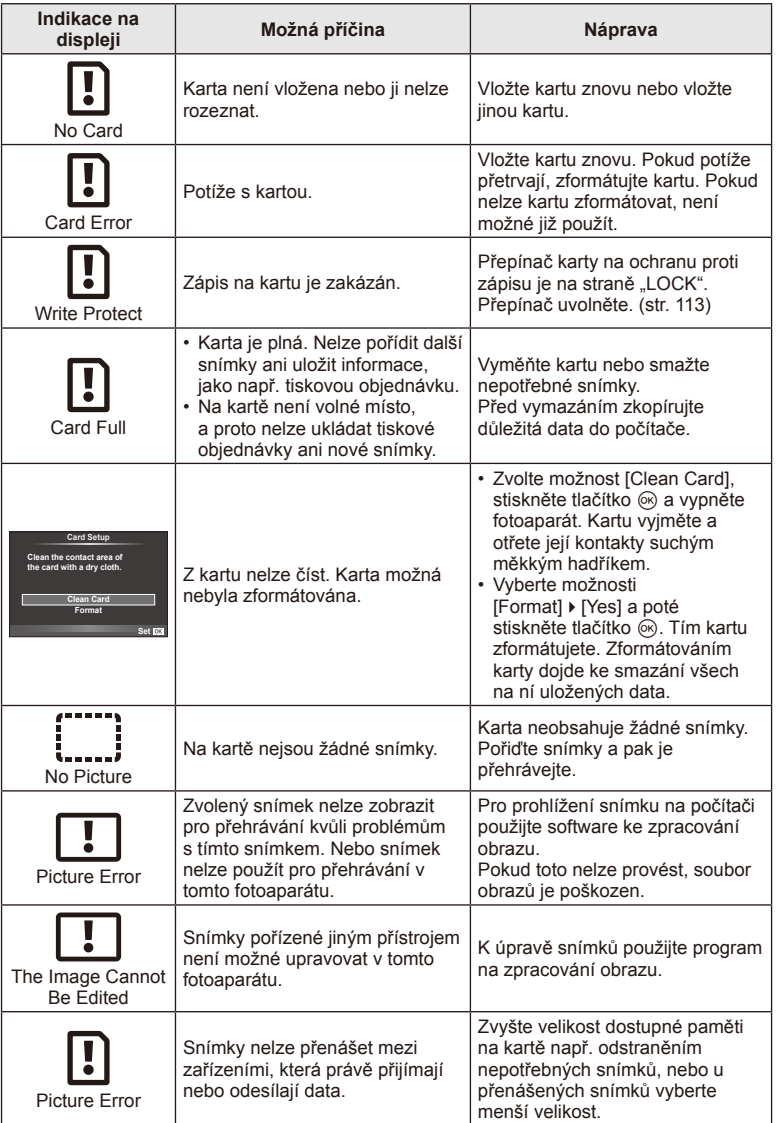
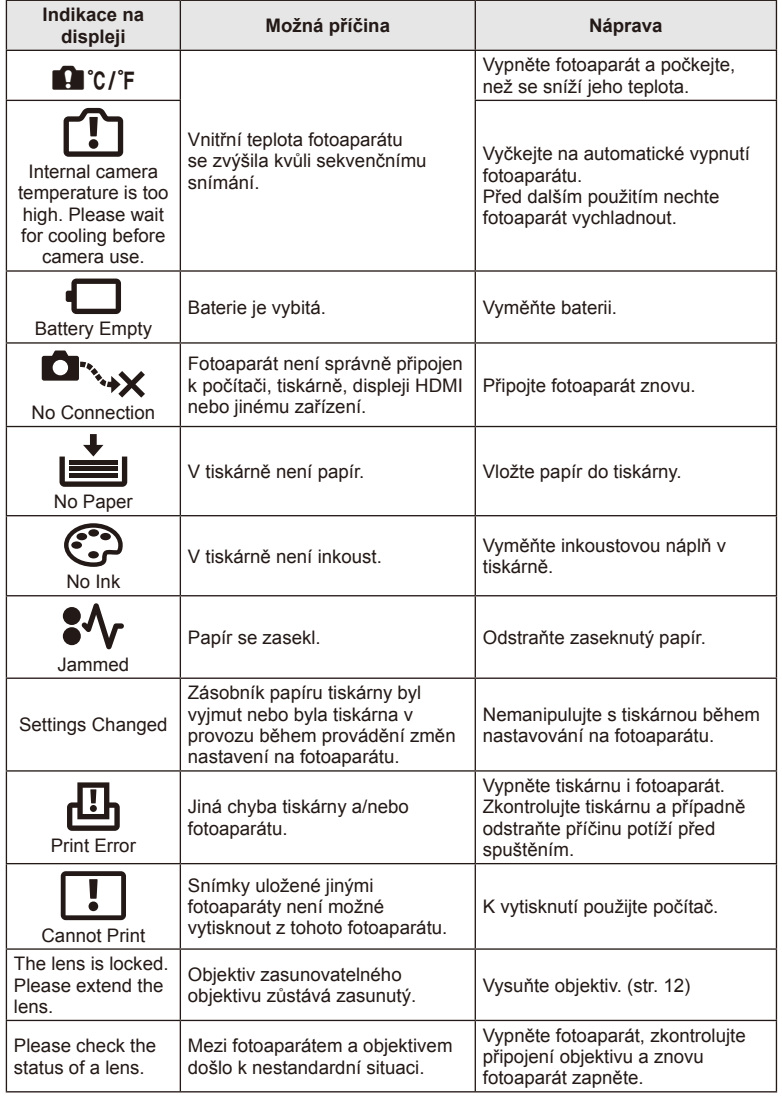

### **Čištění fotoaparátu**

Před čištěním vypněte fotoaparát a vyjměte baterii.

#### **Kryt:**

• Otřete opatrně měkkým hadříkem. Je-li povrch silně znečištěn, namočte hadřík ve slabém roztoku mýdla a pečlivě očistěte. Otřete povrch vlhkým hadříkem a pak osušte. Pokud jste používali přístroj u moře, otřete jej hadříkem namočeným v čisté vodě a pak vysušte.

#### **Displej:**

• Otřete opatrně měkkým hadříkem.

#### **Objektiv:**

• Otřete prach z objektivu pomocí hadříku určeného k tomuto účelu, který lze zakoupit v obchodě. Objektiv jemně otřete ubrouskem na čištění objektivu.

#### **Uskladnění**

- Pokud fotoaparát delší dobu nepoužíváte, vyjměte baterii i kartu. Uchovávejte fotoaparát na suchém chladném místě s dobrým odvětráním.
- Pravidelně vkládejte baterii a vyzkoušejte funkce přístroje.
- Před připojením otřete prach a odstraňte jiná cizí tělesa z těla a zadního krytu.
- Pokud není nasazen žádný objektiv, řádně připevněte kryt těla na fotoaparát, aby se dovnitř nedostal prach. Před odložením objektivu na něj nezapomeňte nasadit přední a zadní kryt.
- Po použití fotoaparát očistěte.
- Neukládejte jej do prostoru ošetřeného repelentem proti hmyzu.

#### **Čištění a kontrola obrazového snímače**

Tento fotoaparát obsahuje funkci pro redukci prachu, která zabraňuje tomu, aby prach ulpíval na snímači obrazu. K odstranění prachu nebo nečistot z povrchu obrazového snímače se používají ultrazvukové vibrace. Funkce protiprachového filtru se aktivuje při každém zapnutí fotoaparátu.

Funkce protiprachového filtru pracuje současně s kalibrací snímače, která ověřuje obrazový snímač a obvody zpracování obrazu. Jelikož se protiprachový filtr aktivuje vždy při zapnutí fotoaparátu, držte fotoaparát vzpřímeně, aby byl protiprachový filtr účinný.

### $\left( \mathbf{\ell} \right)$  Varování

- Nepoužívejte silné chemikálie, jako je benzín, alkohol či rozpouštědla. Nepožívejte napuštěné hadříky.
- Neskladujte fotoaparát na místech, kde se manipuluje s chemikáliemi, aby nedošlo ke korozi fotoaparátu.
- Ponecháte-li objektiv znečištěný, může dojít ke zplesnivění.
- Pokud jste fotoaparát delší dobu nepoužívali, zkontrolujte před použitím všechny součásti fotoaparátu. Před pořízením důležitých snímků nezapomeňte provést zkušební záběr a zkontrolujte, zda fotoaparát funguje správně.

### **Kalibrace snímače – kontrola funkcí zpracování snímků**

Funkce kalibrace snímače umožňuje přístroji zkontrolovat a nastavit obrazový snímač a funkce zpracování obrazu. Po použití displeje nebo sériovém snímání počkejte před použitím funkce kalibrace snímače nejméně 1 minutu, abyste měli jistotu, že funguje správně.

- 1 Vyberte možnost [Pixel Mapping] v Uživatelské nabídce  $\frac{4}{36}$  na kartě (str. 83) **1.**
- 2 Stiskněte tlačítko  $\triangleright$  a potom tlačítko  $\odot$ .
	- Během kalibrace snímače se zobrazí lišta [Busy]. Po dokončení kalibrace snímače se nabídka obnoví.

#### $\left( \mathbf{\ell} \right)$  Varování

• Pokud během kalibrace senzoru přístroj vypnete, spusťte funkci znovu od kroku 1.

### **Baterie a nabíječka**

- Používejte lithium-iontovou baterii Olympus. Používejte pouze originální akumulátory OLYMPUS.
- Spotřeba fotoaparátu výrazně kolísá v závislosti na používání a dalších podmínkách.
- Následující činnosti mají velkou spotřebu energie a velmi rychle vybíjejí baterii, i když se nefotografuje.
	- Namáčknutí tlačítka spouště v režimu snímání, opakované automatické ostření.
	- Dlouhé zobrazování snímků na displeji.
	- Připojení fotoaparátu k počítači nebo tiskárně.
- Pokud použijete vybitou baterii, může se fotoaparát vypnout, aniž by se zobrazilo upozornění na vybitou baterii.
- Akumulátor není při prodeji úplně nabitý. Před použitím nabijte baterii pomocí přiložené nabíječky.
- Běžná nabíjecí doba při použití přiložené nabíječky je přibl. 3 hodiny 30 minut (odhad).
- Nepoužívejte nabíječky, které nejsou určeny konkrétně pro dodanou baterii, a nepoužívejte baterie, které nejsou určeny konkrétně pro dodanou nabíječku.

### (!) Varování

• Při použití nesprávného typu baterie může dojít k explozi. Baterii zlikvidujte podle těchto pokynů."Opatření týkající se manipulace s bateriemi" (str. 136)

# **Použití nabíječky v zahraničí**

- Nabíječka může být použita ve většině sítí s napětím od 100 V do 240 V střídavého proudu (50/60 Hz) po celém světě. V závislosti na zemi nebo oblasti, v níž se nacházíte, však může být síťová zástrčka tvarována jinak a nabíječka může vyžadovat odpovídající adaptér síťové zástrčky. Podrobnosti vám sdělí váš prodejce nebo cestovní kancelář.
- Nepoužívejte běžně dostupné cestovní adaptéry, by mohlo dojít k poškození nabíječky.

# **Použitelné karty**

V této příručce jsou všechna úložná zařízení označena jako "karty". V tomto fotoaparátu je možné použít následující typy paměťových karet SD (běžně dostupné): karty SD, SDHC, SDXC a Eye-Fi. Nejaktuálnější informace naleznete na webových stránkách Olympus.

#### **Přepínač ochrany proti zápisu karty SD**

Tělo karty SD má přepínač ochrany proti zápisu. Jestliže přepínač přesunete na stranu "LOCK", nebude na kartu možné zapisovat, odstraňovat z ní data ani ji formátovat. Zápis umožníte vrácením přepínače do odjištěné polohy.

# (?) Varování

- Data na kartě nebudou zcela vymazána ani po jejím zformátování nebo vymazání dat. Při likvidaci karty proveďte její znehodnocení tak, aby nedošlo k úniku osobních údajů.
- Kartu Eye-Fi používejte v souladu se zákony a nařízeními krajiny, kde se fotoaparát používá. V letadle a na jiných místech, vyberte kartu Eye-Fi z fotoaparátu nebo vypněte funkce karty. [Eye-Fi] (str. 83)
- Karta Eye-Fi se může v průběhu používání zahřát.
- Při používání karty Eye-Fi se baterie může vybíjet rychleji.
- Při používání karty Eye-Fi může fotoaparát fungovat pomaleji.

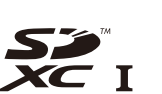

**LOCK**

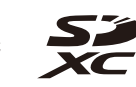

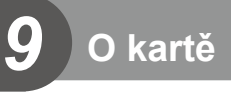

### **Režim záznamu a velikost souboru/počet statických snímků, které lze uložit**

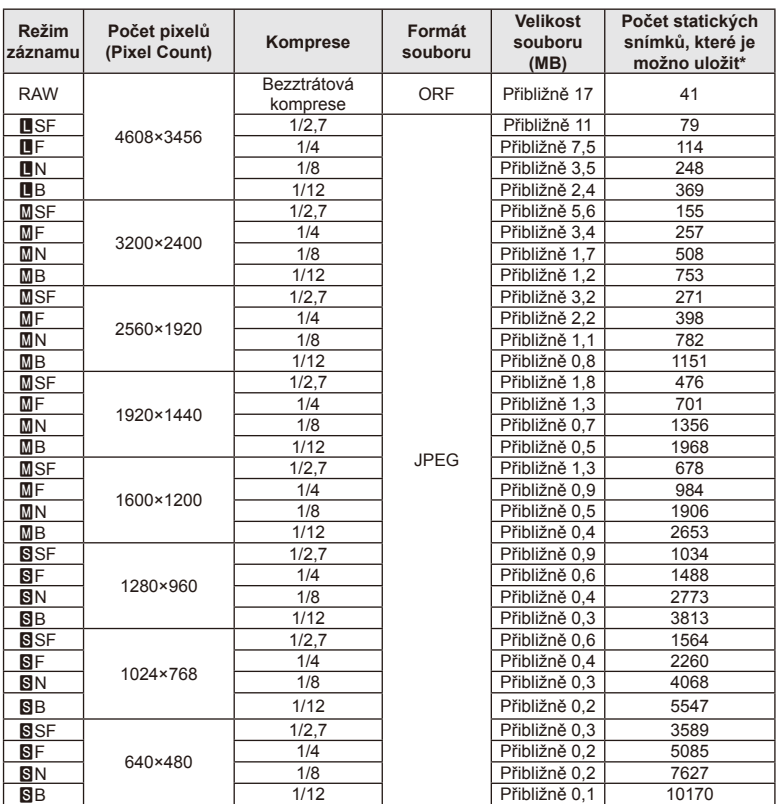

Velikost souboru v tabulce je průměrná pro poměr stran 4:3.

\*Předpokládá se použití 1GB karty SD.

#### $\Omega$  Varování

- Počet uložitelných statických snímků závisí na obsahu snímků, na tom, zda byla nebo nebyla zadána tisková objednávka a na jiných faktorech. V některých situacích se může stát, že se na displeji zobrazený počet uložitelných statických snímků ani po pořízení dalšího snímku nebo vymazání uložených snímků nezmění.
- Skutečná velikost souboru se liší podle předmětu.
- Maximální počet snímků, které je možno uložit a na displeji zobrazit, je 9999.
- Dostupnou dobu pro nahrávání videosekvencí naleznete na webu společnosti Olympus.

Vyberte si objektiv vhodný pro danou scénu a záměr. Používejte pouze objektivy určené pro systém Micro Four Thirds, které jsou označeny štítkem M.ZUIKO DIGITAL nebo symbolem zobrazeným vpravo. S vhodným adaptérem můžete používat také objektivy pro systém Four Thirds a OM.

### (?) Varování

*10*

- Po sejmutí krytky bajonetu těla fotoaparátu a při výměně objektivu držte bajonet pro objektiv otočený směrem dolů. Omezíte tak vniknutí prachu a jiných těles do vnitřku fotoaparátu.
- Nesnímejte krytku bajonetu a nenasazujte objektiv v prašném prostředí.
- Nemiřte objektivem nasazeným na fotoaparátu do slunce. Může tím dojít k poškození fotoaparátu nebo dokonce ke vznícení vlivem soustředěného účinku slunečního záření zaostřeného objektivem.
- Dbejte na to, abyste krytku těla a zadní krytku objektivu neztratili.
- Pokud není nasazen žádný objektiv, řádně připevněte kryt těla na fotoaparát, aby se dovnitř nedostal prach.

### **Technické údaje objektivů M.ZUIKO DIGITAL**

#### ■ Názvy částí

- 1 Přední krytka
- 2 Závit pro nasazení filtru
- 3 Zaostřovací kroužek
- 4 Kroužek transfokátoru (pouze objektivy zoom)
- 5 Značka pro nasazování objektivu
- 6 Zadní kryt
- 7 Elektrické kontakty
- 8 Přepínač UNLOCK (pouze výsuvné objektivy)
- 9 Dekorační kroužek (pouze některé objektivy, sejměte při připevňování sluneční clony)

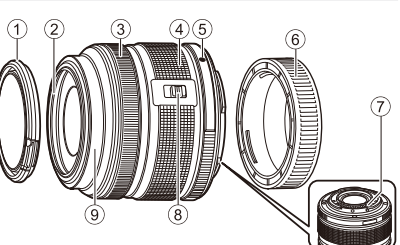

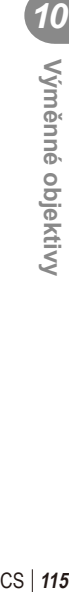

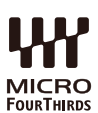

#### Používání makro objektivu s elektronickým transfokátorem (ED12-50mm f3.5-6.3EZ)

Funkce objektivu závisí na poloze prstence transfokátoru.

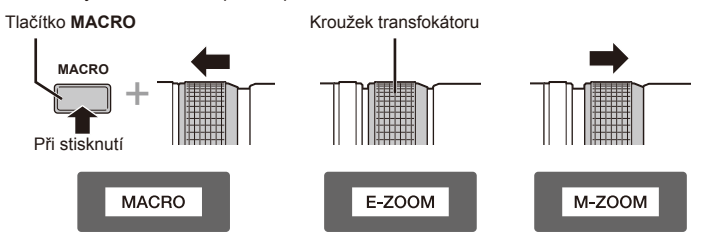

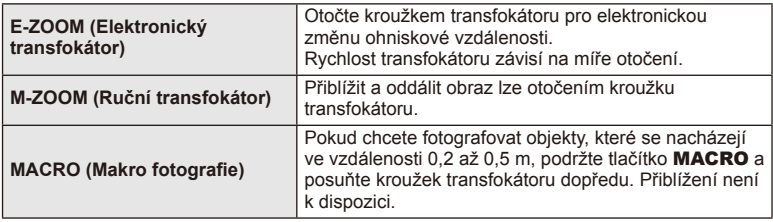

• Roli tlačítka **L-Fn** lze vybrat v uživatelské nabídce fotoaparátu.

#### Ovládání zaostření snapshot (17mm f1.8, ED12mm f2.0)

Posunutím zaostřovacího kroužku ve směru šipky změníte způsob ostření.

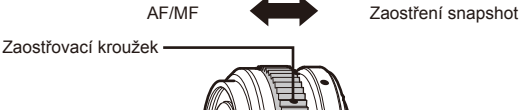

Při zaostření snapshot je vzdálenost nastavena pomocí zaostřovacího kroužku dle vzdálenosti objektu. Fotoaparát zaostřuje v rámci hloubky pole odpovídajícího nastavené hodnotě clony.

- Doporučujeme nastavit clonu nejméně na hodnotu F5.6.
- Můžete snímat ve vybrané vzdálenosti bez ohledu na režim AF na fotoaparátu.

#### ■ Ovládání krytky objektivu (BCL-1580)

Pomocí páčky MF otevřete a zavřete krytku objektivu a upravte zaostření v rozsahu nekonečno až detail.

- Mezi fotoaparátem a objektivem nedochází k datové komunikaci.
- Některé funkce fotoaparátu nelze použít.
- Nastavení ohniskové vzdálenosti na 15 mm pro funkci stabilizace obrazu.

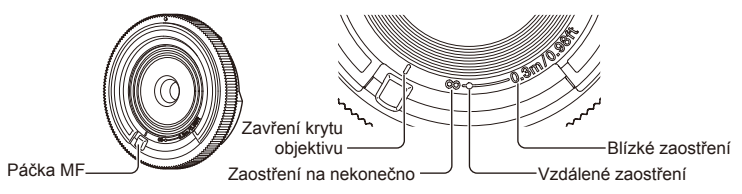

#### Kombinace objektivu a fotoaparátu

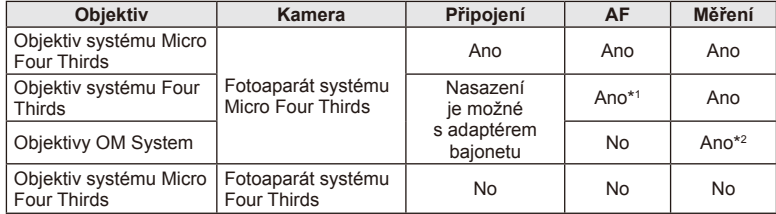

\*1 Možnost [C-AF] a [C-AF+TR] režimu [AF Mode] nelze použít.

\*2 Není možné přesné měření.

CS **117 Výměnné objektivy** *N*<br>Minime operation

#### Hlavní parametry objektivu

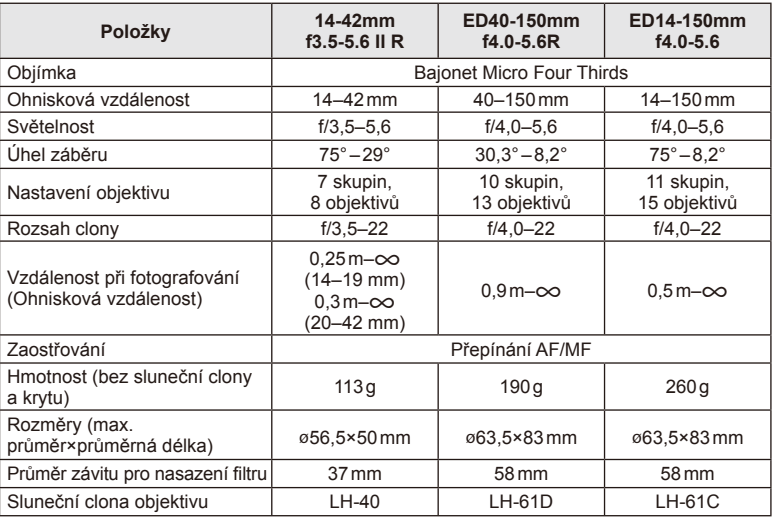

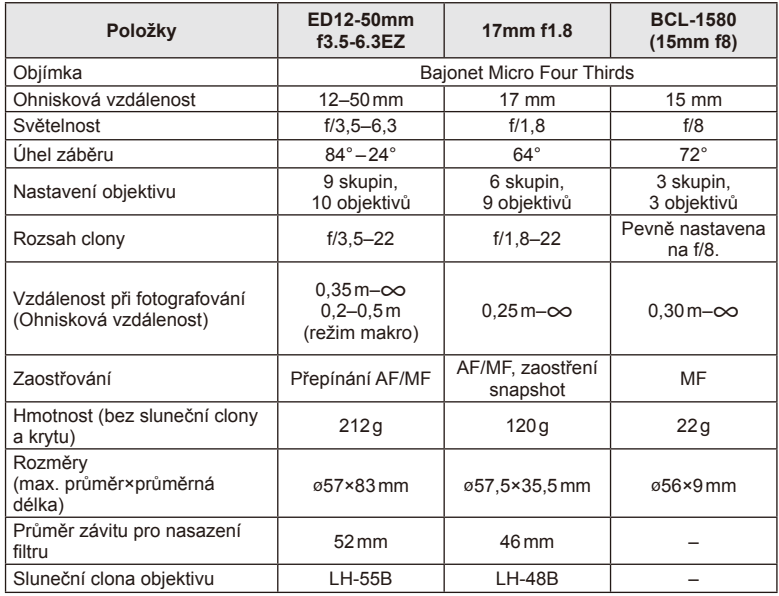

# $\circledR$  Varování

• Při použití silného filtru nebo kombinace více filtrů může dojít k oříznutí okrajů (rohů) snímků.

# **Elektronický hledáček (VF-4)**

Elektronický hledáček VF-4 se automaticky zapne, jakmile se přes něj podíváte. Je-li zapnutý hledáček, displej fotoaparátu je vypnutý. Pomocí nastavení nabídky si můžete vybrat, zda chcete automaticky přepnout zobrazení mezi hledáčkem a displejem. Poznámka: Nabídky a další informace o nastaveních se zobrazují na displeji fotoaparátu i při zapnutém hledáčku.

### $\eta$  Varování

*11*

- V následujících situacích se nemusí hledáček automaticky vypnout. V režimu spánku/při snímání pomocí režimu videosekvence, 3D, vícenásobné expozice, v režimu Live Bulb nebo Live Time atd./pokud je namáčknuto tlačítko spouště/pokud je displej vytažen
- Hledáček se také nemusí v některých situacích automaticky zapnout, například pokud používáte brýle nebo pod silným slunečním světlem. Změna na ruční nastavení.

#### Připojení a odstranění elektronického hledáčku

Odstraňte kryt konektoru a zároveň zatlačte na tlačítko uvolnění zámku. Potom tlačte na patici pro externí blesk fotoaparátu, dokud nedosáhnete krajní pozice.

• Chcete-li hledáček odstranit, vypněte fotoaparát a odstraňte hledáček, zatlačte při tom na tlačítko uvolnění zámku.

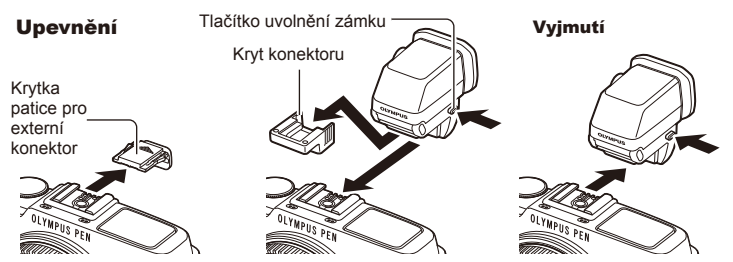

#### Použití kolečka dioptrické korekce

Zapněte napájení fotoaparátu a potom nastavte volič dioptrické korekce na hodnotu, při které se v hledáčku zobrazuje obraz.

• Úhel lze změnit max. o 90°.

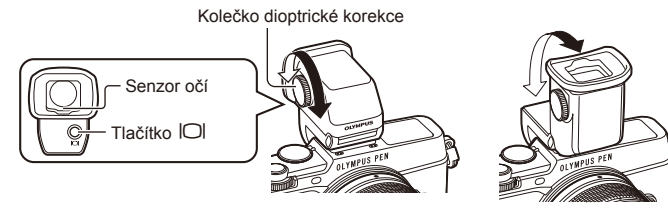

#### Ruční přepínání mezi displejem a hledáčkem

Nastavte automatický přepínač na hodnotu "vyp." a ovládejte přepínání pomocí tlačítka u na externím hledáčku.

- 1 V  $\heartsuit$  Nabídce portu pro příslušenství, vyberte možnost [**R**EVF] a stiskněte tlačítko <sub>®</sub>.
- **2** Vyberte možnost [EVF Auto Switch] a stiskněte tlačítko  $\textcircled{\tiny{\textsf{R}}}$ .
	- Tuto nabídku lze také zobrazit stisknutím a podržením tlačítka  $| \bigcirc |$  na hledáčku VF-4.
- **3** Vyberte možnost [Off] a stiskněte tlačítko  $\otimes$ .
	- Tlačítkem  $\Box$  na externím hledáčku lze přepínat mezi zobrazením v hledáčku a na displeji.

#### ■ Hlavní parametry (VF-4)

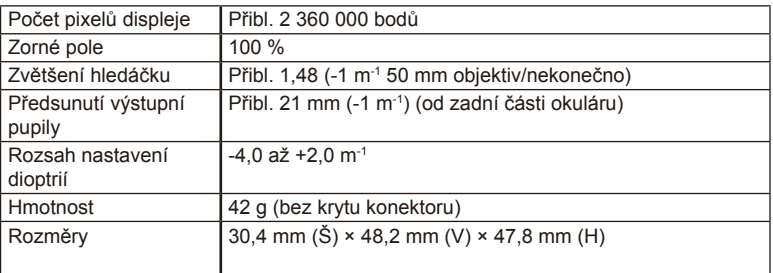

#### # Varování

- Při přenášení nedržte fotoaparát za hledáček.
- Nedovolte, aby přímé sluneční záření procházelo přes okulár do hledáčku.

### **Externí blesky určené pro tento fotoaparát**

S tímto fotoaparátem můžete používat jeden ze samostatně prodávaných externích blesků. Externí blesky komunikují s fotoaparátem, umožňují vám ovládat režimy blesku fotoaparátu s různými dostupnými režimy řízení blesku, jako je TTL-AUTO a Super FP. Externí blesk doporučený pro použití s tímto fotoaparátem na něj lze nasadit nasunutím do patice pro externí blesk. Blesk lze upevnit také ke konzole blesku pomocí kabelu konzoly (volitelný). Viz také dokumentaci k externímu blesku. Horní limit rychlosti závěrky je 1/250 s. při použití blesku.

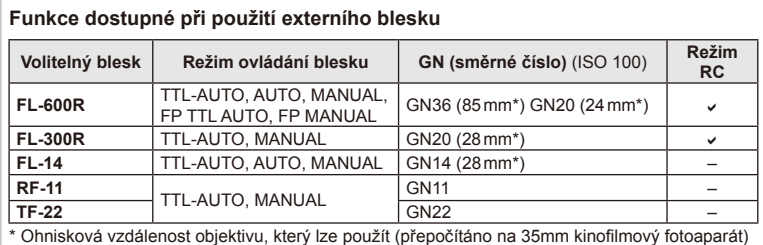

### **Fotografování s bleskem pomocí bezdrátového dálkového ovladače**

Externí blesky určené pro tento fotoaparát s podporou režimu dálkového ovládání lze používat pro bezdrátové fotografování s bleskem. Fotoaparát může samostatně ovládat každou ze tří skupin zábleskových jednotek a interní blesk. Viz návody k použití dodané s externími blesky.

- **1** Nastavte samostatné blesky do režimu dálkového ovládání RC a podle potřeby je rozmístěte.
	- Zapněte externí blesky, stiskněte tlačítko MODE a vyberte režim dálkového ovládání RC.
	- U každého externího blesku vyberte kanál a skupinu.
- **2** Vyberte možnost [On] v části [ $\frac{1}{2}$  RC Mode] v nabídce snímání  $\frac{1}{2}$  2 (str. 126).
	- LV super ovládací panel se přepne na režim dálkového ovládání RC.
	- Opakovaným stiskem tlačítka INFO můžete zobrazit LV super ovládací panel.
	- Vyberte režim blesku (redukce efektu červených očí není v režimu dálkového ovládání RC dostupná).

**3** Pomocí LV super ovládacího panelu upravte nastavení jednotlivých skupin.

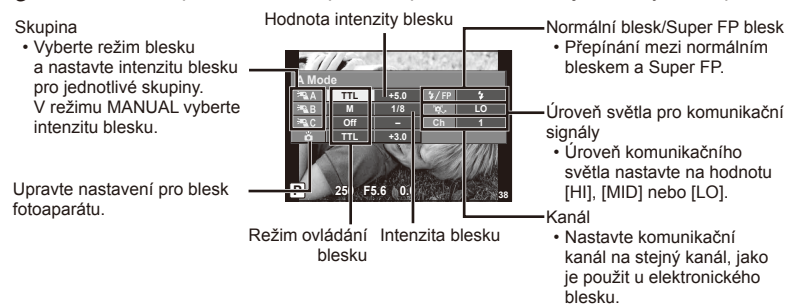

**4** Stisknutím přepínače blesku vysuňte interní blesk.

• Ujistěte se, že vestavěný i samostatné blesky jsou nabité. Pak pořiďte zkušební snímek.

#### Vzdálenosti pro bezdrátové ovládání blesků

Umístěte bezdrátové blesky snímačem směrem k fotoaparátu. Následující obrázek znázorňuje přibližné rozsahy pro umístění těchto blesků. Skutečný řídicí rozsah je závislý na místních podmínkách.

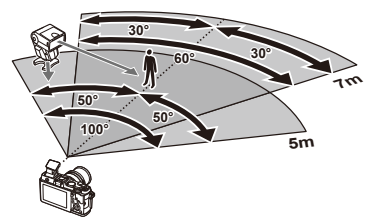

### $\left( \mathbf{\ell} \right)$  Varování

- Doporučujeme používat jednu skupinu slouženou až z tří samostatných blesků.
- Samostatné blesky nelze použít k synchronizaci na zavření dlouhé závěrky nebo k expozicím s předsklopením delším než 4 sekundy.
- Pokud je objekt příliš blízko fotoaparátu, kontrolní záblesky z dodaného blesku mohou ovlivnit expozici (tomu je možné předejít snížením výkonu interního blesku, např. použitím rozptylovacího stínítka).
- Horní limit časování synchronizace blesku je 1/160 s při používání blesku v režimu dálkového ovládání.

# **Jiné externí blesky**

Při nasazování blesku jiného výrobce na patici pro externí blesk fotoaparátu dbejte následujících pokynů:

- Použití starších blesků používajících proud vyšší než 24 V u X kontaktu patice pro externí blesk fotoaparátu poškodí fotoaparát.
- Při připojení blesku se signálovými kontakty, které nejsou v souladu se specifikacemi fotoaparátů Olympus, může dojít k poškození fotoaparátu.
- Nastavte režim snímání na M, nastavte rychlost uzávěrky na hodnotu ne větší než synchronní rychlost blesku a nastavte citlivost ISO na jiné nastavení než [AUTO].
- Blesk je možné ovládat pouze ručním nastavením blesku na hodnotu citlivosti ISO a hodnotu clony vybranými pro fotoaparát. Jas blesku lze nastavit úpravou hodnoty citlivosti ISO nebo clony.
- Používejte blesky s úhlem osvícení vhodným pro objektiv. Úhel záblesku je obvykle vyjádřen v hodnotě délky ohniska 35mm formátu.

*11*

### **Základní příslušenství**

#### **Adaptér objektivů Four Thirds (MMF–2/MMF–3)**

K připojení objektivů Four Thirds k fotoaparátu je třeba použít adaptér objektivů. Některé funkce, jako např. automatické zaostření, nemusí být dostupné.

#### **Kabel dálkového ovladače (RM–UC1)**

Vhodné v situacích, kdy i sebemenší pohyb fotoaparátu může způsobit rozmazání snímku (např. makra nebo fotografování s dlouhou expozicí). Dálkový kabel se do fotoaparátu zapojuje přes multikonektor.

#### **Předsádkové čočky**

Připojení předsádkových čoček je rychlý a snadný způsob uzpůsobení fotoaparátu pro fotografování v režimu rybího oka nebo makra. Informace o objektivech, které lze použít, najdete na webové stránce společnosti OLYMPUS.

• Použijte vhodné příslušenství objektivu pro režim **SCN** ( $\Box$ ),  $\Box$  nebo  $\Box$ ).

#### **Flexibilní makro světlo (MAL–1)**

Vhodné k nasvícení objektů při fotografování maker i při vzdálenosti, u které by s použitím blesku mohlo dojít k vinětaci.

#### **Sada s mikrofonem (SEMA–1)**

Mikrofon je možné umístit v libovolné vzdálenosti od fotoaparátu tak, aby nedocházelo k záznamu zvuků okolí nebo větru. Podle vašeho záměru je možné použít také komerční mikrofony jiných firem. Doporučujeme použít dodaný prodlužovací kabel. (napájení pomocí stereofonního mini konektoru  $\varnothing$ 3,5 mm)

### **Schéma systému**

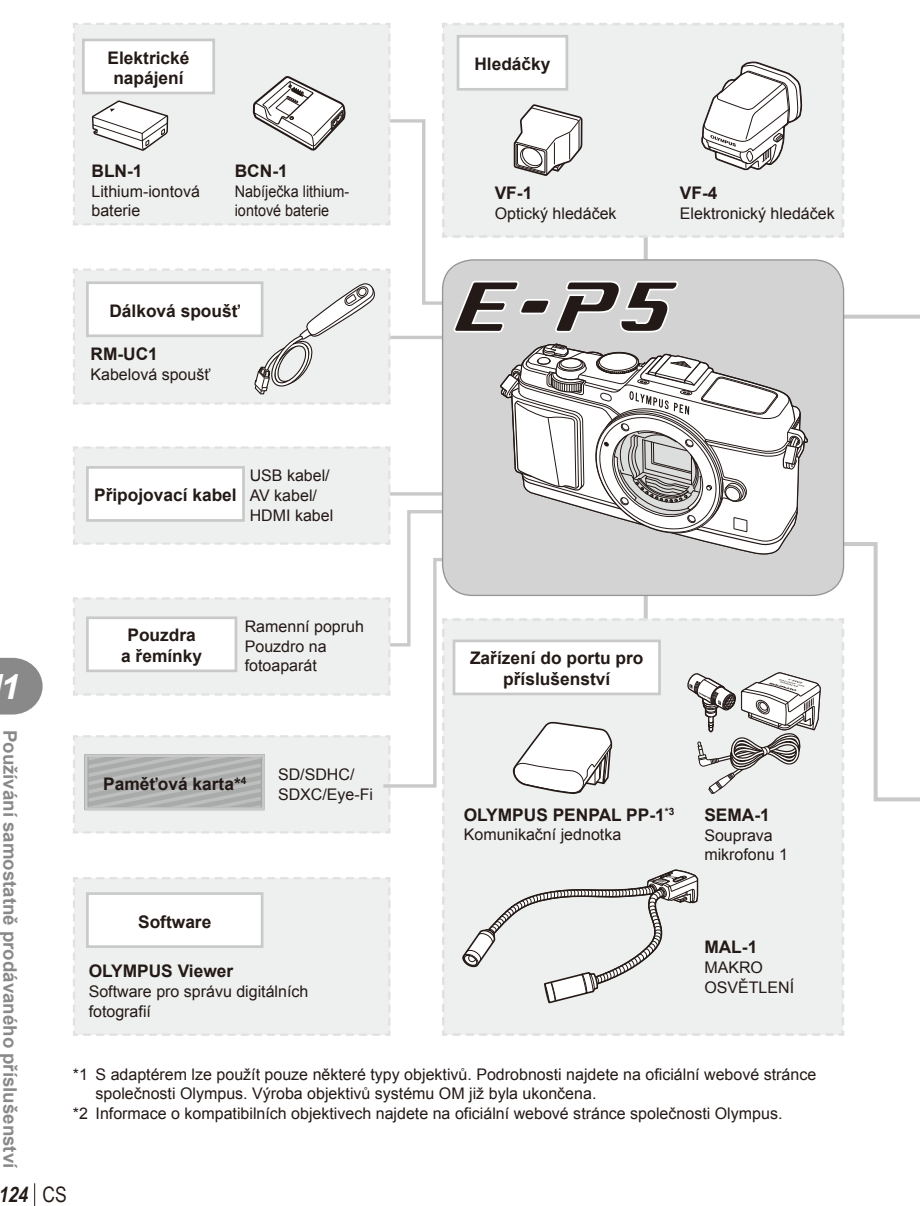

- \*1 S adaptérem lze použít pouze některé typy objektivů. Podrobnosti najdete na oficiální webové stránce společnosti Olympus. Výroba objektivů systému OM již byla ukončena.
- \*2 Informace o kompatibilních objektivech najdete na oficiální webové stránce společnosti Olympus.

*11*

: produkty kompatibilní s fotoaparátem E-P5

: komerčně dostupné produkty

Nejaktuálnější informace naleznete na webových stránkách Olympus.

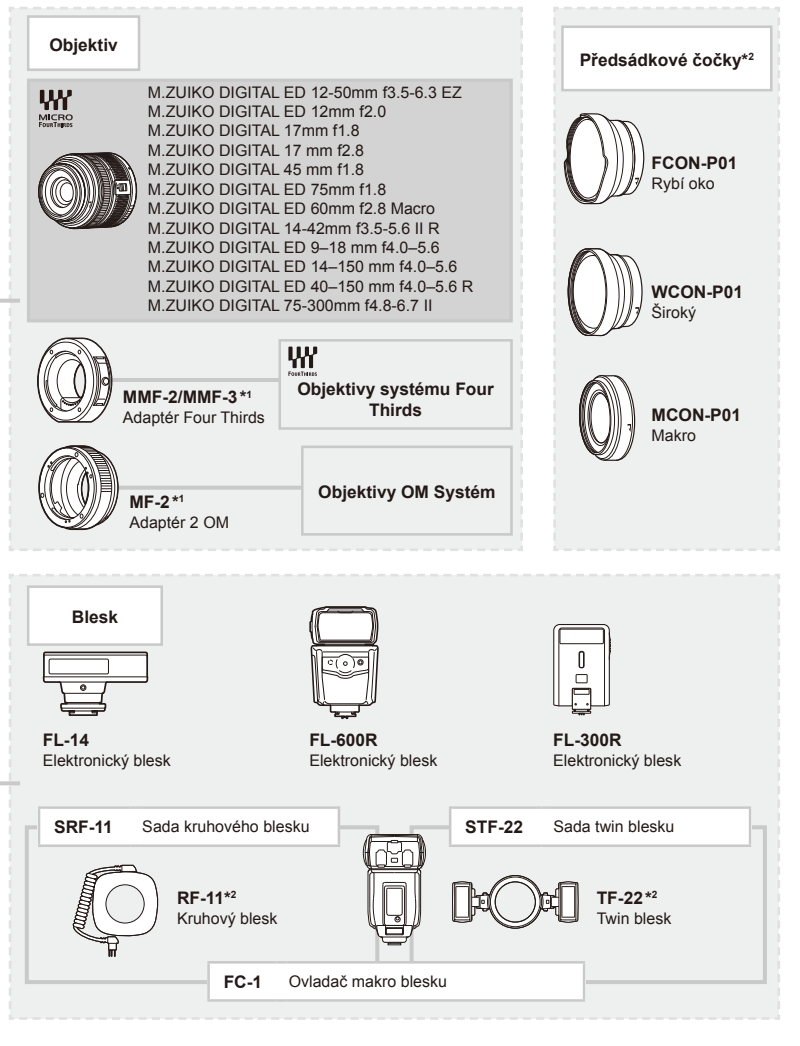

\*3 Nástroj OLYMPUS PENPAL je možné používat pouze v oblasti jeho prodeje. V závislosti na dané oblasti může používání způsobovat porušování vyhlášek v oblasti vln a může být příčinou následného postihu. \*4 Kartu Eye-Fi používejte v souladu se zákony a nařízeními země, kde se fotoaparát používá.

Používání samostatně prodávaného příslušenstv CS **125 Používání samostatně prodávaného příslušenství** 

*11*

# **Přehled nabídek**

\* 1: Lze přidat do nastavení [Myset].

\*2: Výchozí nastavení lze obnovit výběrem možnosti [Full] v nabídce [Reset].

\*3: Výchozí nastavení lze obnovit výběrem možnosti [Basic] v nabídce [Reset].

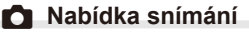

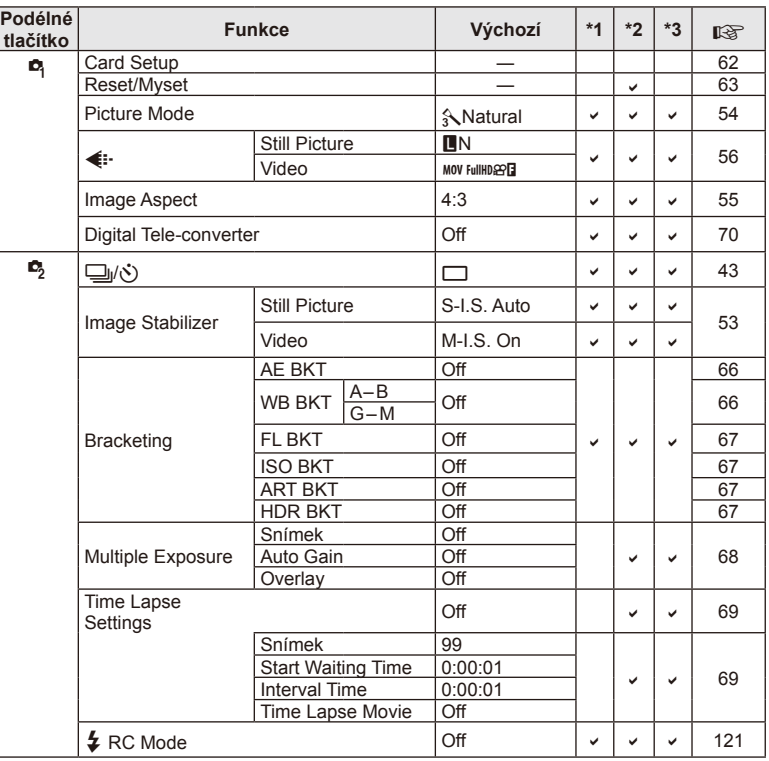

### q **Nabídka přehrávání**

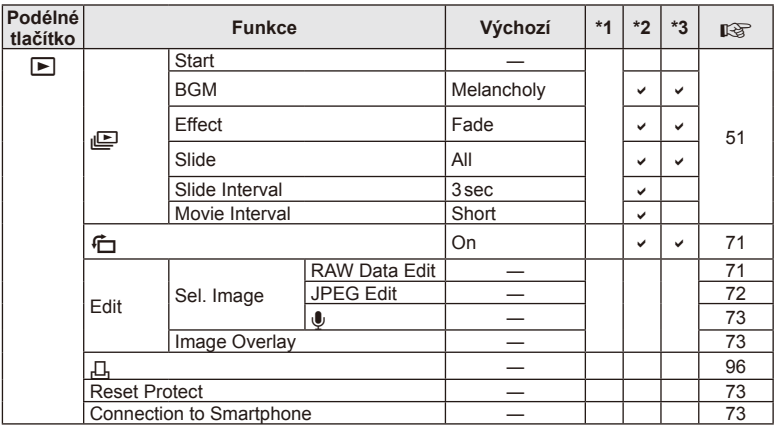

### d **Nabídka nastavení**

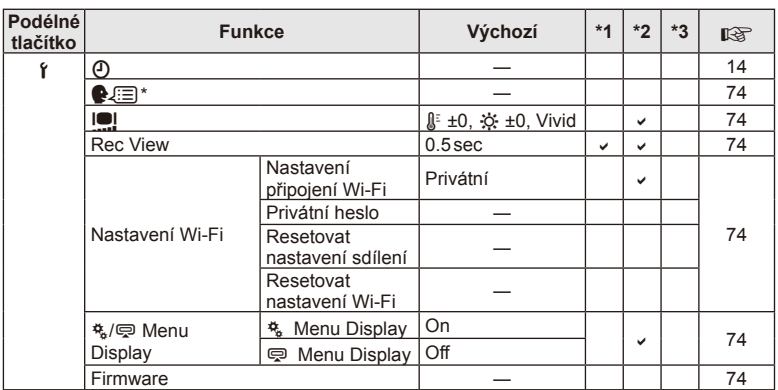

\* Nastavení se liší podle oblasti, kde byl fotoaparát zakoupen.

### c**Uživatelská nabídka**

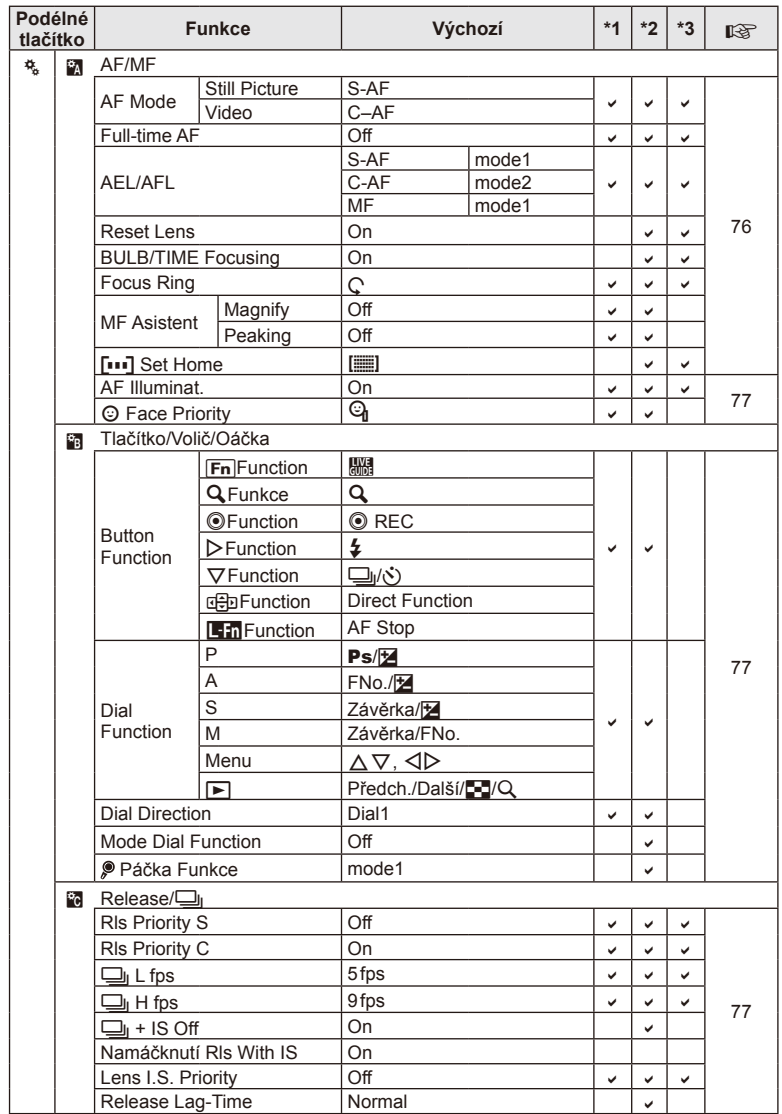

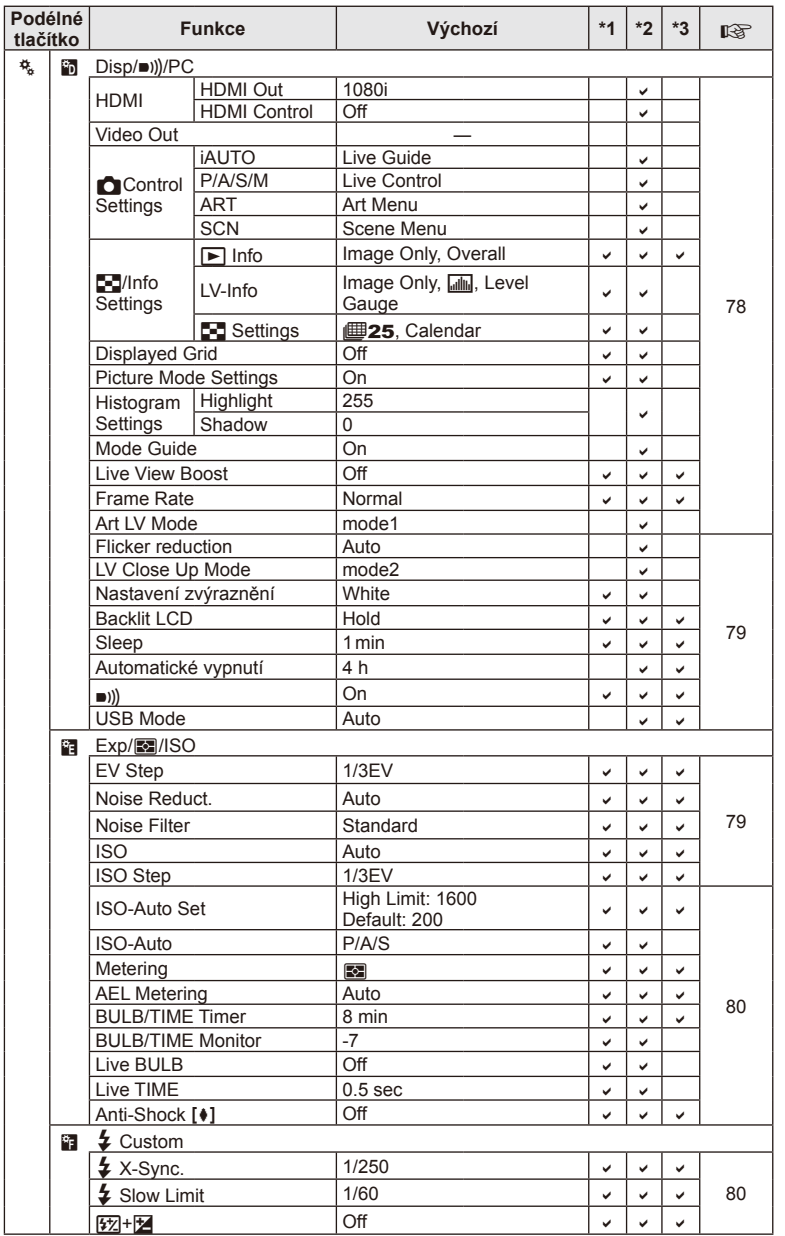

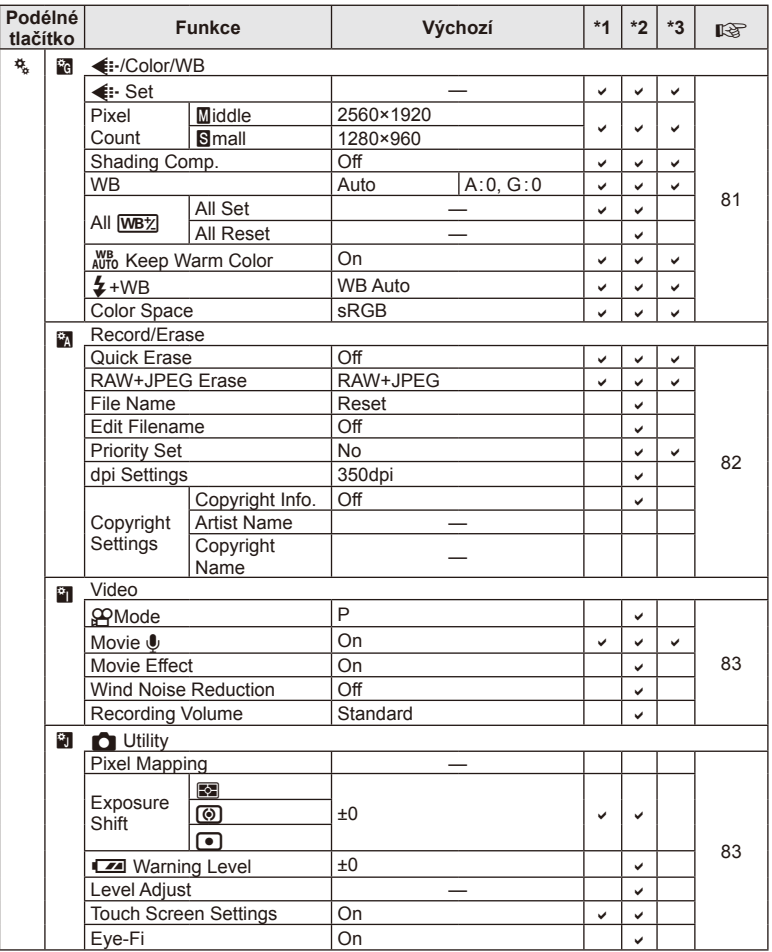

### # **Nabídka portu pro příslušenství**

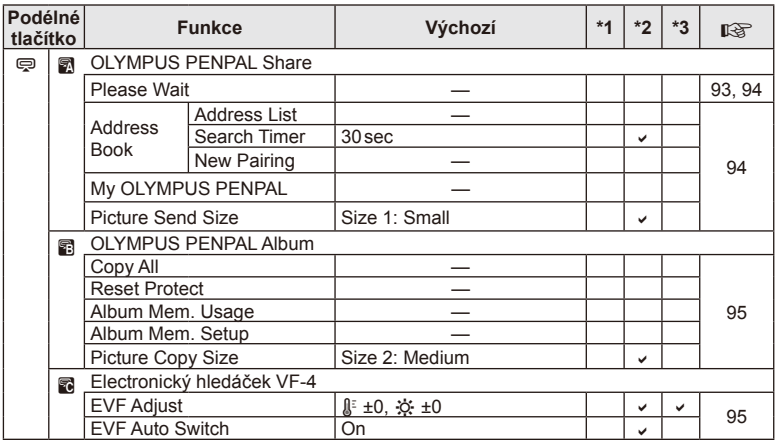

# **Technické parametry**

#### ■ Fotoaparát

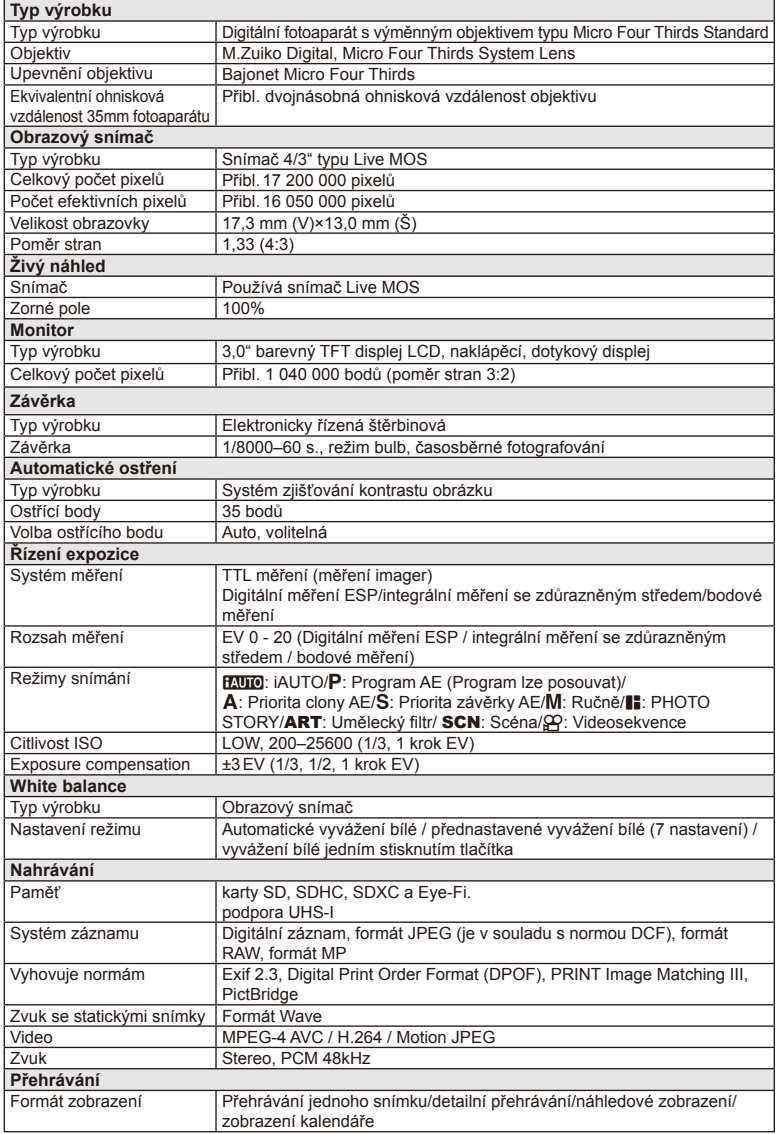

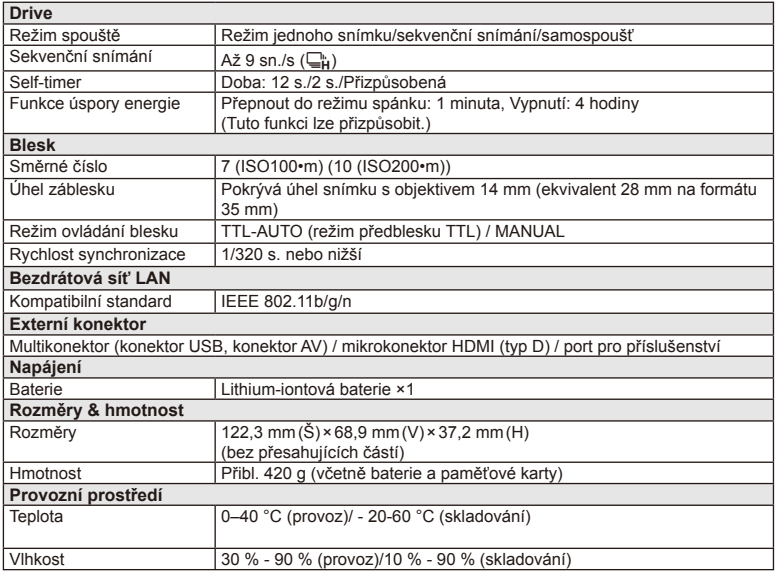

HDMI, logo HDMI a High-Definition Multimedia Interface jsou ochranné známky nebo registrované ochranné známky společnosti HDMI Licensing LLC.

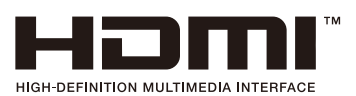

#### ■ Lithium-iontová baterie

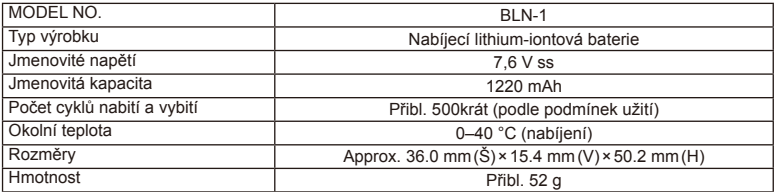

#### ■ Nabíječka lithium-iontové baterie

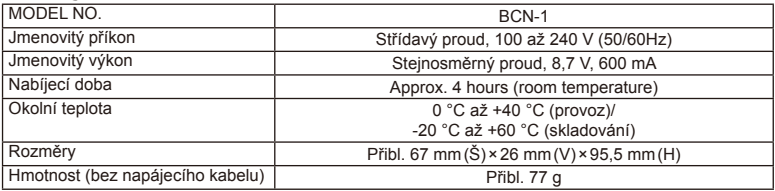

• Napájecí kabel dodaný s tímto zařízením je vyhrazen pro tento produkt. Nepoužívejte jej s jinými zařízeními. S tímto produktem nepoužívejte kabely jiných zařízení.

VÝROBCE SI VYHRAZUJE PRÁVO ZMĚNY TECHNICKÝCH ÚDAJŮ BEZ PŘEDCHOZÍHO UPOZORNĚNÍ.

# **BEZPEČNOSTNÍ UPOZORNĚNÍ**

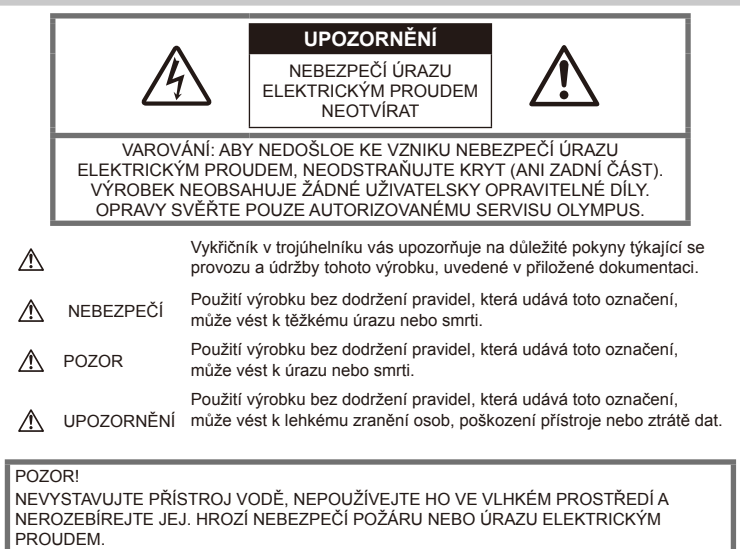

### **Obecná bezpečnostní opatření**

Přečtěte si všechny pokyny – před použitím výrobku si přečtěte všechny pokyny k použití. Uschovejte všechny návody k obsluze a dokumenty pro další použití.

Čištění – před čistěním přístroj vždy vytažením ze zásuvky odpojte od elektrické sítě. K čistění používejte pouze vlhký hadřík. K čistění výrobku nikdy nepoužívejte žádná tekutá nebo aerosolová čistidla ani organická rozpouštědla.

Příslušenství – používejte pouze příslušenství doporučené společností Olympus. Vyhnete se tak nebezpečí úrazu nebo poškození přístroje.

Voda a vlhkost – u výrobků odolných proti povětrnostním vlivům si pečlivě prostudujte příslušnou část návodu.

Umístění – používejte výrobek pouze se stabilními stativy, stojany nebo držáky. Zabráníte tak jeho poškození.

Napájení – používejte pouze napájecí zdroje uvedené na štítku přístroje.

Cizí předměty – nikdy nezasunujte žádné kovové předměty do přístroje, zabráníte tak zranění osob.

Teplo – nikdy nepoužívejte nebo neskladujte výrobek v blízkosti tepelných zdrojů, jako například radiátorů, kamen, sporáků nebo jiných zařízení vydávajících teplo, včetně stereo zesilovačů.

### **Zásady použití přístroje**

### **POZOR**

- **Nepoužívejte fotoaparát v prostředí s hořlavými nebo výbušnými plyny.**
- **Nepoužívejte blesk ani diodu LED pro fotografování lidí (kojenců, malých dětí apod.) z bezprostřední blízkosti.**

Musíte být ve vzdálenosti alespoň 1 metr od tváří fotografovaných osob. Spuštění blesku v bezprostřední blízkosti očí osob může vést k dočasné ztrátě zraku.

• **Uchovávejte fotoaparát mimo dosah malých dětí a domácích zvířat.**

Vždy používejte a ukládejte fotoaparát mimo dosah malých dětí, hrozí následující rizika vážného úrazu:

- Zamotání řemínku fotoaparátu okolo krku může vést k uškrcení.
- Náhodné spolknutí baterie, karty či jiných malých součástí.
- Náhodné spuštění blesku do jejich vlastních očí nebo do očí jiného dítěte.
- Náhodné poranění o fotoaparát a jeho pohyblivé díly.
- **Fotoaparátem nemiřte do slunce ani jiných silných zdrojů světla.**
- **Nepoužívejte a neskladujte fotoaparát na prašných nebo vlhkých místech.**
- **Při snímání nezakrývejte blesk rukou.**

### **VAROVÁNÍ**

• **Pozorujete-li neobvyklé chování, kouř, zápach nebo hluk z přístroje, okamžitě jej přestaňte používat.**

Baterie nikdy nevyjímejte holýma rukama, může dojít k popálení.

- **Fotoaparát neobsluhujte mokrýma rukama.**
- **Neponechávejte fotoaparát na místech vystavených vysokým teplotám.**

Zabráníte tak poškození fotoaparátu a za určitých okolností i požáru.

Nepoužívejte nabíječku, je-li zakryta (např. přikrývkou). Mohlo by dojít k přehřátí a k požáru.

#### • **Zacházejte s fotoaparátem opatrně, může dojít ke vzniku nízkoteplotních popálenin.**

Fotoaparát obsahuje kovové části, jejichž přehřátí může způsobit nízkoteplotní popáleniny. Dbejte na následující upozornění:

- Při delším použití se fotoaparát zahřeje. Pokud přístroj budete držet v tomto stavu delší dobu, může dojít k popálení.
- Při použití za extrémně nízkých teplot může dojít k poklesu teploty některých částí fotoaparátu pod teplotu okolí. Při použití za nízkých teplot noste rukavice.

#### • **Pozor na řemínek.**

Při nošení fotoaparátu si dávejte pozor na řemínek. Může se snadno zachytit o okolní předměty a způsobit vážné poškození.

#### **Opatření týkající se manipulace s bateriemi**

Dodržením těchto důležitých pokynů zabráníte vytečení, přehřátí, požáru nebo výbuchu baterie a úrazu elektrickým proudem nebo požáru.

# **NEBEZPEČÍ**

- Ve fotoaparátu je použit lithium-iontový akumulátor předepsaný společností Olympus. Nabíjejte akumulátor pouze k tomu určenou nabíječkou. Nepoužívejte žádné jiné nabíječky.
- Baterie nikdy nezahřívejte nebo nespalujte.
- Při přenášení a uchovávání baterií dbejte na to, aby nepřišly do kontaktu s kovovými předměty, jako jsou šperky, špendlíky, sponky atd.
- Nikdy neukládejte baterie na místa, kde budou vystaveny přímému slunečnímu záření nebo vysokým teplotám v rozpáleném autě, poblíž zdroje tepla apod.
- Abyste zabránili vytečení baterií nebo poškození kontaktů, pečlivě se řiďte všemi pokyny k jejich používání. Nikdy se nepokoušejte baterie rozebrat ani upravit, např. pájením.
- Vyteče-li baterie a kapalina se dostane do očí, vypláchněte je proudem čisté studené vody a vyhledejte okamžitě lékařskou pomoc.
- Baterie ukládejte mimo dosah malých dětí. Dojde-li k náhodnému požití baterie, vyhledejte okamžitě lékařskou pomoc.
- Pokud si všimnete, že z nabíječky vychází kouř či teplo nebo že vydává neobvyklý zvuk či zápach, ihned ji přestaňte používat, odpojte ji od sítě a obraťte se na autorizovaného distributora nebo servisní středisko.

#### **POZOR**

- Baterie vždy udržujte v suchu.
- Používejte vždy baterie předepsané pro tento výrobek, zabráníte poškození, vytečení, přehřátí baterie nebo požáru a výbuchu.
- Baterie vkládejte pečlivě podle návodu k použití.
- Pokud se baterie nenabila v předepsaném čase, přerušte nabíjení a nepoužívejte ji.
- Nepoužívejte baterii, pokud je prasklá nebo poškozená.
- Pokud dojde k vytečení, deformaci nebo změně barvy baterie nebo pokud se při použití objeví jiné neobvyklé projevy, přestaňte přístroj používat.
- Pokud vám kapalina z baterie potřísní oděv nebo pokožku, svlékněte oblečení a ihned omyjte zasaženou oblast proudem čisté studené vody. Pokud vám kapalina způsobila na pokožce poleptání, ihned vyhledejte lékařskou pomoc.
- Nikdy baterie nevystavujte silným otřesům či dlouhodobým vibracím.

# **VAROVÁNÍ**

- Před použitím baterii vždy pečlivě prohlédněte, zda neteče, nemá jinou barvu, není zdeformovaná nebo jinak poškozená.
- Baterie se může při delším používání zahřát. Aby nedošlo k popálení, nevyjímejte ji okamžitě po použití fotoaparátu.
- Před uložením fotoaparátu na delší dobu baterii vždy vyjměte.
- V tomto fotoaparátu je použit lithium-iontový akumulátor předepsaný společností Olympus. Nepoužívejte žádný jiný typ baterie. Abyste byli schopni baterie řádně a bezpečně používat, pečlivě si nejdříve přečtěte návod k použití baterie.
- Pokud se na kontakty baterie dostane vlhkost nebo mastnota, může dojít k poškození. Před použitím baterii důkladně otřete suchým hadříkem.
- Baterii vždy nabijte před prvním použitím nebo pokud nebyla delší dobu používána.
- Při použití fotoaparátu za nízkých teplot se snažte uchovat fotoaparát i náhradní baterii co nejdéle v teple. Baterie, jejíž výkon za nízkých teplot poklesl, se po zahřátí chová opět normálně.
- Počet snímků, které pořídíte s jednou baterií, závisí na podmínkách snímání a na baterii.
- Před dlouhým výletem a hlavně před cestou do zahraničí zakupte náhradní baterie. Při cestování může být obtížné získat doporučenou baterii.
- Pokud fotoaparát delší dobu nepoužíváte, uchovávejte jej na chladném místě.
- Baterie recyklujte, pomůžete tak chránit zdroje naší planety. Při vyhazování použitých baterií zakryjte jejich kontakty a vždy se řiďte místními předpisy a nařízeními.

#### **Bezpečnostní opatření při použití bezdrátové funkce LAN POZOR**

- Vypněte fotoaparát v nemocnicích a dalších místech, kde se nachází lékařské vybavení. Rádiové vlny z fotoaparátu mohou nepříznivě ovlivnit lékařské vybavení, způsobit poruchu a následně nehodu.
- Vypněte fotoaparát na palubě letadla. Použití bezdrátových zařízení na palubě letadla může bránit bezpečnému provozu letadla.

### **Pravidla pro prostředí použití**

- Aby byla ochráněna přesná technologie, která je součástí tohoto produktu, nikdy nenechávejte fotoaparát na níže uvedených místech, bez ohledu na to, jestli jej používáte nebo skladujete:
	- Místa, kde jsou teplota či vlhkost příliš vysoké nebo podléhají prudkým výkyvům. Přímý sluneční svit, pláže, zavřená vozidla nebo místa v blízkosti zdrojů tepla (sporák, radiátor atd.) či zvlhčovačů.
	- V písčitých nebo prašných prostředích.
	- V blízkosti hořlavých předmětů nebo výbušnin.
	- Ve vlhku, např. v koupelně nebo na dešti. Před používáním produktů navržených tak, aby odolávaly vlivům počasí, si přečtěte také jejich návody k obsluze.
	- Na místech, která jsou náchylná k silným vibracím.
- Fotoaparát vám nesmí upadnout. Nevystavujte jej nárazům ani vibracím.
- Při montáži na stativ pohybujte hlavicí stativu za její madlo, nikdy za fotoaparát. Neotáčejte fotoaparátem.
- Nevystavujte kameru přímému slunečnímu svitu. Může dojít k poškození objektivu a závěrky, k barevným změnám, poškození zařízení ke snímání obrazu nebo k požáru.
- Nedotýkejte se elektrických kontaktů fotoaparátu a výměnných objektivů. Nezapomínejte po sejmutí objektivu nasadit kryt těla.
- Před uložením přístroje na delší dobu vyjměte baterii. Zabraňte kondenzaci či tvorbě plísní uvnitř fotoaparátu jeho umístěním na chladné a suché místo. Po skladování vyzkoušejte funkčnost fotoaparátu jeho zapnutím a stisknutím spouště.
- Fotoaparát může začít fungovat nesprávně, pokud je používán v blízkosti silných magnetických či elektromagnetickým polí, rádiových vln nebo vysokého napětí, která vydávají například televizory, mikrovlnné trouby, herními konzole, hlasité reproduktory, velké motory, rádiové nebo televizní věže či přenosové věže. V takovém případě jej vypněte a znovu zapněte.
- Vždy mějte na paměti požadavky na provozní prostředí popsané v návodu.
- Nedotýkejte se zařízení na pořizování snímku fotoaparátu, ani ho neutírejte.

### **Monitor**

Displej na zadní straně fotoaparátu je displej LCD.

- Pokud dojde k rozbití displeje, což je velmi nepravděpodobné, dávejte pozor, aby se vám tekuté krystaly nedostaly do úst. Jakýkoli materiál z displeje, který vám ulpí na rukou, nohou nebo oděvu, je třeba okamžitě smýt.
- V horní i spodní části se na obrazovce mohou objevit světlé pruhy, nejedná se o závadu.
- Hrany úhlopříčně orientovaných objektů se mohou na displeji jevit jako zubaté, nerovné. Nejedná se o závadu; tento jev je méně patrný v režimu přehrávání.
- Na místech s nízkými teplotami může trvat displeji delší dobu, než se zapne, nebo může dojít dočasně ke změně barev. Při použití na extrémně chladných místech je dobré umístit fotoaparát občas na teplé místo. Při normální teplotě se obnoví standardní zobrazení na displeji, které bylo za nízkých teplot zhoršené.
- Displej je vyroben pomocí vysoce přesné technologie. Přesto se na něm mohou objevit trvale černé nebo jednobarevné body. Podle charakteru bodu nebo úhlu, pod kterým se na obrazovku díváte, nemusí být barva a jas bodu jednotný. Nejedná se o závadu.

#### **Objektiv**

- Nevkládejte do vody ani jej neoplachujte.
- Nevystavujte objektiv působení nárazu nebo nadměrné síly.
- Nedržte pohyblivou část objektivu.
- Nedotýkejte se objektivu.
- Nedotýkejte se kontaktů.
- Nevystavujte objektiv teplotním změnám.

#### **Právní a jiná upozornění**

- Olympus nenese žádnou odpovědnost ani záruku za škody způsobené použitím přístroje, ani za náklady spojené s jeho použitím, ani za nároky třetích stran, vzniklé v souvislosti s nefunkčností nebo nesprávným použitím přístroje.
- Olympus nenese žádnou odpovědnost ani záruku za škody způsobené použitím přístroje, ani za náklady spojené s jeho použitím, vzniklé v souvislosti s vymazáním obrazových dat.

### **Omezení záruky**

- Společnost Olympus neposkytuje žádnou záruku, výslovnou ani předpokládanou, týkající se obsahu těchto psaných materiálů a programu. Za žádných okolností neručí za žádné škody způsobené předpokládanou obchodovatelností produktu nebo jeho vhodností pro určitý účel ani za žádné následné, náhodné ani nepřímé škody (mimo jiné ztráty zisku, narušení chodu firmy nebo ztráty obchodních informací) vzniklé při použití a v souvislosti s použitím těchto tištěných materiálů, programů nebo vlastního přístroje. Některé země nedovolují vyloučení nebo omezení záruky odpovědnosti za způsobené nebo náhodné škody ani záruky vyplývající ze zákona. Uvedená omezení se proto nemusí vztahovat na všechny uživatele.
- Společnost Olympus si vyhrazuje všechna práva na tento návod k obsluze.

#### **Varování**

Nepovolené fotografování nebo použití materiálů chráněných autorským právem může porušovat toto právo. Olympus nenese žádnou odpovědnost za nepovolené fotografování, kopírování a další činnosti uživatele, porušující autorské právo vlastníků.

### **Ochrana autorských práv**

Všechna práva vyhrazena. Žádná část těchto tištěných materiálů ani programu nesmí být reprodukována nebo používána v žádné formě a žádným způsobem, mechanickým ani elektronickým, rozmnožována, včetně kopírování a záznamu, nebo použití v jiných systémech pro sběr a vyhledávání informací, bez předchozího písemného svolení společnosti Olympus. Výrobce neručí za použití informací v těchto tištěných materiálech ani programech, ani za škody, vzniklé v souvislosti s použitím těchto informací. Olympus si vyhrazuje právo měnit funkce a výbavu přístrojů a obsah těchto publikací a programů bez dalších závazků a předchozího upozornění.

# **Upozornění FCC**

Tento přístroj byl testován a shledán ve shodě s limity třídy B pro digitální zařízení podle části 15 směrnice FCC. Tato omezení poskytují dostatečnou ochranu před škodlivými interferencemi při instalaci v obytných oblastech. Přístroj vytváří, využívá a může vyzařovat vysokofrekvenční energii, která může být při nedodržení pravidel použití a instalace příčinou rušení rádiové komunikace. Neexistuje nicméně záruka, že nedojde k interferenci s konkrétní instalací. Pokud toto zařízení způsobí rušivou interferenci s rádiovým nebo televizím příjmem, který může být určen zapnutím nebo vypnutí zařízení, uživatel se může pokusit napravit interferenci jedním nebo několika následujícími kroky:

- Upravte nebo přemístěte anténu pro příjem.
- Zvyšte vzdálenost mezi zařízením a přijímačem.
- Připojte zařízení k zásuvce v jiném obvodu, než do kterého je zapojen přijímač.
- Požádejte o pomoc svého obchodního zástupce nebo zkušeného radiového/ televizního technika.
- Pro připojení fotoaparátu k počítači smí být použit pouze originální USB kabel Olympus.

### **Varování FCC**

Změny nebo úpravy, které nejsou výslovně schváleny stranou odpovědnou za shodu, mohou vést ke ztrátě oprávnění uživatele k provozování zařízení.

Tento vysílač nesmí být umístěn ani provozován ve spojení se žádnou další anténou nebo vysílačem.

Toto zařízení splňuje limity vystavení radiaci FCC/IC stanovené pro nekontrolované prostředí a splňuje zásady FCC pro vystavení rádiovým frekvencím (RF) v Dodatku C pravidel OET65 a RSS-102 IC pro vystavení rádiovým frekvencím (RF). Toto zařízení má velmi nízké úrovně RF energie, které jsou považovány za vyhovující bez testování specifického absorpčního poměru (SAR).

#### **Používejte pouze předepsané baterie a nabíječky**

Důrazně doporučujeme používat u tohoto fotoaparátu pouze originální předepsanou nabíjecí baterii a nabíječku Olympus. Používání jiných akumulátorů a/nebo nabíječky může způsobit požár nebo zranění osob zaviněné netěsností, ohřátím, vzplanutím nebo poškozením baterie. Společnost Olympus nenese žádnou odpovědnost za nehody nebo škody, které mohou vzniknout používáním baterií a/nebo nabíječky baterií, které nejsou originálním příslušenstvím Olympus.

#### **Pro zákazníky v Severní, Střední a Jižní Americe a v karibské oblasti**

Prohlášení o shodě Číslo modelu : E-P5<br>Obchodní název : OLYMPUS Obchodní název Odpovědná strana : OLYMPUS IMAGING AMERICA INC. Adresa : 3500 Corporate Parkway, P. O. Box 610, Center Valley, PA 18034-0610, USA Telefonní číslo: 484-896-5000 V souladu se standardy FCC PRO DOMÁCÍ NEBO KANCELÁŘSKÉ POUŽITÍ Toto zařízení splňuje podmínky části 15 směrnic FCC a Industry Canada licence-exempt RSS. Používání zařízení musí splňovat dvě následující podmínky: (1) Toto zařízení nesmí způsobovat škodlivé rušení. (2) Toto zařízení musí přijmout jakékoli rušení, včetně rušení, které může způsobit nežádoucí provoz. Toto digitální zařízení třídy B odpovídá požadavkům kanadské směrnice ICES-003. CAN ICES-3(B)/NMB-3(B)

**OMEZENÁ ZÁRUKA SPOLEČNOSTI OLYMPUS PRO AMERICKÉ KONTINENTY – VÝROBKY SPOLEČNOSTI OLYMPUS IMAGING AMERICA INC.**

Společnost Olympus zaručuje, že u dodaných produktů Olympus® pro digitalizaci obrazu a souvisejícího příslušenství Olympus® (samostatně označované jako "produkt" a společně jako "produkty") se nevyskytne vada materiálu ani zpracování při normálním používání a údržbě po dobu jednoho (1) roku od data nákupu.

Pokud se na kterémkoli produktu objeví vada během jednoletého záručního období, zákazník musí vadný produkt vrátit autorizovanému servisnímu středisku Olympus určenému společností Olympus podle následujícího postupu (viz část "CO DĚLAT, KDYŽ JE NUTNÝ SERVIS").

Společnost Olympus, dle vlastního uvážení, opraví, vymění nebo upraví závadný Produkt na náklady společnosti, a to za podmínky, že kontrola společnosti Olympus odhalí, že (a) k příslušné závadě došlo při normálním a řádném používání a (b) na Produkt se vztahuje tato omezená záruka.

Oprava, výměna nebo úprava závadných Produktů budou jedinými povinnostmi společnosti Olympus a jedinými náhradami zákazníka. Oprava nebo výměna Produktu neprodlouží záruční dobu, která je poskytována v rámci této záruky, pokud to nenařizuje zákon.

Kromě případů, kdy to zakazuje zákon, nese zákazník zodpovědnost a finanční náklady za doručení Produktů do určeného servisního střediska společnosti Olympus. Společnost Olympus není povinna provádět preventivní údržbu, instalaci, odinstalaci ani údržbu.

Společnost Olympus si vyhrazuje právo (i) použít při záručních a jiných opravách renovované a/nebo použité díly (které splňují kvalitativní normy společnosti Olympus) a (ii) provést interní

nebo externí změny provedení nebo funkcí v produktech, a to bez toho, aby měla povinnost tyto změny v Produktech provést.

#### **NA CO SE TATO OMEZENÁ ZÁRUKA NEVZTAHUJE**

Tato omezená záruka se nevztahuje a společnost Olympus žádným způsobem nezaručuje, výslovně, implikovaně ani statutárně toto:

- (a) produkty a příslušenství, které nevyrobila společnost Olympus, a/nebo neobsahující značkový štítek "OLYMPUS" (záruka na produkty a příslušenství jiných výrobců, které mohou být distribuovány společností Olympus, je odpovědností výrobců těchto produktů a příslušenství, a to v souladu s podmínkami a délkou trvání záruk těchto výrobců);
- (b) jakýkoli Produkt, který byl demontován, opraven, pozměněn, upraven nebo modifikován jinými osobami, než jsou autorizovaní servisní pracovníci společnosti Olympus, pokud k opravě jinými stranami neudělila společnost Olympus písemný souhlas;
- (c) závady nebo poškození Produktů způsobené opotřebením, chybným použitím, zneužitím, nedbalostí, pískem, tekutinami, nárazem, nesprávným skladováním, neprovedením pravidelných úkonů nebo údržby, únikem baterií, použitím příslušenství nebo materiálu jiné značky než značky "OLYMPUS" nebo použitím Produktů v kombinaci s nekompatibilními přístroji;
- (d) softwarové programy;
- (e) materiál (mimo jiné včetně kontrolek, inkoustu, papíru, filmu, výtisků, negativů, kabelů a baterií);

**Č**

**NOSTNÍ UPOZORN**

**ĚNÍ**

- (f) produkty, které neobsahují řádně umístěné a zaznamenané sériové číslo Olympus, pokud nejde o model, na který společnost Olympus nezaznamenává sériová čísla.
- (g) produkty, které byly dopraveny, dodány, zakoupeny nebo prodány u prodejců mimo Severní, Střední a Jižní Ameriky a karibské oblasti, nebo
- (h) produkty, které nejsou určeny nebo autorizovány pro prodej v Severní, Střední a Jižní Americe a karibské oblasti (tj. zboží ze šedého trhu).

PROHLÁŠENÍ O ZÁRUCE, OMEZENÍ ŠKOD, POTVRZENÍ CELÉ ZÁRUČNÍ DOHODY, ZAMÝŠLENÝ PŘÍJEMCE

KROMĚ OMEZENÉ ZÁRUKY, KTERÁ JE POPSÁNA VÝŠE, SPOLEČNOST OLYMPUS NEVYDÁVÁ ŽÁDNÁ A ODMÍTÁ VEŠKERÁ PROHLÁŠENÍ, ZÁRUKY, PODMÍNKY A UJIŠTĚNÍ SOUVISEJÍCÍ S PRODUKTY, AŤ UŽ PŘÍMÁ NEBO NEPŘÍMÁ, VÝSLOVNÁ NEBO IMPLIKOVANÁ NEBO VYPLÝVAJÍCÍ Z JAKÉHOKOLI ZÁKONA, NAŘÍZENÍ, KOMERČNÍHO VYUŽITÍ NEBO JINAK, A TO MIMO JINÉ VČETNĚ JAKÝCHKOLI ZÁRUK NEBO PROHLÁŠENÍ O VHODNOSTI, ODOLNOSTI, PROVEDENÍ, FUNKČNOSTI NEBO STAVU PRODUKTŮ (NEBO JEJICH ČÁSTÍ) NEBO PRODEJNOSTI PRODUKTŮ NEBO JEJICH VHODNOSTI PRO KONKRÉTNÍ ÚČEL NEBO SOUVISEJÍCÍ S PORUŠENÍM PATENTU, AUTORSKÉHO PRÁVA NEBO JINÝCH MAJETKOVÝCH PRÁV POUŽITÝCH NEBO ZAČLENĚNÝCH V PRODUKTU.

POKUD JSOU ZÁKONEM STANOVENY JAKÉKOLI IMPLIKOVANÉ ZÁRUKY, JSOU OMEZENY NA DOBU TRVÁNÍ TÉTO OMEZENÉ ZÁRUKY.

V NĚKTERÝCH STÁTECH NENÍ MOŽNÉ ODMÍTNUTÍ NEBO OMEZENÍ ZÁRUK A/NEBO OMEZENÍ ODPOVĚDNOSTI, PROTO VÝŠE UVEDENÁ ODMÍTNUTÍ A VYLOUČENÍ NEMUSÍ PLATIT.

V ZÁVISLOSTI NA STÁTU MŮŽE MÍT ZÁKAZNÍK TAKÉ JINÁ A/NEBO DODATEČNÁ PRÁVA A NÁHRADY.

ZÁKAZNÍK PŘIJÍMÁ A SOUHLASÍ S TÍM, ŽE SPOLEČNOST OLYMPUS NEBUDE ODPOVĚDNÁ ZA ŽÁDNÉ ŠKODY, KTERÉ ZÁKAZNÍK MŮŽE UTRPĚT KVŮLI ZPOŽDĚNÉMU DODÁNÍ, SELHÁNÍ PRODUKTU, PROVEDENÍ PRODUKTU, VÝBĚRU NEBO PRODUKCI, ZTRÁTĚ NEBO POŠKOZENÍ SNÍMKŮ NEBO DAT NEBO KVŮLI JAKÉKOLI JINÉ PŘÍČINĚ, AŤ UŽ JE ODPOVĚDNOST STANOVENA SMLUVNĚ, KVŮLI PŘEČINU (VČETNĚ NEDBALOSTI A ABSOLUTNÍ ODPOVĚDNOSTI ZA PRODUKT) NEBO JINAK. SPOLEČNOST OLYMPUS

NEBUDE V ŽÁDNÉM PŘÍPADĚ ODPOVĚDNÁ ZA NEPŘÍMÉ, NÁHODNÉ, NÁSLEDNÉ NEBO ZVLÁŠTNÍ ŠKODY JAKÉHOKOLI DRUHU (MIMO JINÉ VČETNĚ ZTRÁTY ZISKŮ NEBO ZTRÁTY VYUŽITÍ), A TO BEZ OHLEDU NA TO, ZDA SPOLEČNOST OLYMPUS BYLA NEBO BY MĚLA BÝT INFORMOVÁNA O MOŽNOSTI TAKOVÝCH ZTRÁT NEBO ŠKOD. Prohlášení a záruky učiněné jakoukoli osobou, mimo jiné včetně prodejců, zástupců, obchodníků nebo agentů společnosti Olympus, které nejsou v souladu s podmínkami této omezené záruky, odporují jim nebo je rozšiřují, nejsou pro společnost Olympus závazné, pokud nejsou v písemné formě a schváleny výslovně pověřeným úředníkem společnosti Olympus. Tato omezená záruka je kompletním a výlučným prohlášením o zárukách, které společnost

Olympus poskytuje na Produkty, a nahrazuje veškeré předchozí a současné ústní nebo písemné smlouvy, dohody, návrhy a sdělení související s předmětem této záruky. Tato omezená záruka platí pouze pro původního zákazníka a nelze ji převést ani předat.

#### **CO DĚLAT, KDYŽ JE NUTNÝ SERVIS**

Zákazník musí kontaktovat určený tým podpory pro zákazníky společnosti Olympus pro váš region a domluvit se na odeslání vašeho produktu k opravě nebo servisu. Tým podpory pro zákazníky společnosti Olympus pro váš region můžete kontaktovat na následující adrese nebo čísle:

#### Kanada:

www.olympuscanada.com/repair / 1-800-622- 6372

#### USA:

www.olympusamerica.com/repair / 1-800-622- 6372

Latinská Amerika:

www.olympusamericalatina.com

Zákazník musí zkopírovat nebo přenést všechny snímky nebo jiná data uložena v Produktu na jiné médium umožňující uchování snímků nebo dat, než Produkt odešle společnosti Olympus k opravě nebo servisu.

SPOLEČNOST OLYMPUS NEBUDE V ŽÁDNÉM PŘÍPADĚ ODPOVĚDNÁ ZA ULOŽENÍ, UCHOVÁNÍ NEBO ZACHOVÁNÍ JAKÝCHKOLI SNÍMKŮ NEBO DAT ULOŽENÝCH V PRODUKTU ANI ZA FILM UMÍSTĚNÝ V PRODUKTU, KTERÝ OBDRŽELA K SERVISU. SPOLEČNOST OLYMPUS NEBUDE ODPOVĚDNÁ ANI ZA ŠKODY, KTERÉ MOHOU VZNIKNOUT KVŮLI ZTRÁTĚ NEBO POŠKOZENÍ SNÍMKŮ NEBO DAT PŘI PROVÁDĚNÍ SERVISNÍCH ÚKONŮ (MIMO JINÉ VČETNĚ PŘÍMÝCH, NEPŘÍMÝCH, NÁHODNÝCH, NÁSLEDNÝCH NEBO ZVLÁŠTNÍCH ŠKOD, ZTRÁT ZISKŮ NEBO ZTRÁTY VYUŽITÍ), A TO BEZ OHLEDU NA TO, ZDA SPOLEČNOST OLYMPUS BYLA NEBO BY MĚLA BÝT INFORMOVÁNA O MOŽNOSTI TAKOVÉ ZTRÁTY NEBO POŠKOZENÍ.

Zákazník by měl Produkt důkladně zabalit, přičemž použije dostatek tlumicího materiálu, aby bylo zabráněno poškození při přepravě. Po správném zabalení odešle balík společnosti Olympus nebo autorizovanému servisnímu středisku společnosti Olympus podle pokynů příslušného týmu podpory pro zákazníky společnosti Olympus.

Při zasílání Produktů kvůli opravě a servisu by balíček měl obsahovat následující položky:

- 1) Prodejní doklad s datem a místem nákupu. Ručně psané doklady nebudou přijaty;
- 2) Kopii této omezené záruky se sériovým číslem produktu, které odpovídá sériovému číslu na produktu (nejedná-li se o model, na který společnost Olympus sériové číslo neumisťuje a nezaznamenává);
- 3) Podrobný popis problému a
- 4) Vzorové výtisky, negativy, digitální výtisky (nebo soubory na disku), jsou-li k dispozici a souvisejí-li s problémem.

UCHOVEJTE SI KOPII VŠECH DOKUMENTŮ. Společnost Olympus ani autorizované servisní středisko společnosti Olympus nezodpovídají za dokumentaci, která bude ztracena nebo zničena v průběhu přepravy.

Po dokončení servisu vám bude Produkt zaslán zpět se zaplaceným poštovným.

#### **OCHRANA OSOBNÍCH ÚDAJŮ**

Jakékoli informace, které poskytnete společnosti za účelem zpracování vašeho nároku na záruku, budou uchovány jako důvěrné a budou použity a zveřejněny pouze za účelem zpracování a provedení záručního servisu a oprav.

### **Pro zákazníky v Evropě**

Značka "CE" značí, že tento produkt splňuje evropské požadavky na bezpečnost, zdraví, životní prostředí a ochranu zákazníka. Fotoaparáty označené symbolem "CE" jsou určeny pro evropský trh.

Společnosti Olympus Imaging Corp. a Olympus Europa SE & Co. KG tímto prohlašují, že tento fotoaparát E-P5 vyhovuje požadavkům a dalším odpovídajícím podmínkám směrnice 1999/5/ES.

Další podrobnosti naleznete na stránkách: http://www.olympus-europa.com/

Tento symbol [crossed-out wheeled bin WEEE Annex IV] indikuje oddělený sběr elektronického odpadu v zemích EU.

Nelikvidujte tento přístroj s běžným domovním odpadem. Pro likvidaci přístroje použijte systém sběru a recyklace odpadu ve své zemi.

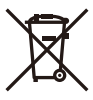

Tento symbol [přeškrtnutý odpadkový koš s kolečky – směrnice 2006/66/ES Dodatek II] znamená oddělený sběr použitých baterií v zemích EU.

Nevyhazujte baterie do běžného domovního odpadu.

Baterie likvidujte pomocí systému sběru a recyklace odpadu ve své zemi.

### **Záruční podmínky**

V nepravděpodobném případě, že se tento produkt ukáže být vadným v průběhu platné záruční doby, i navzdory jeho řádnému používání (v souladu s písemným návodem k použití, který byl k němu dodán) a byl zakoupen u autorizovaného distributora Olympus v rámci obchodní oblasti OLYMPUS EUROPA SE & Co. KG, jak je stanoveno na webové stránce: http://www.olympus-europa.com, bude bezplatně opraven nebo podle uvážení společnosti Olympus vyměněn. Aby byla společnost Olympus schopna poskytnout vám požadovaný záruční servis k vaší plné spokojenosti a co nejrychleji, postupujte podle pokynů a informací níže:

- 1. Chcete-li vznést nárok na základě této záruky, postupujte podle pokynů na adrese http://consumer-service.olympus-europa.com za účelem registrace a sledování (tato služba není k dispozici ve všech zemích), nebo odneste produkt, příslušnou originální fakturu nebo doklad o zakoupení spolu s vyplněným záručním listem k prodejci, u kterého jste produkt zakoupili, nebo do jakékoli jiné servisní stanice společnosti Olympus v obchodní oblasti společnosti OLYMPUS EUROPA SE & Co. KG, jak je to uvedeno na webových stránkách: http://www.olympus-europa.com před koncem příslušné záruční doby pro vaši zemi.
- 2. Ujistěte se, že je záruční list správně vyplněn společností Olympus nebo autorizovaným prodejcem či servisním střediskem. Proto se ujistěte, že jsou vyplněny následující položky: vaše jméno, jméno prodejce, sériové číslo produktu a rok, měsíc a datum zakoupení. K záručnímu listu může být také přiložena původní faktura nebo doklad o zakoupení (obsahující jméno prodejce, datum zakoupení a typ produktu).
- 3. Záruční list lze vystavit jen jednou, proto si jej uschovejte na bezpečném místě.
- 4. Nezapomínejte, že společnost Olympus nenese žádné riziko ani náklady týkající se přepravy produktu k prodejci nebo do autorizovaného servisního střediska společnosti Olympus.
- 5. Tato záruka se nevztahuje na následující případy a budete požádáni o uhrazení nákladů na opravu i v případě vad, ke kterým došlo v záruční době zmíněné výše.
	- a. Jakákoli vada, ke které došlo kvůli nesprávnému zacházení (jako je například provedení operace, která není popsána v návodu k použití atd.).
	- b. Jakákoli vada, ke které došlo kvůli opravě, úpravě, čištění atd., při činnosti, která byla provedena někým jiným než společností Olympus nebo jejím autorizovaným servisním centrem.
	- c. Jakákoli vada nebo poškození, ke kterým došlo kvůli přepravě, pádu, nárazu atd. po zakoupení produktu.
	- d. Jakákoli vada nebo poškození, ke kterým došlo kvůli požáru, zemětřesení, povodním, úderu blesku nebo jiným přírodním katastrofám, znečištění životního prostředí a nepravidelným zdrojům napětí.
- e. Jakákoli vada, ke které došlo kvůli nedbalému nebo nesprávnému skladování (jako je například uchovávání produktu v prostředí s vysokými teplotami či vlhkostí nebo blízko repelentů, jako je naftalen, nebo škodlivých jedů atd.), při nesprávné údržbě atd.
- f. Jakákoli vada, ke které došlo například kvůli vybitým bateriím.
- g. Jakákoli vada, ke které došlo kvůli vniknutí písku, bláta, vody apod. do vnitřní části produktu.
- 6. Výhradní odpovědnost společnosti Olympus je v rámci této záruky omezena na opravu nebo výměnu produktu. V rámci záruky je vyloučena jakákoli zodpovědnost za nepřímou nebo následnou ztrátu či škodu jakéhokoliv druhu vzniklou zákazníkovi nebo způsobenou zákazníkem kvůli vadě produktu, obzvláště pak za ztrátu nebo škodu způsobenou na objektivech, filmech nebo jiných zařízeních či příslušenství používaných s produktem, případně za jakoukoli ztrátu vyplývající z opožděné opravy nebo ztráty dat. Závazné zákonné předpisy zůstávají tímto nedotčeny.

### **Pro zákazníky v Thajsku**

Toto telekomunikační zařízení je v souladu s technickými standardy NTC TS 1012-2551. Toto telekomunikační zařízení je v souladu s požadavky technických standardů NTC.

### **Pro zákazníky v Mexiku**

Na používání tohoto zařízení se uplatní dvě následující podmínky:

(1) Vybavení nebo zařízení nesmí způsobovat škodlivé rušení a (2) vybavení nebo zařízení musí akceptovat jakékoli rušení, včetně rušení, které může způsobit nežádoucí provoz.

### **Pro zákazníky ze Singapuru:**

Odpovídá IDA Standard DB104634

### **Ochranné známky**

- Microsoft a Windows jsou registrované ochranné známky společnosti Microsoft Corporation.
- Macintosh je ochranná známka společnosti Apple Inc.
- Logo SDXC Logo je ochranná známka společnosti SD-3C, LLC.
- Eye-Fi je ochranná známka společnosti Eye-Fi, Inc.
- Funkce "Shadow Adjustment Technology" obsahuje patentované technologie od společnosti Apical Limited.

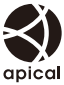

• Technologie přechodu snímků prezentace je poskytnuta společností HI Corporation.

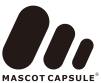

- Všechny ostatní názvy společností a produktů jsou ochranné známky nebo registrované ochranné známky příslušných vlastníků.
- Micro Four Thirds a logo Micro Four Thirds jsou ochranné známky nebo registrované ochranné známky společnosti OLYMPUS IMAGING Corporation v Japonsku, USA, zemích EU a dalších zemích.
- Výraz "PENPAL" je používán jako odkaz na nástroj OLYMPUS PENPAL.
- Wi-Fi je registrovaná ochranná známka společnosti Wi-Fi Alliance.
- Logo Wi-Fi CERTIFIED je certifikační známka společnosti Wi-Fi Alliance.

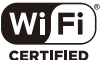

• Zmiňované normy, použité v systému souborů fotoaparátu, jsou standardy "Design Rule for Camera File System/DCF" vytvořené asociací Japan Electronics and Information Technology Industries Association (JEITA).

THIS PRODUCT IS LICENSED UNDER THE AVC PATENT PORTFOLIO LICENSE FOR THE PERSONAL AND NONCOMMERCIAL USE OF A CONSUMER TO (i) ENCODE VIDEO IN COMPLIANCE WITH THE AVC STANDARD ("AVC VIDEO") AND/OR (ii) DECODE AVC VIDEO THAT WAS ENCODED BY A CONSUMER ENGAGED IN A PERSONAL AND NON-COMMERCIAL ACTIVITY AND/OR WAS OBTAINED FROM A VIDEO PROVIDER LICENSED TO PROVIDE AVC VIDEO. NENÍ UDĚLENA A NESMÍ BÝT PŘEDPOKLÁDÁNA LICENCE PRO JAKÉKOLI JINÉ POUŽITÍ. DALŠÍ INFORMACE MŮŽETE ZÍSKAT OD SPOLEČNOSTI MPEG LA, L.L.C. VIZ HTTP://WWW.MPEGLA.COM

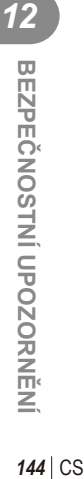

144 CS
# **Index**

## **Symboly**

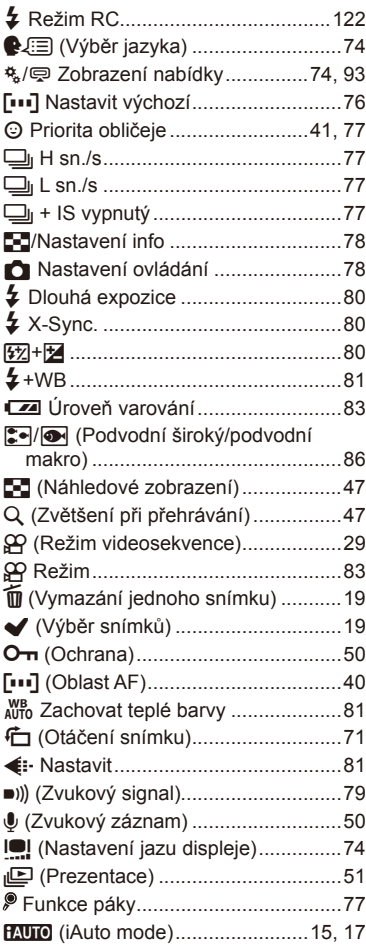

## **A**

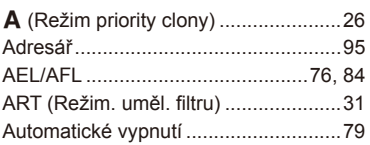

#### **B**

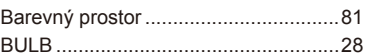

#### **C**

Časovač BULB/TIME...........................80

#### **D**

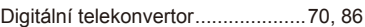

#### **E**

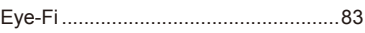

#### **F**

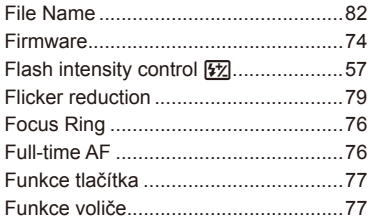

#### **H**

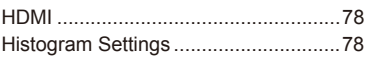

#### **I**

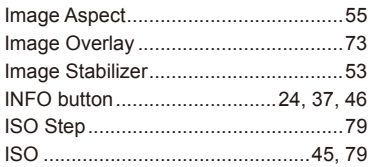

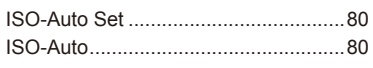

### J

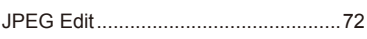

### K

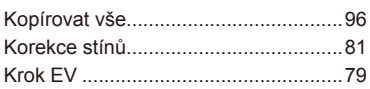

#### L

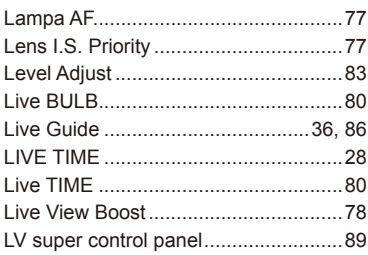

### $\mathsf{M}$

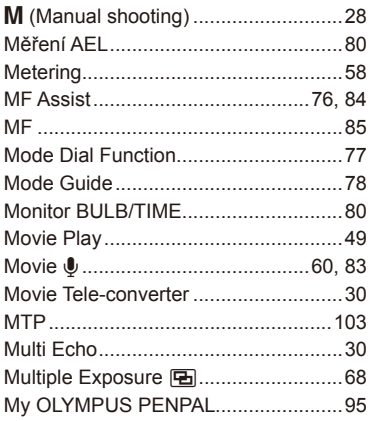

#### $\overline{\mathsf{N}}$

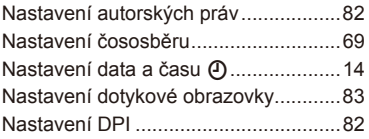

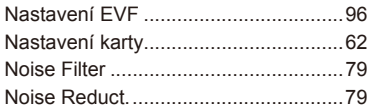

#### $\mathbf{o}$

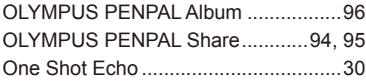

#### P

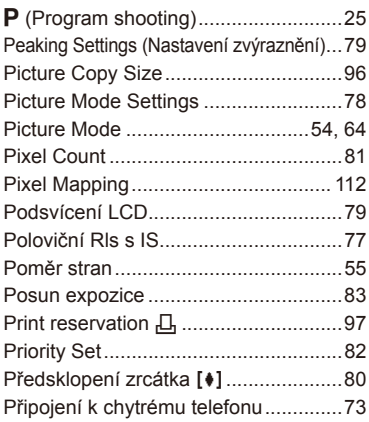

#### $\pmb{\mathsf{Q}}$

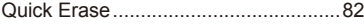

### $\overline{\mathsf{R}}$

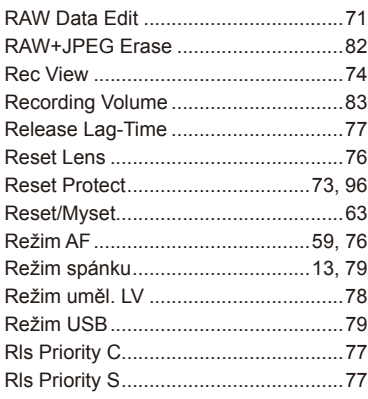

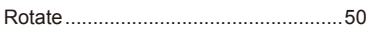

### S

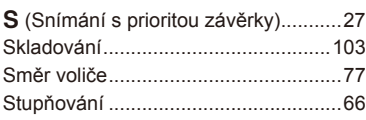

### U

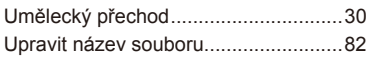

### $\mathsf{V}$

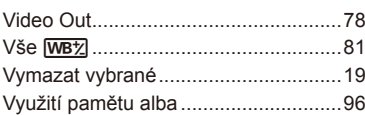

### ${\bf W}$

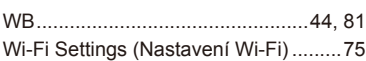

## $\mathsf{z}$

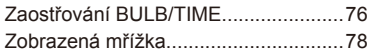

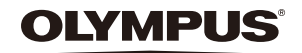

http://www.olympus.com/

#### OLYMPUS EUROPA SE & CO. KG

Sídlo: Consumer Product Division

Wendenstrasse 14–18, 20097 Hamburk, Německo Tel.: +49 40 – 23 77 3-0/Fax: +49 40 – 23 07 61 Dodávky zboží: Modul H, Willi-Bleicher Str. 36, 52353 Düren, Německo

Poštovní adresa: Postfach 10 49 08, 20034 Hamburk, Německo

#### **Evropská technická podpora zákazníků:**

Navštivte naše domovské stránky **http://www.olympus-europa.com** Nebo zavolejte na BEZPLATNOU LINKU\*: **00800 – 67 10 83 00**

Rakousko, Belgie, Českou Republiku, Dánsko, Finsko, Francie, Německo, Lucembursko, Nizozemí, Norsko, Polsko, Portugalsko, Rusko, Španělsko, Švédsko, Švýcarsko, Velká Británie.

\* Někteří operátoři (mobilních) telefonních sítí nepovolují volání čísel +800 nebo před nimi vyžadují zvláštní předvolbu.

Pro všechny ostatní evropské země nebo v případě, když se nemůžete dovolat na výše uvedené číslo, použijte prosím následující PLACENÁ ČÍSLA: **+49 40 – 237 73 899**.